# **UNIVERSIDAD MAYOR DE SAN ANDRÉS FACULTAD DE CIENCIAS PURAS Y NATURALES CARRERA DE INFORMÁTICA**

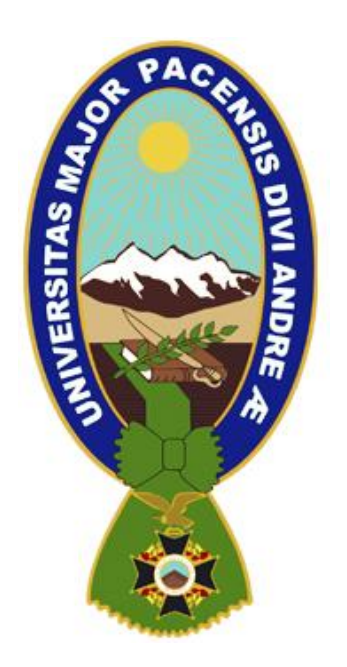

### **TESIS DE GRADO**

### **ENTRENADOR COGNITIVO CONDUCTUAL MEDIANTE REALIDAD VIRTUAL EN CASOS DE GLOSOFOBIA**

**Tesis de Grado para obtener el Título de Licenciatura en Informática Mención Ingeniería de Sistemas Informáticos**

# **POSTULANTE: NEITH CABRERA COLQUE**

### **TUTOR: M.Sc. ROSA FLORES MORALES**

#### **LA PAZ – BOLIVIA**

**2022**

#### HOJA DE CALIFICACIONES

#### **UNIVERSIDAD MAYOR DE SAN ADNDRÉS**

#### **FACULTAD DE CIENCIAS PURAS Y NATURALES**

#### **CARRERA DE INFORMÁTICA**

Tesis de grado:

### **ENTRENADOR COGNITIVO CONDUCTUAL MEDIANTE REALIDAD VIRTUAL EN CASOS DE GLOSOFOBIA**

Presentado por: Neith Cabrera Colque

Para optar el grado Académico Licenciada en Informática

Mención Ingeniería de Sistemas Informáticos

Nota Numeral: ……………………………………………………………………….

Nota Literal: ………………………………………………………………………….

Ha sido: ……………………………………………………………………………….

Director de la carrera de Informática:

Tutora: M. Sc. Rosa Flores Morales

Tribunal:

Tribunal:

Tribunal:

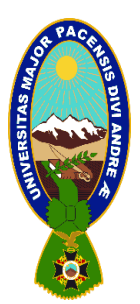

**UNIVERSIDAD MAYOR DE SAN ANDRÉS FACULTAD DE CIENCIAS PURAS Y NATURALES CARRERA DE INFORMÁTICA**

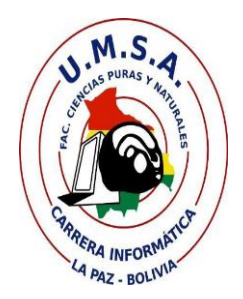

## **LA CARRERA DE INFORMÁTICA DE LA FACULTAD DE CIENCIAS PURAS Y NATURALES PERTENECIENTE A LA UNIVERSIDAD MAYOR DE SAN ANDRÉS AUTORIZA EL USO DE LA INFORMACIÓN CONTENIDA EN ESTE DOCUMENTO SI LOS PROPÓSITOS SON ESTRICTAMENTE ACADÉMICOS.**

### **LICENCIA DE USO**

El usuario está autorizado a:

- a) Visualizar el documento mediante el uso de un ordenador o dispositivo móvil.
- b) Copiar, almacenar o imprimir si ha de ser de uso exclusivamente personal y privado.
- c) Copiar textualmente parte(s) de su contenido mencionando la fuente y/o haciendo la referencia correspondiente respetando normas de redacción e investigación.

El usuario no puede publicar, distribuir o realizar emisión o exhibición alguna de este material, sin la autorización correspondiente.

## **TODOS LOS DERECHOS RESERVADOS. EL USO NO AUTORIZADO DE LOS CONTENIDOS PUBLICADOS EN ESTE SITIO DERIVARA EN EL INICIO DE ACCIONES LEGALES CONTEMPLADOS EN LA LEY DE DERECHOS DE AUTOR.**

### *DEDICATORIA*

*Esta tesis está dedicada a:*

*A mi mamita Mercedes, por el gran amor, sacrificio y apoyo que me ha brindado todos estos años para que yo pueda lograr una importante meta en mi vida. Estaré siempre agradecida por las palabras de aliento, por darme fuerzas cuando estaba a punto de rendirme y por esa oración en la que siempre pide por mí. A mi papá Werner que siempre será un ángel guardián.*

*A mis hermanas Marianela, Jhovana, Dafne, Shirley, y a mis sobrinos por el apoyo moral. Especialmente a mi sobrino Miguel Ángel que me enseñó, que a veces los verdaderos super héroes viven en el corazón de niños pequeños peleando grandes batallas.*

*Finalmente quiero dedicar esta tesis a mis amigos que me han apoyado, en especial a aquellos que compartieron sus conocimientos conmigo.*

### **AGREDICIMIENTOS**

Quiero agradecer principalmente a Dios, por ser la fortaleza en mi vida para continuar en este proceso de obtener uno de mis grandes deseos.

A mi tutora M. Sc. Rosa Flores Morales por brindar una paciencia única, su experiencia, sus conocimientos, y por la oportunidad de confiar en mi trabajo.

A la carrera de Informática de la Universidad Mayor de San Andrés y a cada docente que fue parte de mi formación universitaria.

#### **RESUMEN**

La glosofobia o en tambien llamado el miedo a hablar en público es considerada una de las fobias más comunes en la sociedad, la cual afecta a una vida profesional, al crecimiento de un círculo social importante y al desarrollo en cualquier otro ámbito.

La realidad virtual permite al usuario presenciar escenarios conocidos para tener una simulación efectiva. El presente trabajo explica el diseño e implementación de la aplicación para dispositivos móviles que tiene como propósito el entrenamiento de disertaciones antes de una presentación oficial.

En el desarrollo de la aplicación móvil fue llevado a cabo a través de la metodología Mobile-D, tomando aspectos importantes de la metodología de diseño de entornos virtuales (EV'S) por Kaur para el diseño de los escenarios propuestos y con el apoyo de las características de la terapia cognitivo conductual (tratamiento psicológico de orientación práctica) para el respectivo orden de la aplicación. Se hizo uso de las herramientas como Unity 3D (motor gráfico para el desarrollo de contenidos 3D), SDK Cardboard para Unity (kit de herramientas y bibliotecas para el desarrollo en 3D), Blender (software de código libre para trabajar con objetos 3D).

La aplicación consistió en modelar ambientes conocidos de la carrera de Informática de la Universidad Mayor de San Andrés, estos ambientes específicos fueron base para el estructurado y el desarrollo de los escenarios virtuales para simular aulas en 3D, en la aplicación se realiza el entrenamiento o práctica individual antes de la disertación real, haciendo un ambiente amigable y controlado por la misma persona que lo usa.

**Palabras clave:** Realidad virtual, terapia cognitivo conductual, glosofobia.

#### **SUMMARY**

The fear of public speaking (glossophobia) is considered one of the most common phobias in society, which affects a professional life and the growth of a social circle.

Virtual reality allows the user to witness familiar scenarios to have an effective simulation. The present work explains the design and implementation of the application for mobile devices that has the purpose of training dissertations before an official presentation.

In the development of the mobile application was carried out through the Mobile-D methodology, taking important aspects of the virtual environment design methodology (EV'S) by Kaur for the design of the proposed scenarios and with the support of the characteristics of cognitive behavioral therapy (psychological treatment of practical orientation) for the respective order of the application. Use was made of tools such as Unity 3D (graphics engine for the development of 3D content), Cardboard SDK for Unity (toolkit and libraries for 3D development), Blender (open source software for working with 3D objects).

The application consisted of modeling environments known from the Computer Science career as virtual scenarios to simulate an exhibition, in which training or individual practice is carried out before the real dissertation with common situations.

**Keywords**: Virtual reality, cognitive behavioral therapy, glossophobia.

### **ÍNDICE DE CONTENIDO**

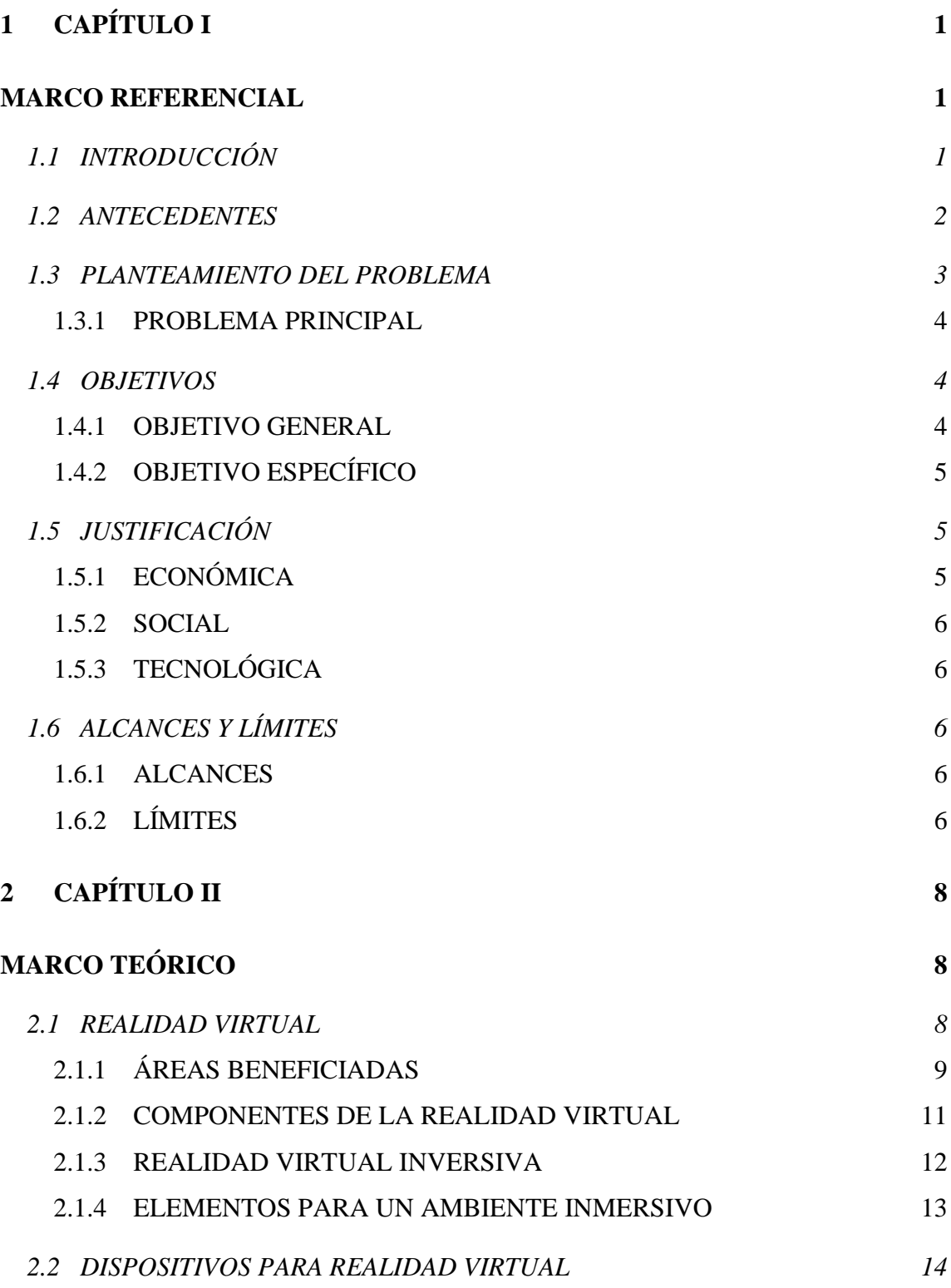

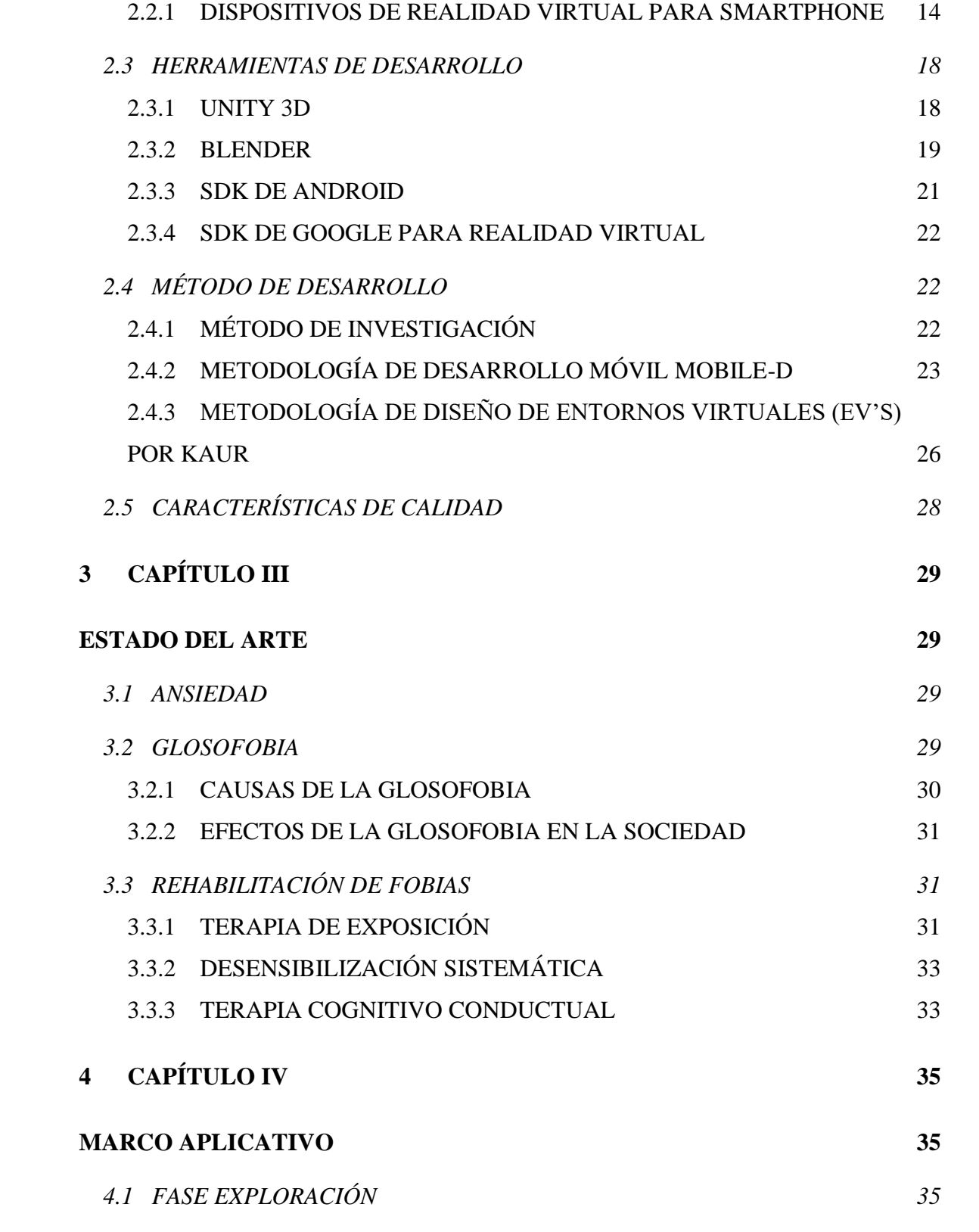

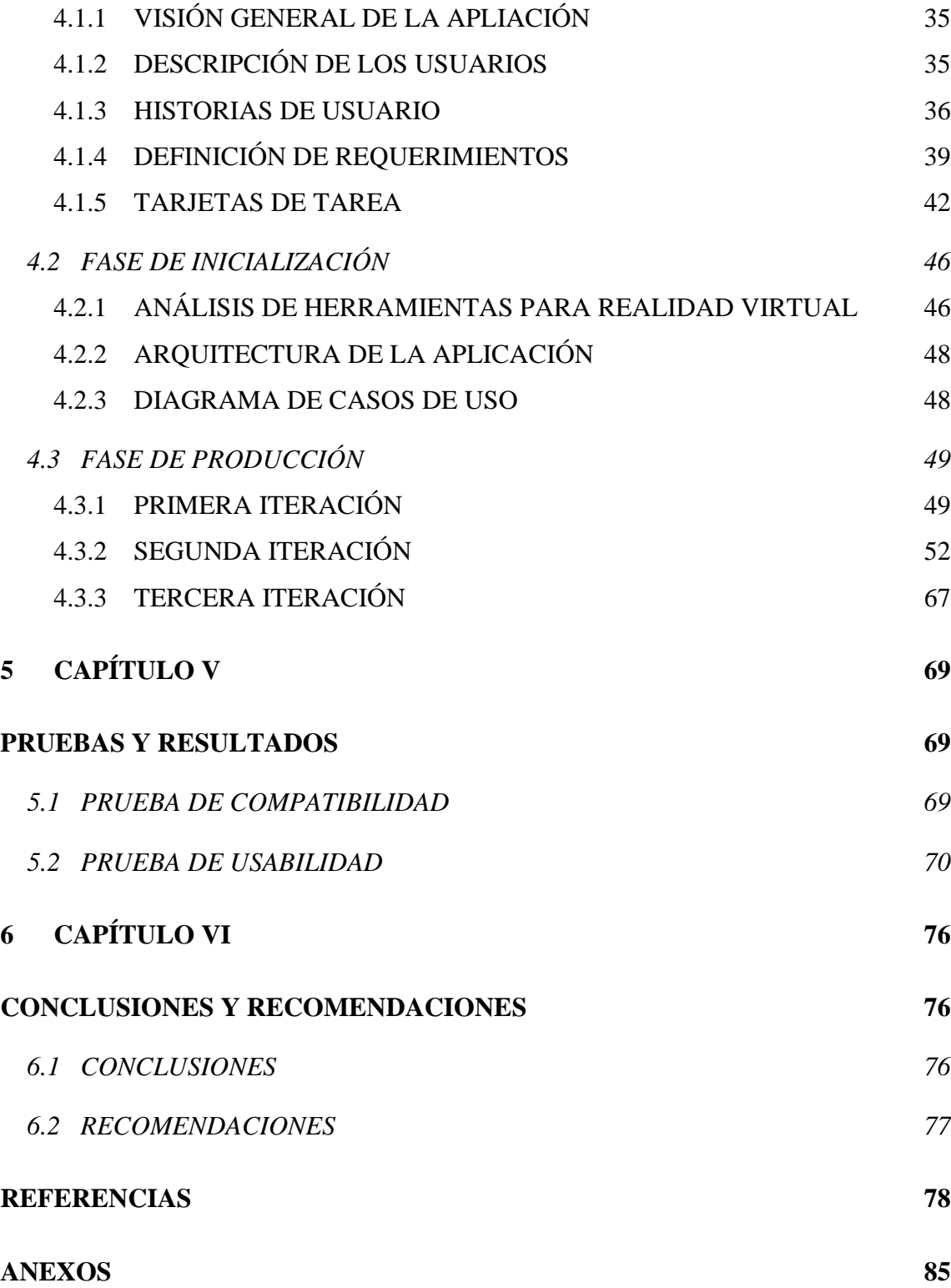

### **ÍNDICE DE TABLAS**

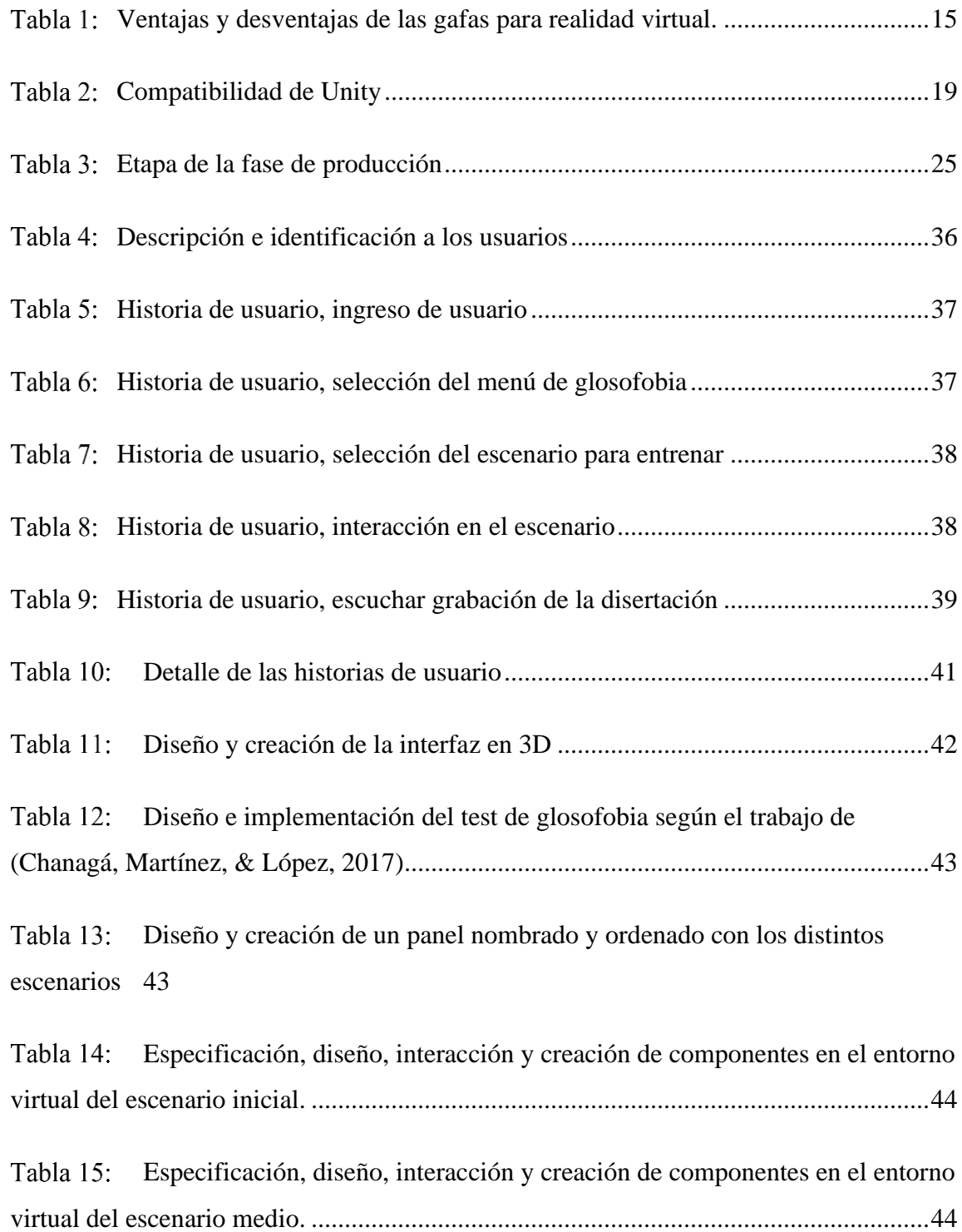

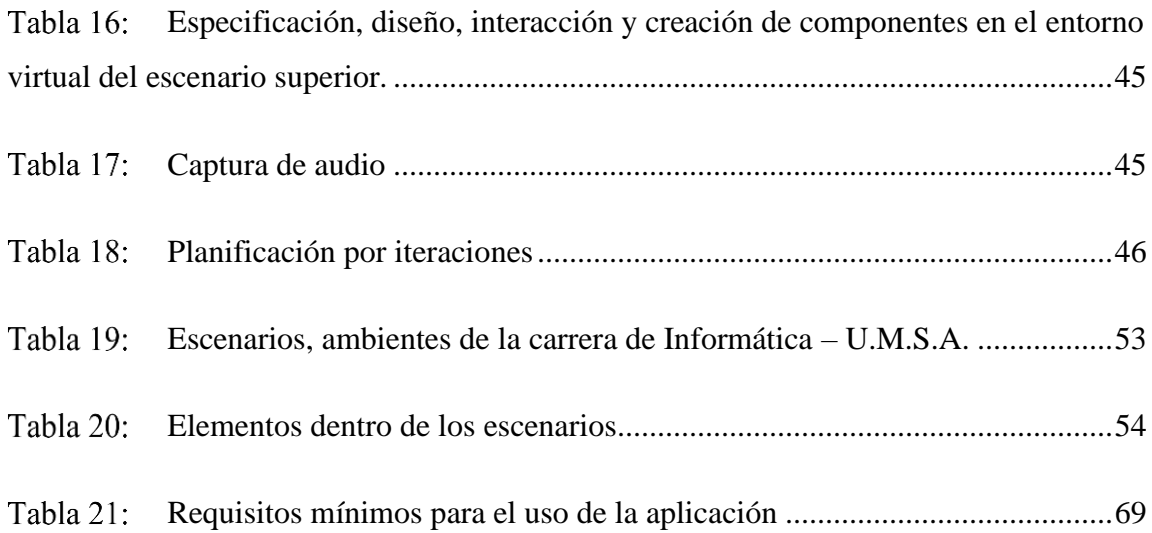

### **ÍNDICE DE FIGURAS**

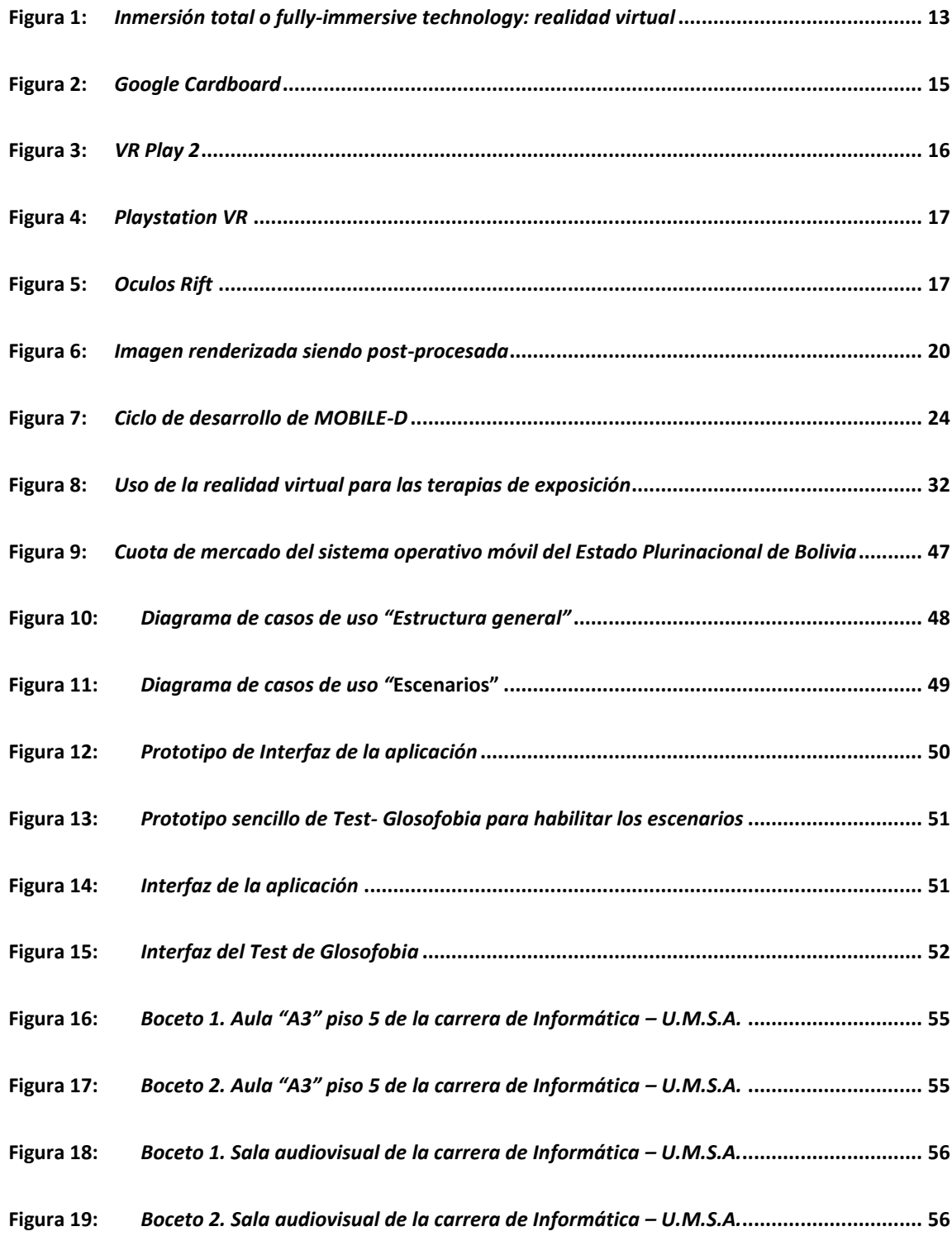

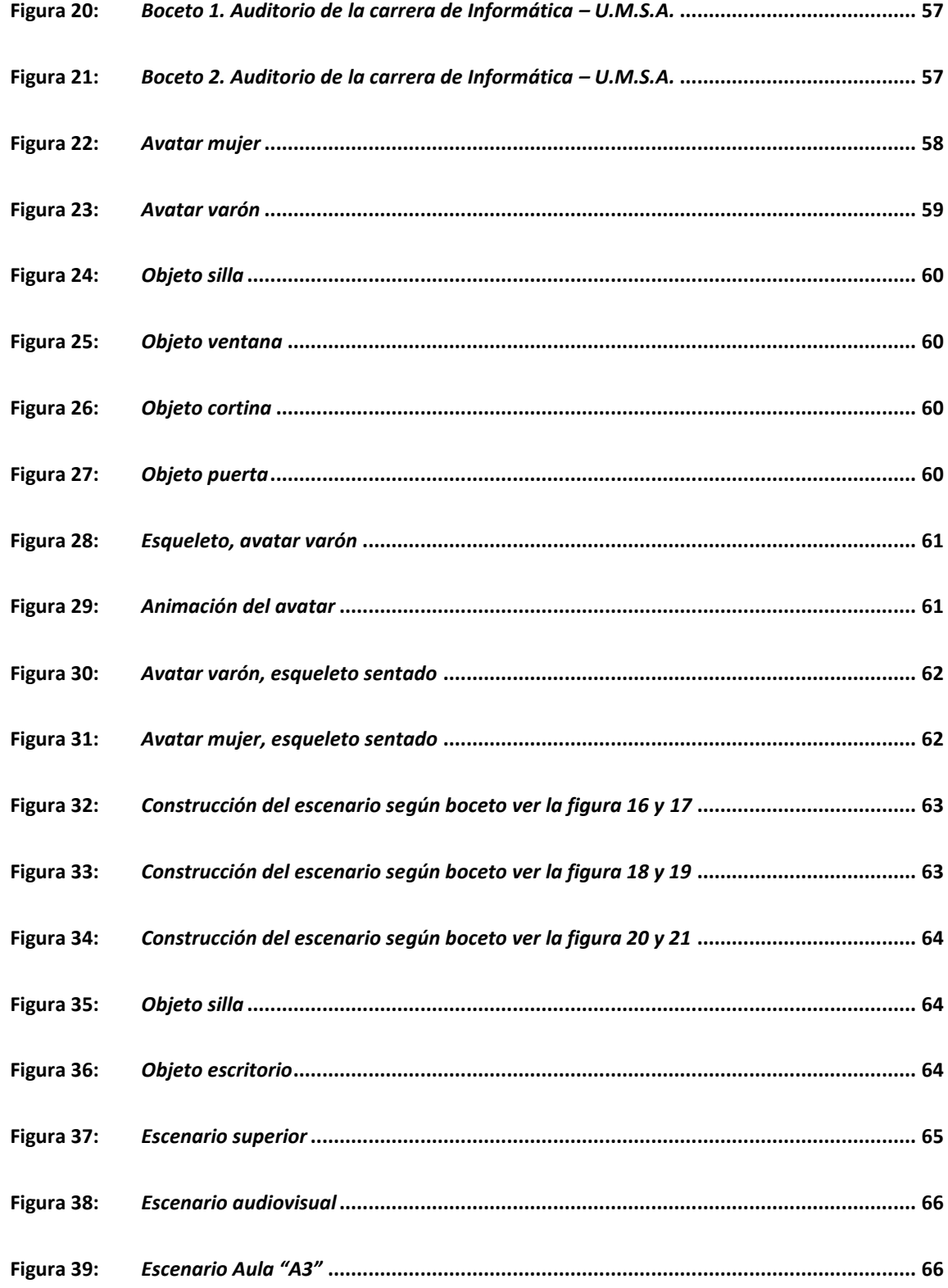

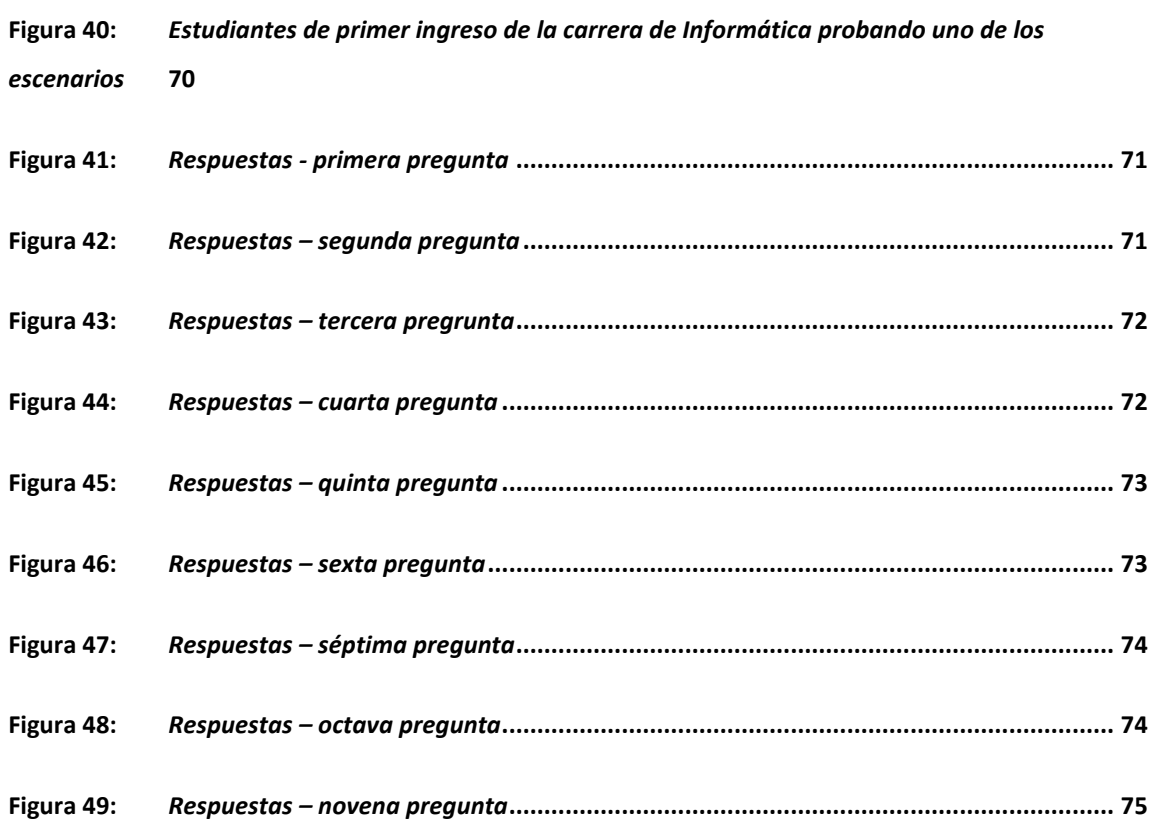

#### **1 CAPÍTULO I**

#### <span id="page-15-1"></span><span id="page-15-0"></span>**MARCO REFERENCIAL**

En este capítulo se mostrarán datos preliminares: antecedentes, planteamiento del problema, objetivos, justificación, límites y alcances necesarios para el desarrollo de la aplicación en realidad virtual.

#### <span id="page-15-2"></span>**1.1 INTRODUCCIÓN**

La glosofobia o ansiedad de hablar es el miedo a hablar en público. Algunos síntomas son la ansiedad intensa a comunicarse verbalmente con cualquier grupo ocasionando el evitar eventos donde las personas centren su atención, náuseas o sensación de pánico. Para poder controlar la glosofobia se debe fomentar la seguridad en uno mismo y el entusiasmo, la capacidad de transmitir ideas propias son básicos para lograr influir en los demás, padecer esta fobia puede suponer un freno importante en el desarrollo profesional de la persona.

La Realidad Virtual se ha convertido en los últimos años en una herramienta de trabajo muy útil para las ciencias de la salud, tanto en la investigación básica como en la aplicada. El uso de esta nueva tecnología está teniendo un gran impacto sobre varias áreas psicológicas, pero donde mayor interés ha suscitado es en el campo de los tratamientos psicológicos, en este ámbito se está utilizando fundamentalmente como un medio para exponer a las personas a aquellas situaciones u objetos que temen y en este sentido, la exposición virtual ha mostrado tener una serie de ventajas frente a la tradicional exposición «in vivo».

En la presente tesis, mediante una aplicación utilizando la realidad virtual, propone una forma alternativa de entrenamiento básico de la glosofobia, la cual se centrará en el desarrollo de una aplicación intuitiva, capaz de ser utilizada como un entrenador antes de cada disertación real que se pueda presentar. Se usará la herramienta más amigable para el desarrollo de multiplataforma Unity 3D, en combinación de Blender para el diseño y modelado de objetos y la creación de escenarios.

Con el modelado, diseño y desarrollo se pretende una aplicación donde se pueda practicar disertaciones simulando estar presente en ambientes virtuales donde el usuario obtenga la práctica y la autocrítica.

#### <span id="page-16-0"></span>**1.2 ANTECEDENTES**

Con el surgimiento de nuevas y renovadas tecnologías, las aplicaciones para tratamientos de fobias se incrementan, la cuales se hacen referencia a continuación:

- ➢ **Chiara**, de acuerdo a la publicación de la BBC (2019) fue desarrollado en el año 2016 por Soraya del Portillo psicóloga y fundadora de *BeChiara*, la aplicación fue lanzada al mercado en el 2018, actualmente lo usan compañías españolas como Endesa, Santander o BBVA para capacitarse en conferencias. Esta aplicación móvil es un curso con realidad virtual e inteligencia artificial, en él se puede practicar intervenciones hasta con 24 escenarios distintos, tiene un costo de algo más de US\$600 dólares. La aplicación descompone la voz para analizar y medir los diferentes aspectos que influyen cuando el usuario habla, entonación, velocidad, ritmo, intensidad, positividad, pronunciación o el control de la mirada. Se trata de una especie de *coach* virtual, un entrenamiento personalizado en forma de curso digital, su objetivo es eliminar el miedo escénico, las muletillas que pueda tener el usuario a la hora de exponer.
- ➢ **Phobius**, fue creada por el ingeniero Xavier Palomer, el físico y creativo Dan Roig y el psicólogo Eduard Teixidó, también respaldado por el Dr. J. Torres. Esta ampliación con realidad aumentada Phobious fue diseñada para su uso en smartphones y tabletas. El objetivo es que el usuario pueda realizar por su cuenta una serie de ejercicios asistidos propuestos de afrontamiento a sus fobias, sin la necesidad de acudir a una consulta previa.

Es una aplicación útil para varios tipos de fobias como: el miedo a volar (aerofobia), el miedo al dentista, el miedo a las inyecciones, entre otras, también es destinada para los trastornos de ansiedad como el estrés postraumático. Phobious emplea diferentes medios tecnológicos que permiten un mejor tratamiento usando la realidad aumentada o las sesiones de tratamiento vía webcam. Además, los desarrolladores de la aplicación tienen acuerdos con algunas instituciones hospitalarias.

- ➢ **Plus Mi Vuelo***,* es una aplicación intuitiva específicamente para aquellas personas que tienen fobia a volar. Con una interfaz de usuario muy atractiva, ofrece muchas estrategias y distracciones para que los vuelos sean más agradables y se consiga rebajar la ansiedad. Cuenta con ejercicios y recomendaciones específicas para reducir la ansiedad, también tiene un apartado de trucos para volar tranquilo en los que se recomiendan algunos juegos mentales o estrategias para el vuelo real.
- ➢ **Panic Control**, esta aplicación funciona como una agenda virtual específica para tratar el pánico, no es una aplicación para tratar una fobia en especial, tal como su nombre lo indica permite controlar ataques de pánico y los niveles de ansiedad ante una situación fóbica, antes, durante y después de que estos tengan lugar, con ejercicios y consejos sanos, solo está disponible para IPhone y en inglés.

#### <span id="page-17-0"></span>**1.3 PLANTEAMIENTO DEL PROBLEMA**

En los datos publicados por la Organización Panamericana de la Salud (2017) calcula que, en el 2015, la proporción de la población mundial con trastornos de ansiedad fue de 3,6%. En la región de las Américas, se estima que hasta 7,7% de la población femenina sufre trastornos de ansiedad.

Según Brito C. & Vicente (2018) en la terapia de exposición por realidad virtual para los pacientes con trastornos de ansiedad, se crean situaciones de ambiente simulado en tercera dimensión y situaciones simuladas por ordenador, a través de la estimulación de los sentidos. La exposición en la realidad virtual a situaciones que generan esta emoción permite incorporar información nueva y correctiva en la estructura de la memoria, llevando a un cambio en la respuesta a esta emoción.

Según Cheryl Hamilton, (2018) profesora en comunicación del Tarrant County College, en su libro "La comunicación de los resultados", manifiesta que el 95% de la población sufre de ansiedad en mayor o menor grado cuando tiene que dirigirse a un grupo de personas.

Existen aplicaciones móviles como también software que tratan de exponer a los usuarios a sus distintas fobias, simulando escenarios que provocan una presentación real. Tomando como ejemplo y demostración el trabajo de (Baños, Botella, Perpiñá, & Quero) de una exposición virtual dirigida a la fobia a volar resulta ser eficaz.

La glosofobia o miedo a hablar en público frena el desarrollo profesional, según el cual la capacidad para expresarnos correctamente y transmitir un mensaje se convierte en algo esencial no solo en las situaciones personales, sino también profesionales. Hoy en día cualquier profesional tiene la necesidad de comunicarse tanto interna como externamente.

#### <span id="page-18-0"></span>*1.3.1 PROBLEMA PRINCIPAL*

Actualmente el miedo a hablar en público es un problema latente en la historia humana, en sus diversas causas que se presentan como la falta de confianza e inseguridad en sí mismo, estado que reduce la comunicación verbal e impide el desarrollo corporal de los que padecen esta fobia. Obtener un acercamiento progresivo a la glosofobia y entrenarlo con la tecnología de la realidad virtual es ahora una alternativa accesible y actual para muchos usuarios que lo requieran.

#### <span id="page-18-1"></span>**1.4 OBJETIVOS**

#### <span id="page-18-2"></span>*1.4.1 OBJETIVO GENERAL*

Desarrollar una aplicación móvil con realidad virtual para usuarios que sufren de glosofobia como entrenador básico para practicar disertaciones virtuales antes de una presentación oficial o real.

#### <span id="page-19-0"></span>*1.4.2 OBJETIVO ESPECÍFICO*

- $\checkmark$  Diseñar una aplicación móvil con la tecnología de Unity.
- ✓ Simular ambientes de realidad virtual con distintos escenarios según criterios psicológicos.
- $\checkmark$  Evaluar el uso y funcionalidad mediante pruebas a los usuarios finales.

#### <span id="page-19-1"></span>**1.5 JUSTIFICACIÓN**

El miedo a hablar en público, es uno de los miedos más comunes en las personas, con una frecuencia del 34 % según la estimación de Bados (2005). El temor a la evaluación negativa: "ser humillados, avergonzados o rechazados" constituye el núcleo central del problema y es lo que lo distingue de otros tipos de miedos o fobias.

También suele conllevar: temor a ser observado, o experimentar un ataque de pánico o crisis de angustia, o manifestar algún síntoma aislado de ansiedad: rubor, sudoración, temblor de manos, voz temblorosa, etc.

El miedo a hablar en público es un miedo tan antiguo como la propia humanidad. Robert Burton, en su obra «Anatomía de la melancolía», ya recogía la descripción de un paciente del afamado médico griego Hipócrates al que describe del siguiente modo: "Es más que una timidez, suspicacia o temeridad. Piensa que cada persona le observa" (Guiote, 2018).

#### <span id="page-19-2"></span>*1.5.1 ECONÓMICA*

Se justifica económicamente por el uso de las gafas multidispositivo con una inversión relativamente económica en el mercado y tomando como opción más accesible la utilización de las *Cardboard*, siendo unas gafas de cartón preconstruidas, económicas y además de libre acceso a sus plantillas en su página oficial, y el uso del *smartphone* que es un dispositivo que tendrá instalada la aplicación.

Según los datos de publicados el (2018), en Bolivia existen 11.445.830 líneas móviles en el país, registrándose la mayor cantidad en la ciudad de La Paz con un 29%. Además, alcanzando la cantidad de 9.907.145 millones de conexiones a internet con un 29% en Santa Cruz y un 28% en La Paz (ATT). Reforzando aún más los datos el 94,6% de los bolivianos usan un sistema operativo Android, con un incremento actual de 1.3%, mientras que el 4.6% representa a IOS (Situación digital, Internet y redes sociales Bolivia 2020).

Considerando así, que no llegará a ser un costo extra los dispositivos que necesita la aplicación ya que está demostrado estadísticamente que muchas personas ya cuentan con un *smartphone* con un sistema operativo Android.

#### <span id="page-20-0"></span>*1.5.2 SOCIAL*

Al desarrollarse la aplicación se justifica socialmente por ser una herramienta de entrenamiento para la práctica de disertaciones de forma virtual.

#### <span id="page-20-1"></span>*1.5.3 TECNOLÓGICA*

Esta aplicación facilitará el entrenamiento para la glosofobia con ayuda importante la tecnología de la realidad virtual la cual se ha demostrado que su uso es eficaz en distintas fobias, al igual que el uso del *smartphone* compatible con la realidad virtual para visualizar entornos recreados para que el usuario tenga un entrenamiento amigable y progresivo.

#### <span id="page-20-2"></span>**1.6 ALCANCES Y LÍMITES**

#### <span id="page-20-3"></span>*1.6.1 ALCANCES*

Esta tesis tiene el objetivo desarrollar una aplicación con el uso de la realidad virtual que funcione como herramienta de entrenamiento básico para la superación de la glosofobia, este entrenador dará el acceso a las prácticas con tres escenarios amigables. Además de contar con un test de evaluación e información sobre la glosofobia.

#### <span id="page-20-4"></span>*1.6.2 LÍMITES*

Desarrollado únicamente para dispositivos con sistema operativo Android, con las respectivas versiones que soporten la tecnología de la realidad virtual.

Limita a usarse únicamente como un entrenador básico de la glosofobia haciendo la diferencia a la terapia psicológica ya que un grado avanzado de esta fobia requiere ser tratado con controles presenciales específicos con un equipo de profesionales para su respectivo seguimiento.

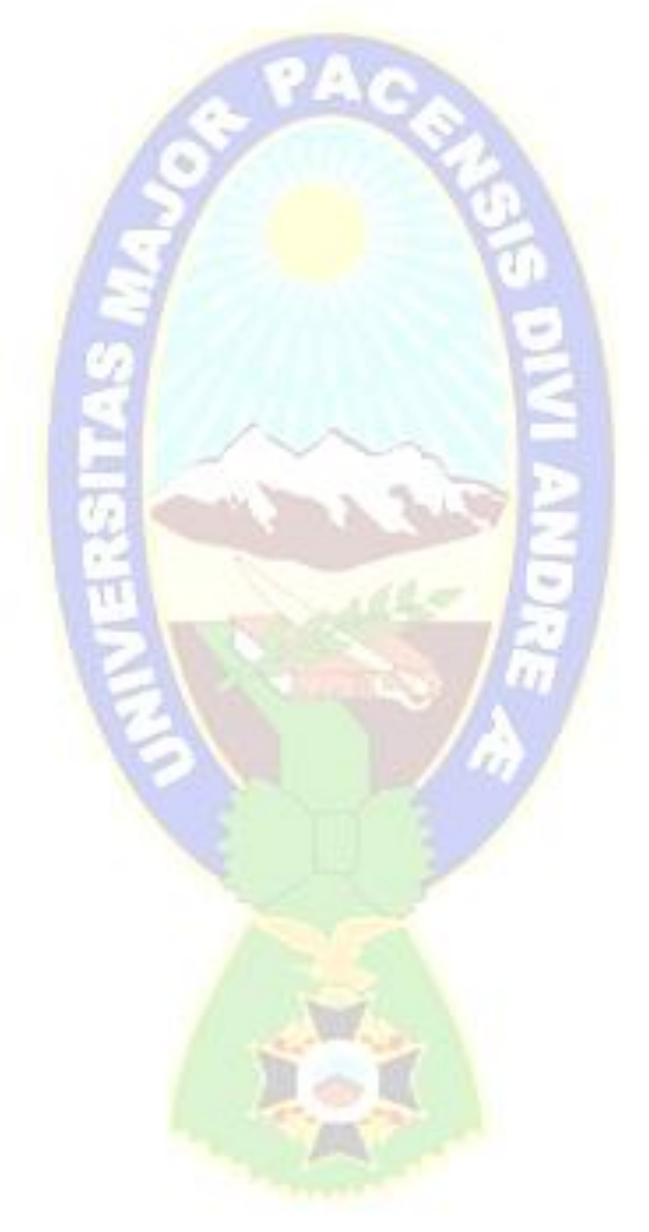

### **2 CAPÍTULO II**

#### <span id="page-22-1"></span><span id="page-22-0"></span>**MARCO TEÓRICO**

En esta sección se mostrarán los conceptos de realidad virtual y la teoría referente a la glosofobia, así como las herramientas necesarias para implementar y desarrollar la aplicación.

#### <span id="page-22-2"></span>**2.1 REALIDAD VIRTUAL**

Expertos han tratado de definir lo que significa la Realidad Virtual, entre varias definiciones entre las que destacan:

- $\triangleright$  La realidad virtual es un sistema informático usado para crear un mundo artificial en el cual el usuario tiene la impresión de estar y la habilidad de navegar y manipular objetos en él (Manetta & Blade, 1995).
- ➢ Representación completa o parcial de un ambiente real o ficticio a través del uso de medios electrónicos, la cual puede incluir gráficas en 3D o imágenes, tiene la propiedad de ser interactiva y puede ser no inmersiva (Pérez, 1992).
- ➢ La realidad virtual es una simulación interactiva por computador desde el punto de vista del participante, en la cual se sustituye o se aumenta la información sensorial que recibe (Revista Educación Virtual, 2016).

En la realidad virtual el espacio deja de ser relevante, ya que no es condición necesaria para la experimentación. El espacio es un objeto más de formalización que puede ser o no experimentado, al mismo nivel que los demás componentes del mundo virtual. El espacio virtual sólo adquiere el rol de realidad sustancial como se experimenta, al igual que ocurre con los objetos (García, 2000).

Según Vera, Ortega y Burgos (2003) entre las necesidades, condiciones o requisitos que debe cumplir una instalación de realidad virtual para poder reconocerla como tal, destacan las siguientes:

- ➢ **Simulación:** Capacidad para representar un sistema con suficiente parecido a la realidad, para convencer al usuario de que constituye una situación paralela de esta. Este entorno estará regido por una serie de reglas, no necesariamente iguales a las del mundo real.
- ➢ **Interacción:** Tener el control del sistema creado para que las acciones del usuario produzcan cambios en el mundo artificial. Para lograr esta interacción existen diversas interfaces hombre-máquina, que van desde lo más sencillo como teclado y ratón hasta otros más avanzados como guantes y trajes sensoriales.
- ➢ **Percepción:** Es el factor más importante de todos. Actualmente los sistemas de realidad virtual se dirigen principalmente a los sentidos (vista, oídos, tacto) mediante elementos externos. Así que, ese carácter multimedia, interactivo y creativo de la realidad virtual queda de manifiesto ya que la adquisición de los contenidos se produce a través de diversas vías sensoriales, ya sean visuales, auditivas y/o táctiles-kinestésicas-manipulativas, adaptándose a los diversos estilos de aprendizaje.

De la mano de las corporaciones *Facebook* y *Google*, desde el año 2014 se destaca la disposición por masificar y simplificar el uso de esta tecnología. Un proceso que se ha mantenido gracias al apoyo y determinación de otras empresas tecnológicas como *Samsung, HTC, LG, Microsoft, Alcatel, Xiaomi, Intel, Insta 360, Pico*, entre muchas otras (Herranz, Caerols, & Sidorenko, 2019).

#### <span id="page-23-0"></span>*2.1.1 ÁREAS BENEFICIADAS*

**Educación.** Según Pragma Engineering (2021), en la educación la realidad virtual ayuda bastante en simular un espacio que permita cometer errores que serían muy graves en la vida real como ser:

➢ Los estudiantes de medicina pueden practicar cirugías complejas muy realistas, sin la necesidad de materia orgánica real.

- ➢ Los aviadores pueden aprender a volar sin el miedo de sufrir accidentes.
- $\triangleright$  Los militares tienen la opción de simular situaciones de combate más realistas, que no necesiten el uso de armas reales.
- ➢ Los astronautas mejoran en gran medida su formación con ayuda de realidad mixta, permitiéndoles acercarse a la sensación de la gravedad cero.

**TAX A** 

**Medicina.** En el área de la medicina, la realidad virtual abre muchas posibilidades a los profesionales del sector (Pardos,2021):

- ➢ **Cirugías con realidad virtual**. Con ayuda de programadores y modeladores 3D se puede reproducir con exactitud la anatomía del paciente, con la intención de practicar la operación antes de llevarla a cabo. Mediante el uso de esta tecnología, se reducirían los costes de utilización de cadáveres y animales en docencia y cirugía, se evitaría la práctica con pacientes reales, se repetiría el entrenamiento tantas veces como se quisiera, se ofrecería una mayor experiencia en patologías y complicaciones, habría una mayor especialización en cada paciente o se analizaría con mayor exactitud el riesgo de la operación y el tratamiento del postoperatorio.
- ➢ **Reducción y lucha contra las fobias.** En el área de la psicología se utiliza la realidad virtual para tratamientos modernos de terapia donde el paciente puede interactuar con escenarios virtuales. La Terapia de Realidad Virtual ofrece la exposición a las situaciones temidas o que deben ser tratadas. En el caso de tener miedo a las agujas y a la sangre, por ejemplo, se proyectará escenarios de una sala de espera, una sala de enfermería o la propia extracción de la sangre. De forma realista, la persona ve en primera persona lo que ocurre y no es necesario recurrir a la imaginación, como se hacía en el pasado.
- ➢ **Tratamiento para el autismo.** Desde hace años, hay investigadores que confían en la realidad virtual para ayudar a las personas que sufren autismo. Con esta herramienta los tratados pueden aprender a desenvolverse en todo tipo de situaciones. Primero lo hacen en un entorno virtual, para después intentar superar estos retos en el entorno real.

**Entretenimiento.** Los videojuegos se han convertido en un elemento muy importante de la oferta de entretenimiento. Utilizando las herramientas de Realidad Virtual se desarrollan videojuegos de entretenimiento y didácticos. La empresa Oculus VR desarrolló Oculus Rift y Sony tiene el PlayStation VR. Por otro lado, Microsoft está trabajando a fondo con HoloLens, unas gafas inteligentes que a la vez son un ordenador inalámbrico autónomo para Windows 10 (Gaona, 2016).

#### <span id="page-25-0"></span>*2.1.2 COMPONENTES DE LA REALIDAD VIRTUAL*

En un sistema de realidad virtual se puede distinguir elementos de hardware y elementos de software como ser:

- ➢ **Dispositivos de entrada:** Están encargados de capturar las acciones del usuario y enviar información al computador. Los dispositivos más frecuentes son los posicionadores que "permiten al sistema conocer en tiempo real la posición y la orientación de la cabeza, de la mano, o de todo el cuerpo del usuario" (Brunet y Vinacua, 2002).
- ➢ **Dispositivos de salida:** Son encargados de traducir señales de audio y video generados por el computador con estímulos para los sentidos visuales. Los efectos se clasifican según el sentido al que va dirigido: existen efectos visuales (cascos estereoscópicos, pantallas de proyección), de audio (sistemas de sonido, altavoces), de fuerza y tacto (dispositivos táctiles), y del sentido del equilibrio (plataformas móviles) (Brunet y Vinacua, 2002).
- ➢ **Modelo geométrico:** El sistema de realidad virtual permite explorar la escena de forma interactiva y ver el mundo virtual desde cualquier punto de vista, es indispensable optar por una representación geométrica 3D permitiendo hacer los cálculos de imágenes, generación de sonido espacial, cálculo de colisiones, etc. (Brunet y Vinacua 2002).
- ➢ **Software de tratamiento de datos de entrada**. Los módulos de recogida y tratamiento de datos se encargan de leer y procesar la información que proporcionan los sensores. Esto incluye los controladores de los dispositivos

físicos, así como los módulos para el primer tratamiento de los datos suministrados (Brunet y Vinacua, 2002). Los datos se deben traducir acorde al sistema, se pueden traducir los datos de posición, orientación, renacimiento de voz, comunicación basada en gestos de mano, secuencia de movimientos entre otras.

- ➢ **Software de simulación física.** Los módulos de simulación física se encargan de llevar a cabo las modificaciones pertinentes en la representación digital de la escena, a partir de las acciones del usuario y de la evolución interna del sistema (Brunet & Vinacua, 2002).
- ➢ **Software de simulación sensorial:** Estos módulos se encargan de calcular la representación digital de las imágenes, sonidos, etc. El hardware se encargará de traducir a señales y finalmente a estímulos para los sentidos. Entre los módulos de simulación sensorial el más importante es el de simulación visual, que se basa en algoritmos de visualización de tiempo real del modelo geométrico (Brunet & Vinacua, 2002).

#### <span id="page-26-0"></span>*2.1.3 REALIDAD VIRTUAL INVERSIVA*

El concepto de inmersión ha estado presente desde los primeros desarrollos de la tecnología de realidad virtual. Sus orígenes se remontan al desarrollo de los HMDs (cascos) que eran usados por pilotos de combate y para el diseño asistido por computadora. Para la realidad virtual inmersiva los usuarios reportaron una inmersión total, conocido como "presencia cognitiva", eso requería que los HMDs tuvieran las siguientes cuatro condiciones (Jiménez, Villalobos, & Luna, 2000):

- ➢ Un campo visual amplio de manera que los objetos pudieran ser detectados por una visión periférica, con un ángulo visual de 200° horizontalmente y 120° verticalmente.
- ➢ Traductor para interpretar el comportamiento natural.
- ➢ Un localizador de posición y actitud del cuerpo del participante.
- ➢ Retardo mínimo de la velocidad a la cual el ambiente virtual era actualizado en respuesta a los movimientos y acciones del participante.

La realidad virtual inmersiva es una representación de la vida real en tercera dimensión diseñada a través de un computador, en la cual los usuarios navegan en la plataforma usando avatares (representaciones humanoides), interactuando con otros usuarios representados también a través de avatares y con objetos simulados en tiempo real (Fengfeng, Sungwoong, & Xinhao, 2016) (figura 1).

#### <span id="page-27-1"></span>**Figura 1:** *Inmersión total o fully-immersive technology: realidad virtual*

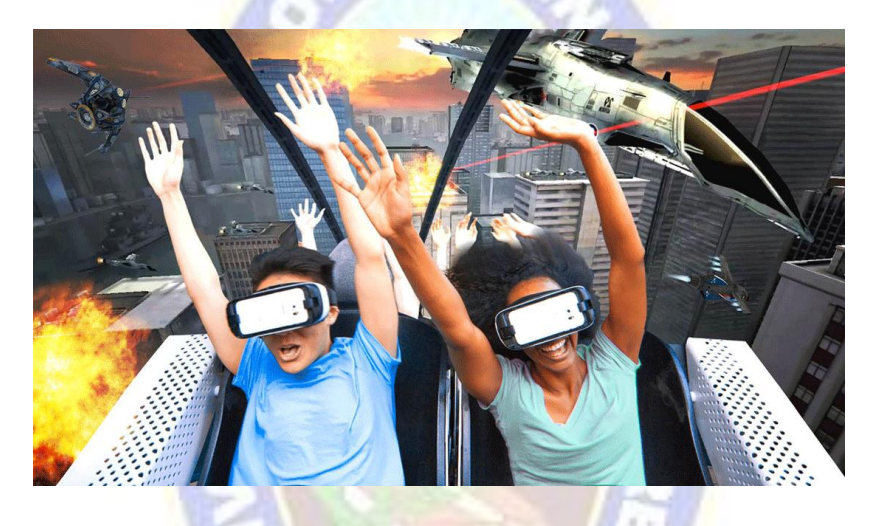

Nota: Las personas pueden experimentar en dicho ambiente de realidad virtual sin la necesidad de un monitor o pantalla de televisión. Figura tomada de (Two Reality, 2017)

#### <span id="page-27-0"></span>*2.1.4 ELEMENTOS PARA UN AMBIENTE INMERSIVO*

Según Ramos, Lario, & Leriche (2007) los ambientes virtuales inmersivos en las aplicaciones de realidad virtual, requieren uno o varios de los siguientes elementos:

- ➢ **Cargadores de escenas 3D**. Estos son componentes de software que permiten leer desde uno o varios archivos en diversos formatos la escena 3D o las partes que forman la escena 3D: geometrías, imágenes, personajes, sonidos, etc.
- ➢ **Colisiones.** Dependiendo de las formas de navegación, se puede requerir atravesar cualquier objeto para la navegación libre, o que se detectan las colisiones con los objetos para simular que el usuario camina por la escena 3D.
- ➢ **Animación de objetos.** Las escenas 3D pueden contener elementos no estáticos, los cuales pueden ser objetos animados propios de la aplicación o animaciones creadas desde algún software de animación.
- ➢ **Simulación física.** Para incrementar el realismo en las escenas 3D, se puede implementar la simulación física de objetos que se ven afectados por la gravedad, que haya fricción entre ellos y que puedan aplicarse fuerzas a mecanismos.
- ➢ **Integración de personajes.** Se pueden agregar personajes a las escenas 3D, ya sea para tener un avatar o para incrementar el realismo de la escena, al tener muchos personajes que pasean en ella.
- ➢ **Sonido espacial.** La escena puede contener sonidos que tienen posiciones específicas en el espacio 3D de manera que el usuario que navegue en ella tenga la sensación de que auditivamente está en un ambiente real.
- ➢ **Programación de despliegue en espacios envolventes.** El despliegue de la aplicación de realidad virtual inmersiva se puede realizar en cascos, caves (seis pantallas que forman un cubo dentro del cual está el usuario), pantallas curvas, etc.; que dan la sensación de que la escena 3D envuelve al usuario.

#### <span id="page-28-0"></span>**2.2 DISPOSITIVOS PARA REALIDAD VIRTUAL**

La gran variedad de dispositivos VR ha aumentado en los últimos años de manera exponencial, esto ha provocado que cada vez más empresas y marcas desarrollen sus propias gafas VR.

#### <span id="page-28-1"></span>*2.2.1 DISPOSITIVOS DE REALIDAD VIRTUAL PARA SMARTPHONE*

La experiencia de la VR se produce gracias al procesador del *smartphone,* de esta manera la potencia y capacidad gráfica no depende de las gafas VR si no del propio *smartphone*. El precio de las gafas para smartphone es muy accesible y es de alguna manera una excelente alternativa para introducirse al mundo virtual. En la tabla 1 muestra las ventajas y desventajas de esta alternativa.

#### <span id="page-29-0"></span>Tabla 1: *Ventajas y desventajas de las gafas para realidad virtual.*

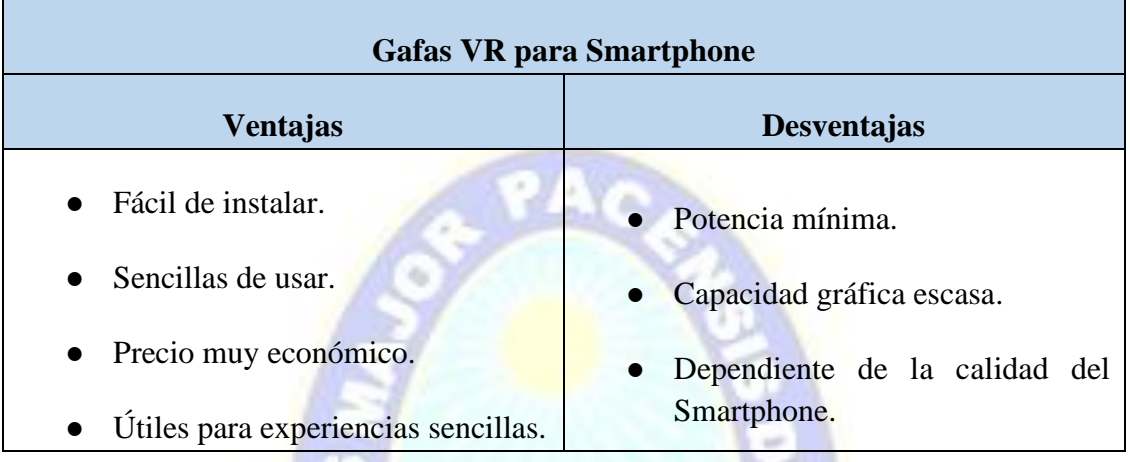

Nota: Adaptada de (DEUSENS, 2021)

Entre las alternativas de gafas para smartphones podemos mencionar:

➢ **Google CardBoard**, es una de las opciones más económicas y minimalista de Google para vivir la experiencia de la realidad virtual, consiste en unas gafas hechas con cartón, éstas se pueden personalizar, incluso existen tutoriales para poder fabricarlo (figura 2).

#### <span id="page-29-1"></span>**Figura 2:** *Google Cardboard*

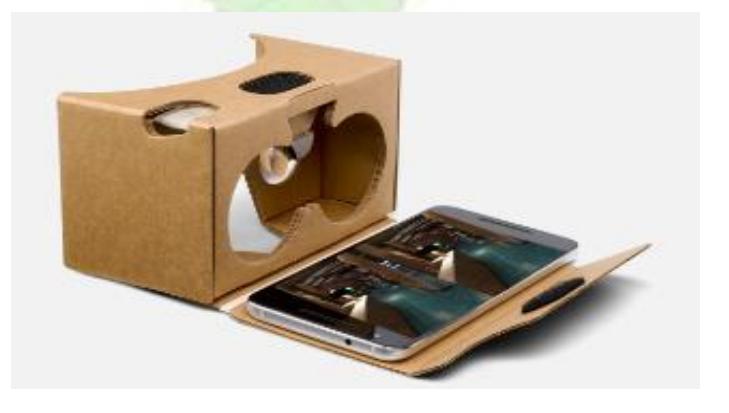

Nota: Tomada de (DEUSENS, 2021)

➢ **MI VR Play2** es un dispositivo VR de Xiaomi (figura 3), compatible con Android e IOS. Estas gafas fueron creadas específicamente para ofrecer un gran confort y comodidad, son la mejor opción para realizar sesiones largas debido a su reducido peso. Son compatibles con Google Play y otros catálogos de aplicaciones, pudiendo tener una experiencia de realidad virtual como videojuegos o videos en 360°.

<span id="page-30-0"></span>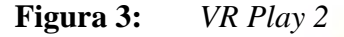

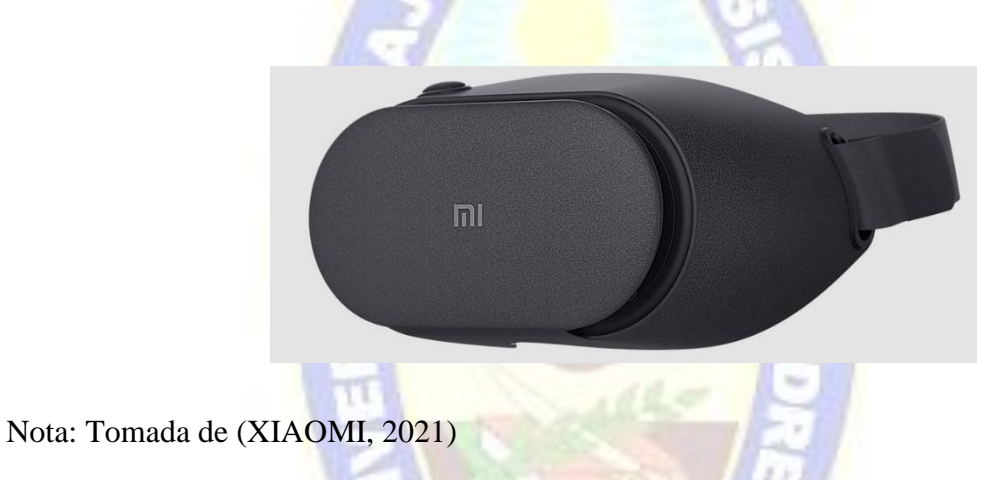

➢ **Playstation VR** funciona conjuntamente con la consola Playstation 4, estas gafas contienen una pantalla full-HD LCD 1920 x 1080, junto a campo visión de 100 grados y tiene un conector de audio donde se envía una señal especial de audio 360°, una luz posicional que se encuentra en las gafas y el control permiten que la cámara de la playstation rastree y refleje los movimiento exactos dentro el juego, el playstation también emite una imagen 2D en el televisor mientras se usan las gafas (figura 4).

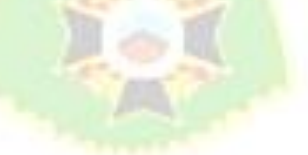

#### <span id="page-31-0"></span>**Figura 4:** *Playstation VR*

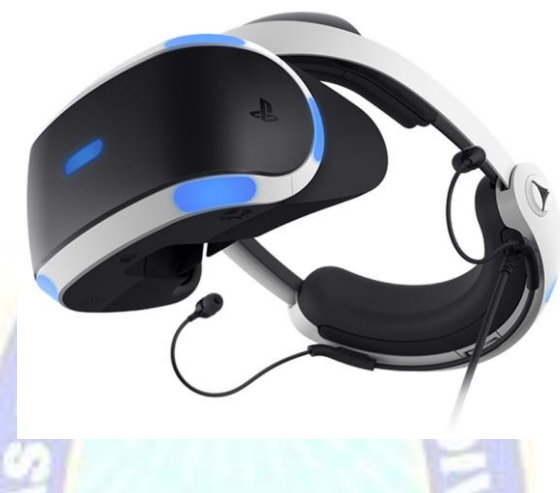

Nota: Tomada de (SONY, 2021) (Oculus, 2021)

➢ **Oculus Rift**, estas gafas tienen 2 pantallas oled 1080 x 1200, junto a los lentes generan un campo de visión de 100 grados, también tiene una frecuencia de actualización de 90 Hz., tiene un sistema de seguimiento que usa leds infrarrojos para rastrear movimientos aumentando el nivel de inmersión y reduciendo la posibilidad del mareo (figura 5).

<span id="page-31-1"></span>**Figura 5:** *Oculos Rift*

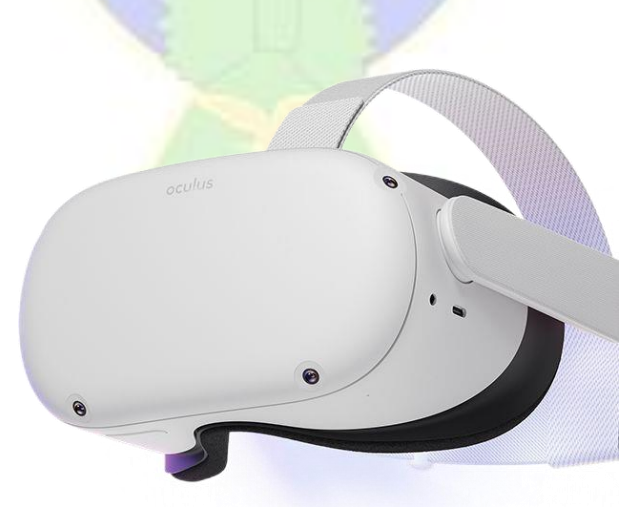

Nota: Tomada de (Oculus, 2021)

Otras alternativas para aprovechar la realidad virtual en un *smartphone* como ser: Samsung Gear VR o Google DayDream View son poco viables a largo plazo por el costo elevado (Developers, 2021).

PAO.

#### <span id="page-32-0"></span>**2.3 HERRAMIENTAS DE DESARROLLO**

#### <span id="page-32-1"></span>*2.3.1 UNITY 3D*

Unity es un motor multiplataforma para el desarrollo de videojuegos. Permite desarrollar juegos para distintas consolas y dispositivos (Unity, 2021). Es capaz de compilar para diferentes plataformas y permite crear videojuegos para web, móviles, consolas, *Smart tv*, e incluso para dispositivos de realidad aumentada, por lo tanto, es un motor de desarrollo prácticamente universal que ahorra costos importantes a programadores y desarrolladores independientes (Platzi, 2021).

Unity es un motor gráfico basado en lenguaje de programación C#, su propósito es facilitar y mejorar el desarrollo de videojuegos en una plataforma autónoma. La plataforma cuenta con herramientas como con efectos especiales de 2D y 3D permitiendo así concentrarse en el aspecto del diseño de la historia y la experiencia del jugador (Platzi, 2021).

Ya que Unity es una plataforma versátil se indica que se soportan más de veinticinco plataformas distintas disponibles (tabla 2):

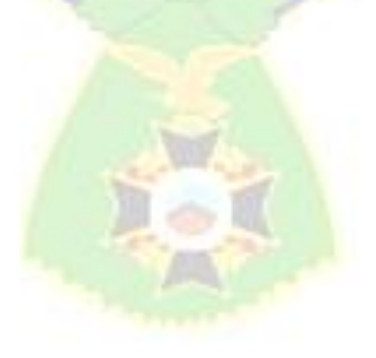

#### <span id="page-33-1"></span>Tabla 2: *Compatibilidad de Unity*

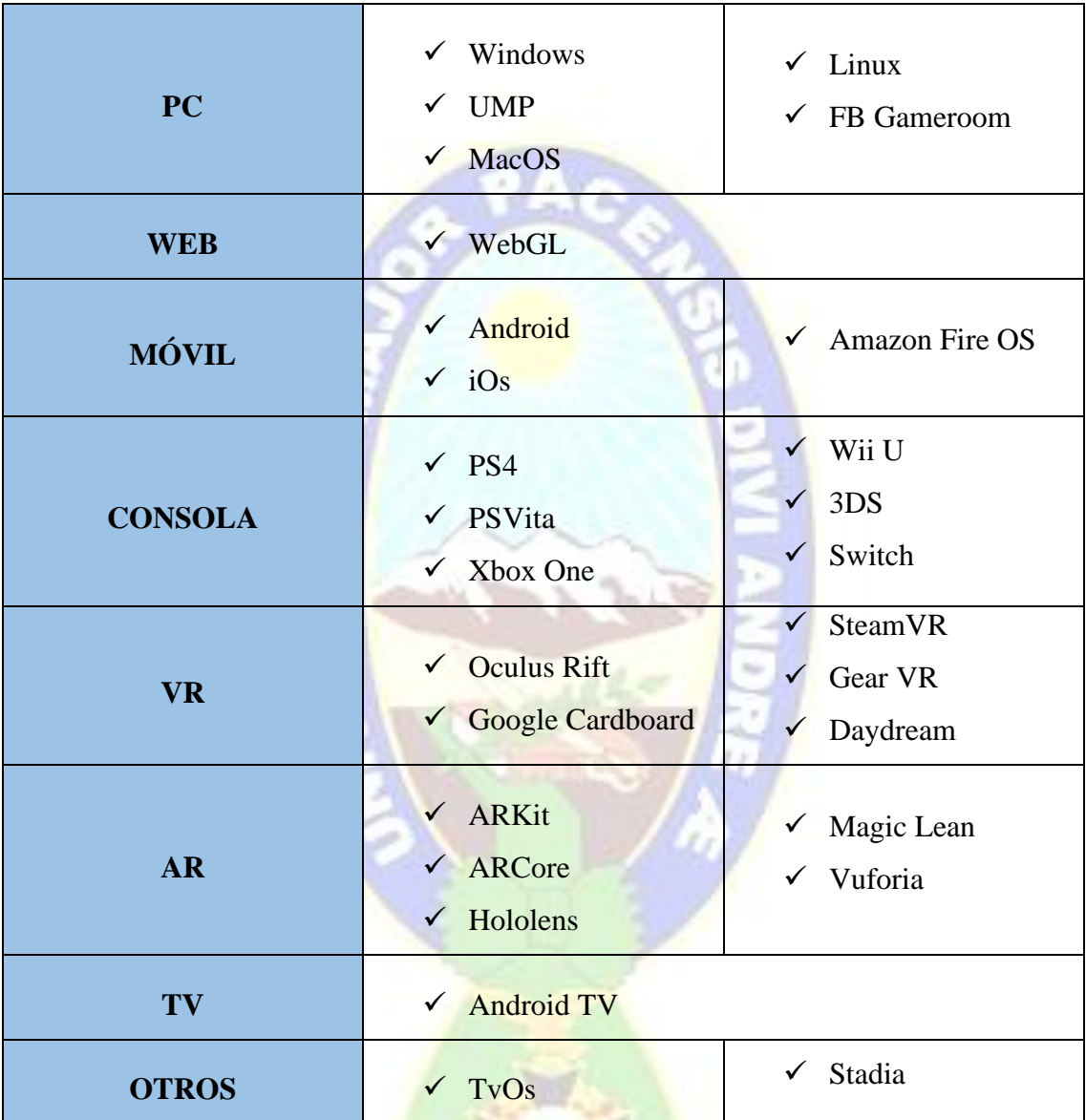

Nota: Adaptada de (García, 2019)

#### <span id="page-33-0"></span>*2.3.2 BLENDER*

Blender es una suite de creación 3D gratuita y de código abierto, aplicación multiplataforma que se ejecuta en sistemas Linux, macOS y Windows, compatible con la totalidad de la canalización 3D: modelado, montaje, animación, simulación, renderizado,

Ļø,

composición y seguimiento de movimiento, edición de vídeo y canalización de animación 2D, Blender también tiene requisitos de memoria y almacenamiento relativamente pequeños en comparación con otras suites de creación 3D. Su interfaz (figura 6) utiliza OpenGL y proporciona una experiencia consistente en todos los equipos y plataformas compatibles (Blender, 2021).

#### <span id="page-34-0"></span>**Figura 6:** *Imagen renderizada siendo post-procesada*

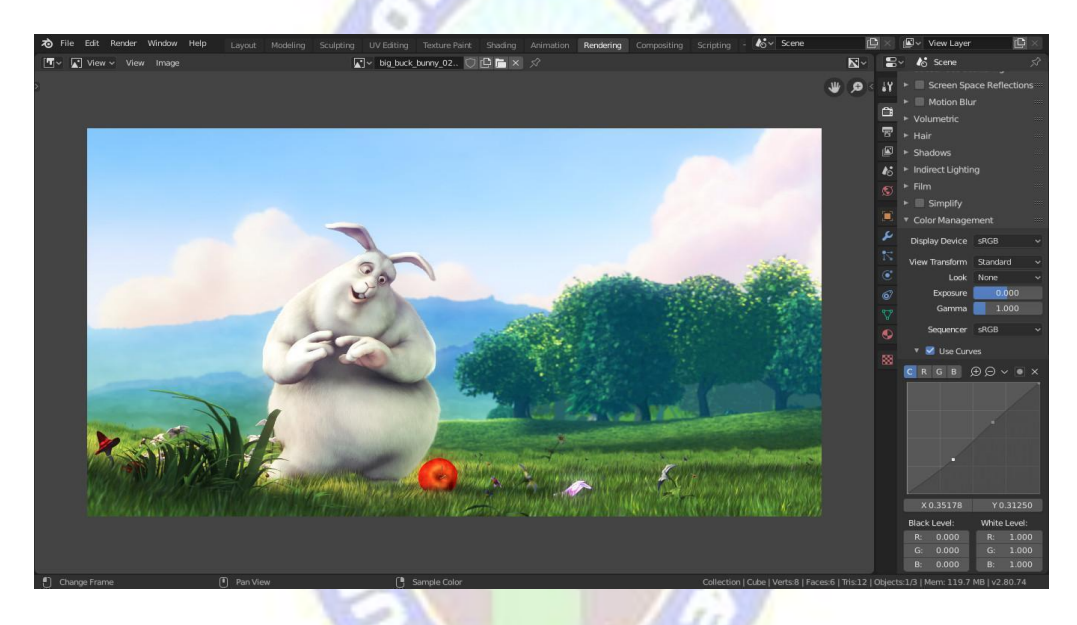

Nota: Tomada de (Blender, 2021)

### **CARACTERÍSTICAS CLAVE PARA EL USO DE BLENDER**

En una suite de creación de contenido 3D totalmente integrada ofrece una amplia gama de herramientas esenciales, incluyendo (Blender, 2021).

- ➢ **Modelado**. Es el arte y la ciencia de crear una superficie que imita la forma de un objeto del mundo real o expresa su imaginación de objetos abstractos. El modo de edición es el modo principal donde se realiza el modelado y permite editar los objetos como: mallas, curvas, superficies objetos de texto y enrejado.
- ➢ **Renderización**. Es el proceso de convertir una escena 3D en una imagen 2D.
- ➢ **Animación**. Hace que un objeto se mueva o cambie de forma con el tiempo. Los objetos se pueden animar de muchas formas: moviéndose como un objeto completo, deformándolos o una animación heredada.
- ➢ **Edición de Video**. El secuenciador dentro de Blender es un sistema completo de edición de video que permite combinar con múltiples canales de video y agregar efectos.
- ➢ **VFX**. Tiene Funciones de seguimiento del movimiento de la cámara y el objeto hasta el enmascaramiento y la composición.
- ➢ **Composición**. Permiten ensamblar y mejorar una imagen.
- ➢ **Texturizado**. Se usa para proporcionar a los objetos un realismo que los materiales de procedimiento y las texturas no pueden ofrecer
- ➢ **Simulaciones.** Permite simular una serie de diferentes fenómenos físicos del mundo real, creando una variedad de efectos estáticos como dinámicos como: cabello, lluvia, humo, polvo, agua, tela, etc.

#### <span id="page-35-0"></span>*2.3.3 SDK DE ANDROID*

SDK (*Software Development Kit*) es un kit de desarrollo de software que ofrece generalmente el fabricante de una plataforma de hardware, un sistema operativo (SO) o un lenguaje de programación. Los SDK permiten que los desarrolladores de software creen aplicaciones para esa plataforma, sistema o lenguaje de programación específico (Red Hat, Inc., 2020).

SDK de Android en sus versiones actualizadas tienen ciertos requisitos del sistema en que se lo instalará, en este caso será en *Windows* y son los siguientes (Developers, 2021)

- $\checkmark$  Microsoft Windows 8/10 de 64 bits
- ✓ Arquitectura de CPU x86\_64, Intel Core de segunda generación o más reciente, o CPU AMD con soporte para un hipervisor de Windows.
- $\checkmark$  8 GB de RAM o más
- $\checkmark$  8 GB de espacio disponible en disco como mínimo (IDE + SDK de Android + Emulador de Android)
- $\checkmark$  Resolución de pantalla mínima de 1280 x 800

#### *2.3.4 SDK DE GOOGLE PARA REALIDAD VIRTUAL*

Otros conceptos muy ligados a los motores de videojuegos son las API y SDK. Las API (interfaz de programación de aplicaciones) son las interfaces de software ofrecidas por los sistemas operativos, bibliotecas y servicios para que el usuario pueda aprovecharlas en la creación del juego (Ouazzanni, 2012).

El SDK de cardboard de código abierto permite crear experiencias de realidad virtual inmersivas multiplataforma para Android y iOS. Con las funciones esenciales de realidad virtual, como el seguimiento del movimiento, la representación estereoscópica y la interacción del usuario, puede crear experiencias completamente nuevas o quizá mejorar las aplicaciones existentes que admiten la realidad virtual (Developers, 2021).

#### **2.4 MÉTODO DE DESARROLLO**

En esta sección se describen las metodologías empleadas para el desarrollo de la aplicación de realidad virtual.

### *2.4.1 MÉTODO DE INVESTIGACIÓN*

Se entiende por método de investigación el procedimiento o forma particular de obtener datos e información (Arias, 2020):

**Técnica de investigación.** Para obtener datos para la evaluación de calidad de la aplicación móvil se realiza el uso de las encuestas como procedimiento de investigación.

**Encuesta.** Se define la encuesta como una técnica que pretende obtener información que suministra un grupo o muestra de sujetos de sí mismos, o en relación con un tema en particular.

**Entrevista.** Es la modalidad de encuesta que se realiza de forma escrita mediante un instrumento o formato en papel cuyo contenido es una serie de preguntas. Se le denomina cuestionario auto administrado porque debe ser llenado por el encuestado, sin intervención del encuestador.

## *2.4.2 METODOLOGÍA DE DESARROLLO MÓVIL MOBILE-D*

El método Mobile-D se desarrolló junto con un proyecto finlandés en 2004. Fue realizado principalmente por investigadores del VIT (Instituto de investigación finlandés) y a pesar de que es un método antiguo, sigue siendo utilizado en proyectos de éxito y está basado en técnicas que funcionan. El objetivo es conseguir ciclos de desarrollo muy rápidos en equipos muy pequeños trabajando en el mismo espacio físico. Según este método, se deben conseguir productos totalmente funcionales en menos de diez semanas (Lee, 2013).

# **FASES DE LA METODOLOGÍA MOBILE-D**

Se compone de distintas fases: exploración, inicialización, fase de producción, fase de estabilización y la fase de pruebas donde cada fase posee un día de planeamiento y un día de entrega de las tareas asignadas como se observa en la figura 7. Una vez acabada todas las fases se deberá tener una aplicación publicable y entregable al cliente.

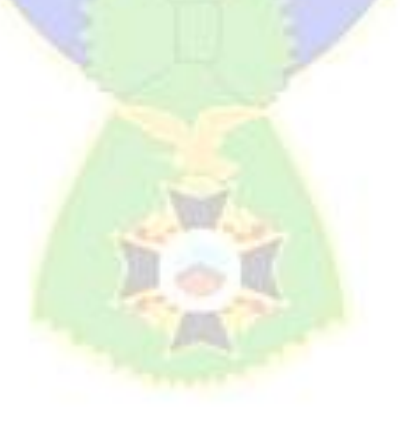

#### **Figura 7:** *Ciclo de desarrollo de MOBILE-D*

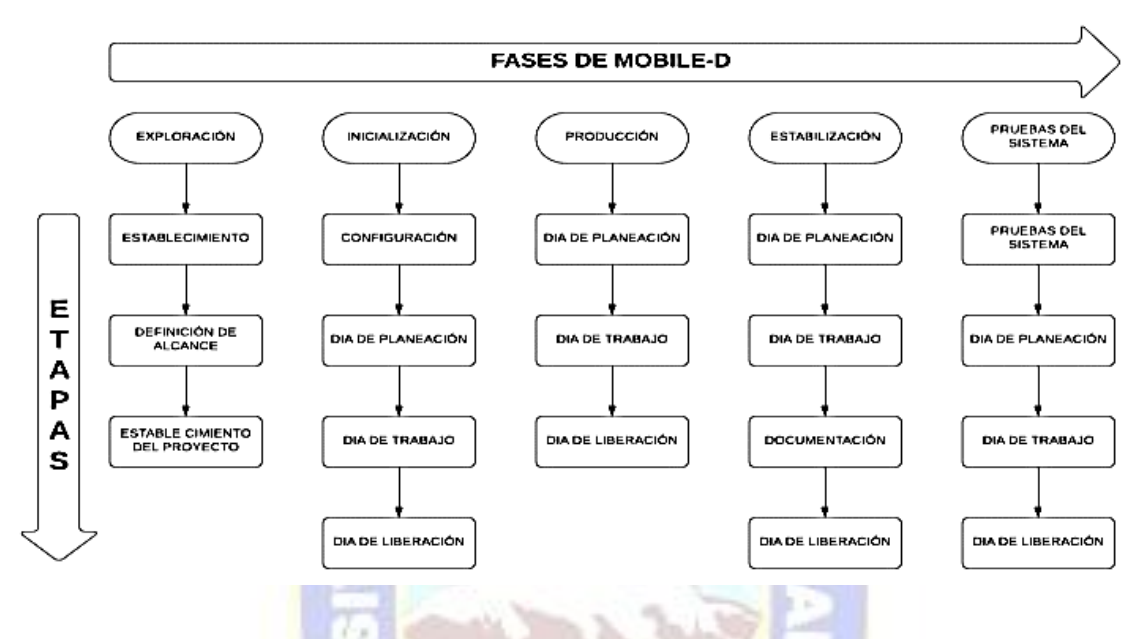

Nota: Tomada de (Muñoz, 2020)

A continuación, se detalla las fases mostradas en de la figura 7:

- a) **Fase de exploración:** Los objetivos de la primera etapa se trata de establecer los grupos de partes interesadas, que son uno de los principales indicadores de lo que se espera de la aplicación móvil, definir los objetivos de la aplicación móvil y elegir qué miembros van a participar en el desarrollo de la aplicación móvil (Supan, Tekovic, Skalec & Stapic, 2013).
- b) **Fase de inicialización:** Durante esta fase, se preparan e identifican todos los recursos necesarios. Se preparan los planes para las siguientes fases y se establece el entorno técnico. Los autores de Mobile-D afirman que su contribución al desarrollo ágil se centra fundamentalmente en esta fase, en la investigación de la línea arquitectónica.

Las metas de esta fase son:

**c) Fase de producción:** La fase de producción incluye la implementación real. Se divide en día de planificación, día de lanzamiento y días laborables.

Las metas de fase son:

- ✓ Implementar las funcionalidades al producto priorizadas por el cliente.
- ✓ Centrarse en la funcionalidad básica fundamental y priorizar su implementación en las primeras iteraciones para permitir mejorar estas funcionalidades a través de los ciclos.

Las etapas de la fase de producción se describen en la tabla 3:

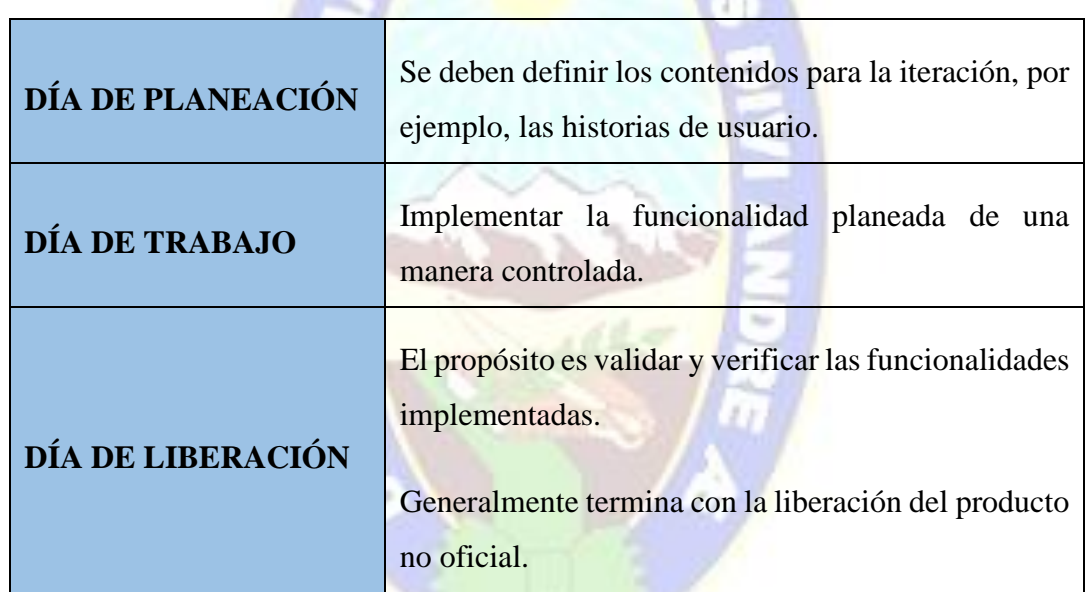

*Etapa de la fase de producción* Tabla 3:

Nota: Adaptada de (VTT Electronics, 2004)

d) **Fase de estabilización:** Se llevan a cabo las últimas acciones de integración para asegurar que el sistema completo funciona correctamente. Esta será la fase más importante en los proyectos multiequipo con diferentes subsistemas desarrollados por equipos distintos. En esta fase, los desarrolladores realizan tareas similares a las que debían desarrollar en la fase de "productización", aunque en este caso todo el esfuerzo se dirige a la integración del sistema. Adicionalmente se puede considerar en esta fase la producción de documentación.

e) **Pruebas del sistema:** Su propósito es que la aplicación sea estable y funcional para que los clientes la utilicen. La aplicación una vez terminada se la integra y la prueba en base a los requisitos del cliente y suprimen todos los errores descubiertos (Amaya Balaguera, 2017).

Las metas de la fase de pruebas del sistema son: (Blender, 2021)

- $\checkmark$  Probar el sistema basado en la documentación del mismo.
- $\checkmark$  Proveer información sobre los errores encontrados.
- $\checkmark$  Permitir al equipo planear un plan para reparar los errores encontrados.
- $\checkmark$  Reparar los errores encontrados de acuerdo al plan elaborado.
- $\checkmark$  Producir un sistema tan libre de errores como sea posible.

#### *2.4.3 METODOLOGÍA DE DISEÑO DE ENTORNOS VIRTUALES (EV'S) POR KAUR*

Consiste en una serie de etapas donde se hace más énfasis en una etapa de diseño previo, este diseño debe tener en cuenta factores humanos para que así el producto final presente cuente con las garantías de usabilidad que antes no poseía. En el estudio basado en entrevistas con diez diseñadores de tres organizaciones distintas del reino unido, como representantes de la pequeña población de diseñadores de entornos virtuales, identificó hasta siete etapas comunes a la mayoría de diseñadores, abstraídos de sus diferentes enfoques del diseño y que son llevados a cabo de forma interactiva (Kaur, 2009).

Kaur (2009) explica que las etapas de desarrollo fueron definidas usando conocimiento del proceso de diseño del EV recogido en su estudio de diseños EV 's, y etapas de actividad comunes en métodos de desarrollo de sistemas, como el análisis de tareas o el diseño de presentación. Las siete etapas definidas son:

a) **Definición de requisitos.** En esta etapa se debe recopilar información para realizar la lista de requisitos funcionales y no funcionales. Se debe tener en cuenta toda la información relacionada con el mundo real que se vincula al sistema de realidad virtual.

- b) **Especificación de componentes en el EV.** En esta etapa se procede a definir todos los elementos a ser utilizados en el modelado geométrico. Como principal tarea se debe definir los elementos que se encuentran en el ambiente real, superficies y estructuras, para su posterior clasificación en representación de modelos 3D para el entorno de sistema realidad virtual.
- **c) Especificación de interacciones.** En esta etapa se definen los requerimientos para la interacción con el sistema de realidad virtual, esta tarea se vincula con la definición de requerimientos del sistema VR. Como resultado esperado se debe obtener la especificación de los diferentes dispositivos de entrada y salida, todas las funcionalidades y requerimientos del sistema a desarrollar, la forma como el usuario interactuará con los elementos del sistema y la forma con la cual podrá ver qué sucede con determinados eventos. También se debe tener en cuenta las formas de navegación del sistema para los usuarios.
- d) **Diseño de componentes.** Se debe construir los modelos 3D que fueron definidos en la etapa de especificaciones, donde la aplicación del sistema VR va tomando la forma, se recomienda realizarlo en paralelo con la etapa la especificación de componentes ya que se debe diseñar las superficies y el modelo de representación de sólidos para el entorno del sistema de realidad virtual.
- e) **Diseño de interacciones.** Se debe realizar la interactividad virtual del sistema VR con el usuario final, contemplando la interactividad, navegación, orientación y colisiones del usuario en el ambiente.
- f) **Creación del entorno.** Esta etapa implementa la iluminación, cámaras, sonidos y todo el contenido para la escena 3D con base a la decisión en la etapa de análisis dependiendo de las necesidades del usuario. Se debe verificar todos los dispositivos de entrada y salida para que cumpla con la interacción del entorno virtual al momento de ser ejecutado por el usuario.
- g) **Evaluación del entorno.** Se revisa la calidad y se somete a pruebas los entornos virtuales sobre la base de tareas que debe realizar el usuario final. Cabe resaltar

que debe haber una retroalimentación entre las etapas de análisis y diseño para así lograr facilitar el uso del sistema al usuario final.

## **2.5 CARACTERÍSTICAS DE CALIDAD**

La calidad del producto software se puede interpretar como el grado en que dicho producto satisface los requisitos de sus usuarios aportando de esta manera un valor.

# LINEAMIENTOS DE CALIDAD DE APLICACIONES ANDROID

En esta lista de tareas, se define un conjunto de criterios principales de calidad y pruebas relacionadas que ayudan a evaluar la calidad de una aplicación (Developers, 2021).

- ➢ **Funcionalidad.** La aplicación deberá implementar el comportamiento funcional previsto.
- ➢ **Experiencia visual.** La aplicación debe proporcionar los patrones de interacción y diseño visual estándares de Android cuando corresponda a fin de garantizar una experiencia del usuario intuitiva y coherente.
- ➢ **Rendimiento y estabilidad.** La aplicación debe proporcionar el rendimiento, la estabilidad, la compatibilidad y la capacidad de respuesta que los usuarios esperan.

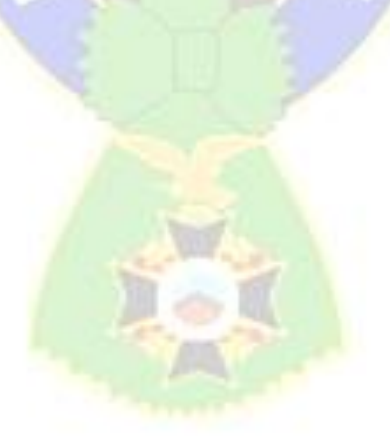

## **3 CAPÍTULO III**

#### **ESTADO DEL ARTE**

Díaz y Vásquez (2015) señalan que la fobia es un miedo que constituye en una preocupación o amenaza mínima o nula que puede llegar al ataque de pánico y a un sufrimiento extremo, afectando la calidad de vida.

Las fobias se clasifican en: fobias específicas y fobias sociales. La presente tesis se centrará en las fobias sociales que se manifiestan frente a un público, el cual puede juzgar o simplemente mirar de forma intimidante.

#### **3.1 ANSIEDAD**

Rojas (2014) indica: "la ansiedad es una emoción negativa que se vive como amenaza, como anticipación cargada de malos presagios, de tonos difusos, desdibujados, poco claros. En la ansiedad los temores vienen de todas partes" (p. 29). Se manifiesta en la glosofobia y en todas las fobias, pero toda persona experimenta distintos síntomas e intensidades, como los síntomas físicos, cognitivos y conductuales: aceleración del ritmo cardiaco, sequedad en la boca, contracción de los músculos de la cara acompañados de temblores en diversas partes del cuerpo como en las manos, brazos y piernas, irritabilidad, tensión mandibular, morderse las uñas, entre otros.

#### **3.2 GLOSOFOBIA**

La glosofobia es el miedo a hablar en público, algunos síntomas son la ansiedad intensa a comunicarse verbalmente con cualquier grupo ocasionando el evitar eventos donde las personas centren su atención, náuseas o sensación de pánico.

Los síntomas más específicos del miedo de hablar pueden agruparse en tres categorías: física, verbal y no verbal. Los síntomas físicos resultantes del sistema nervioso autónomo responden a la situación con una reacción de lucha o huida. Estos síntomas incluyen oído agudo, aumento de la frecuencia cardíaca, aumento de la presión arterial, pupilas dilatadas, el aumento de la sudoración, aumento de la ingesta de oxígeno y sequedad de boca. Los síntomas son verbales, no se limitan a una voz tensa, un temblor de voz que tienden a una incomodidad en el orador (Capafons Bonet, 2001).

Según el Manual diagnóstico y estadístico de los trastornos mentales (DSM-V) (2014), de la Asociación Americana de Psiquiatría, la glosofobia y el pánico escénico están considerados dentro de los trastornos de ansiedad social como una fobia social específica. Así mismo, el miedo a hablar en público puede darse solo, junto con la fobia social generalizada o formar parte del miedo escénico.

En la actualidad hay un incremento notorio de estudiantes con dificultades para desarrollarse en su vida estudiantil, una de estas es la glosofobia que sigue siendo poca conocida y suele ser confundida con grados de ansiedad o nerviosismo, pero la ansiedad es uno de los síntomas de la glosofobia y los tratamientos solo abordan a la ansiedad, más no se trabaja en la recuperación de la confianza sobre uno mismo (Medina, Malca, Gómez, & Winder, 2018).

#### *3.2.1 CAUSAS DE LA GLOSOFOBIA*

Entre las causas de esta fobia se puede destacar los siguientes (Cejudo, 2015):

- ➢ **Origen traumático.** La persona experimentó una situación traumática y negativa muy intensa por el hecho de hablar en público directamente o relativa a una situación. Esta experiencia pudo ser en primera persona u observar en otra persona (traumatización vicaria).
- ➢ **Evitación.** La persona puede evitar enfrentarse a la situación, acumulando situaciones evitadas, este acúmulo puede crecer llegando a convertirse en una fobia.
- ➢ **Bajo nivel de autoestima.** Personas que han formado desde la infancia ciertas ideas sobres sí mismas que tiene que ver la importancia de lo que pueda aportar, existen pensamientos persistentes como por ejemplo "No hay nada interesante que yo pueda decir", "Se van a reír de mí porque soy ridículo" o "No soy capaz, me rechazan".

➢ **Autoexigencia.** En algunas ocasiones las personas pueden mostrar un perfeccionismo que los lleva a no tolerar ningún fallo, temen un juicio crítico que pueda hacer de ellos al momento de hablar en público.

O puede estar asociada a otros problemas psíquicos tales como la depresión, la esquizofrenia, alteraciones del lenguaje de origen psicofísico y la tartamudez.

#### *3.2.2 EFECTOS DE LA GLOSOFOBIA EN LA SOCIEDAD*

Según datos estadísticos el 75% llegaría a ser un porcentaje cercano a la población que sufre de glosofobia, sin embargo, existen efectos del miedo de hablar en público por ejemplo la reducción de salarios en un 10%, además dificulta la promoción a la gerencia en un 15% (Allison, 2018).

#### **3.3 REHABILITACIÓN DE FOBIAS**

La mayoría de las personas que tienen fobias entienden que están sufriendo de un miedo irracional o desproporcionado, aunque este reconocimiento no impide que sigan manifestando esa intensa reacción emocional ante el estímulo fóbico (Díaz & Vázquez, 2015).

#### *3.3.1 TERAPIA DE EXPOSICIÓN*

Es un proceso que consiste en modificar la sensibilidad ante los estímulos que producen angustia o temor. Mediante la terapia de exposición el paciente es puesto en contacto sistemático y de forma segura (ver figura 8 ), con la situación que le genera conflicto o con los estímulos que le desencadenan ansiedad, miedo o que le producen emociones negativas, con lo cual puede establecer un nuevo aprendizaje que contribuye a debilitar las asociaciones previamente aprendidas, de modo que la persona tiene más oportunidades de elaborar una actuación por encima del miedo inicialmente establecido, teniendo como objetivo la desensibilización (Gomez,2021).

#### **Figura 8:** *Uso de la realidad virtual para las terapias de exposición*

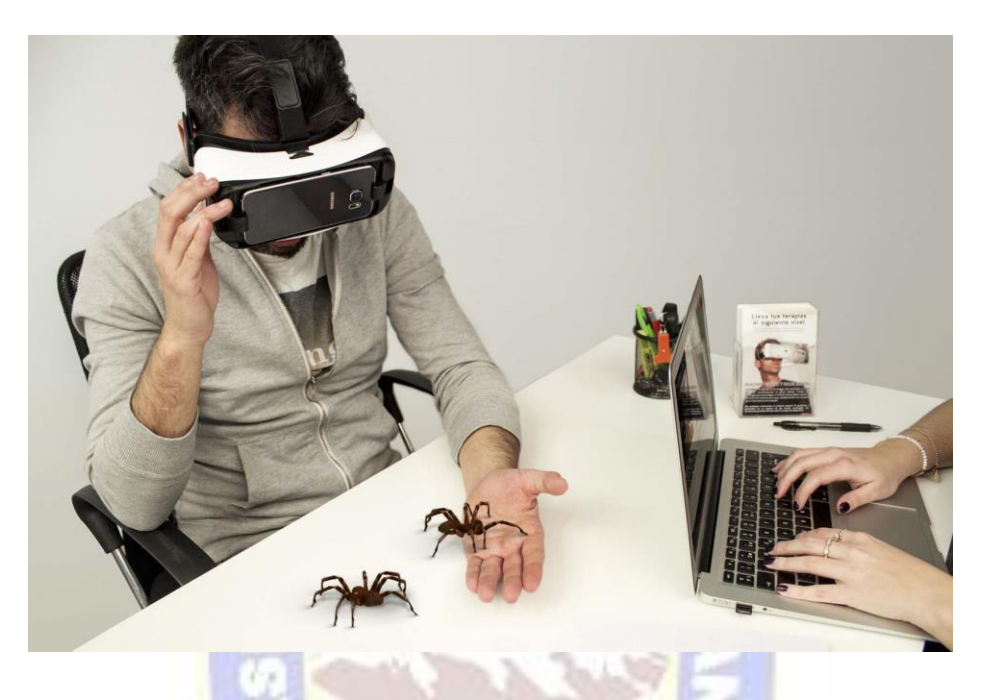

Nota: Experimentación VR para fobias. Tomada de (PINZÓN, 2019)

# **ELEMENTOS MÍNIMOS**

El Centro de Terapias Cognitivo Conductual y Ciencias del Comportamiento (CETECIC, 2012) afirma que la terapia de exposición tiene tres elementos principales y son:

- ➢ Exposición sistémica. Consiste en tomar contacto de manera deliberada y planificada con los estímulos que producen la respuesta de ansiedad, pero sin que existan las consecuencias negativas amenazantes.
- $\triangleright$  Representación del estímulo. El estímulo provocador de miedo debe estar presente o representado de alguna manera. La presentación puede hacerse de manera real (in vivo), en la imaginación, virtual o narrativa.
- ➢ Exposición repetida y prolongada. La exposición se repite a través de varias sesiones y por periodos prolongados en cada una de las sesiones. Con ellos se logra la disminución de la ansiedad.

### *3.3.2 DESENSIBILIZACIÓN SISTEMÁTICA*

Se conoce como desensibilización sistemática a una forma de intervención psicoterapéutica usada en el tratamiento de trastornos de ansiedad y alteraciones psicológicas asociadas a estos (Ortega,2021). Es un método de tratamiento que incrementa la sensación de control personal y el riesgo de dependencia terapéutica o el riesgo de percibir la mejoría como un hecho ajeno o externo al paciente, se minimiza con este procedimiento.

Por eso es importante empezar a distinguir el nivel de ansiedad de la persona, reconociendo la emocionalidad negativa que tiene en cada momento, para poder realizar la exposición de forma gradual y mantener la situación el tiempo necesario hasta que la ansiedad baje y se vaya dando la habituación (Lede, 2009).

#### *3.3.3 TERAPIA COGNITIVO CONDUCTUAL*

La terapia cognitivo-conductual ha ido incrementándose en los últimos años ayudando a enfrentar las fobias, pero no es suficiente ya que se puede volver a recaer en un periodo de largo plazo, aunque hoy en día los psicólogos lo utilizan para tratar a los jóvenes teniendo hasta un 70% de éxito (Medina, Malca, Gómez, & Winder, 2018)

Según Cejudo (2015) la psicología afirma que el abordaje cognitivo-conductual se basa en la idea de transformar los pensamientos que mantienen el miedo y modificar la conducta de evitación para así poder aprender a enfrentarse paulatinamente a las situaciones temidas. A continuación, nombra sus fases:

- ➢ **Fase de evaluación.** Consiste en que el profesional averigüe toda la información necesaria sobre el problema de la persona que solicita la ayuda. Este estudio acaba cuando se puede explicar al detalle y en términos psicológicos el qué, el cómo y el porqué del problema. En el tiempo, suele durar pocas sesiones.
- ➢ **Fase de explicación de la hipótesis.** Tiende a durar una sola sesión, consiste en contarle con sumo detalle al paciente, toda la información relevante sobre su

malestar. En este enfoque es crucial que la persona comprenda el problema. En este estadio, se suelen presentar también las técnicas elegidas por el terapeuta.

- ➢ **Fase de la terapia.** Es la más activa, y tiende a durar muchas sesiones, aunque es muy variable según problemas y personas. La persona llega a su sesión, aprende estrategias nuevas, vuelve a su casa, las practica, la semana siguiente vuelve a consulta, aprende más estrategias, las practica, y poco a poco irá reduciendo su malestar.
- ➢ **Fase de seguimiento.** Suele incluir entre 3 y 6 sesiones cada vez más espaciadas en el tiempo. Esta fase se inicia cuando el problema ya se ha solucionado y suele prorrogarse durante un año.

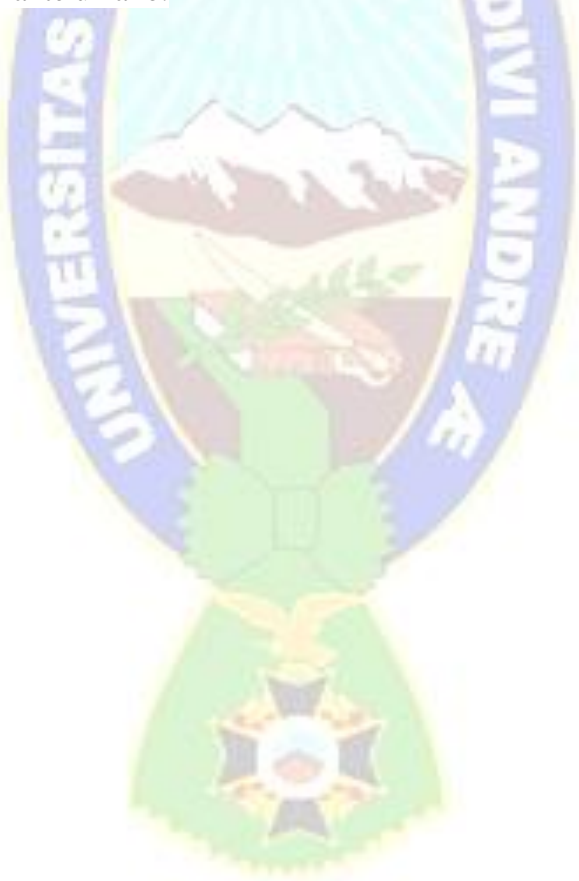

# **4 CAPÍTULO IV**

#### **MARCO APLICATIVO**

Para el desarrollo de la aplicación móvil, se hizo el uso de la metodología Mobile-D para un desarrollo ágil de software, esta metodología está orientada para grupos pequeños de desarrollo. Del mismo modo se consideró como apoyo aspectos de la metodología de diseño de entornos virtuales (EV'S) para obtener un mejor diseño y desarrollo de escenarios.

#### **4.1 FASE EXPLORACIÓN**

Esta fase se encarga de establecer el "plan del proyecto", definiendo su establecimiento con las funcionalidades incorporadas.

#### *4.1.1 VISIÓN GENERAL DE LA APLIACIÓN*

El desarrollo de la aplicación tiene como finalidad proporcionar un entrenamiento para las personas que sufren de glosofobia (miedo a hablar en público) en un grado medio a leve, mediante el uso de la realidad virtual, tecnología que aporta en la recreación de escenarios, en base a la estructura de la terapia cognitivo conductual.

# *4.1.2 DESCRIPCIÓN DE LOS USUARIOS*

En esta fase se describen a los usuarios involucrados en este proyecto, requerimientos del proyecto, historias de usuario, tareas y planeación del proyecto. La tabla 4 describe e identifica a los usuarios.

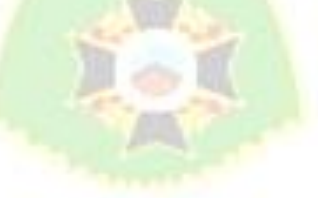

#### Tabla 4: *Descripción e identificación a los usuarios*

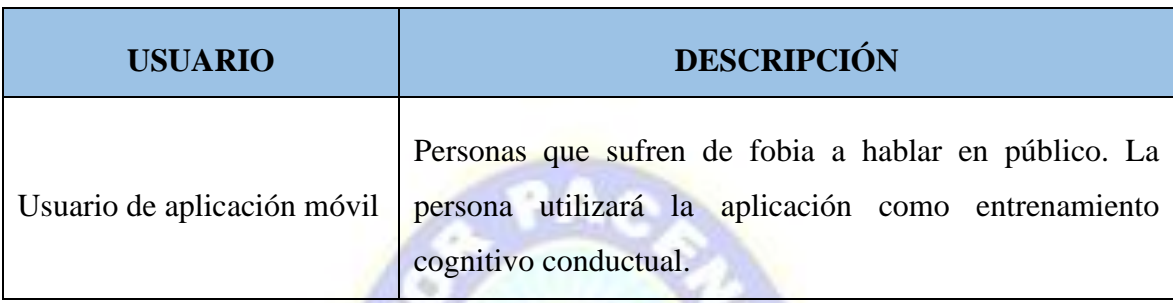

Nota: Se identifica a los usuarios que podrían usar la aplicación

## *4.1.3 HISTORIAS DE USUARIO*

Las historias de usuario permiten generar el calendario y el contenido de la iteración para ejecutar. El resultado es convertir estas historias de usuario en un conjunto de tareas que son órdenes de trabajo para el equipo.

# **DETALLE DE LAS HISTORIAS DE USUARIO**

En las siguientes tablas 5 - 9 se detallan las historias de usuario que ayudan a especificar los requisitos funcionales.

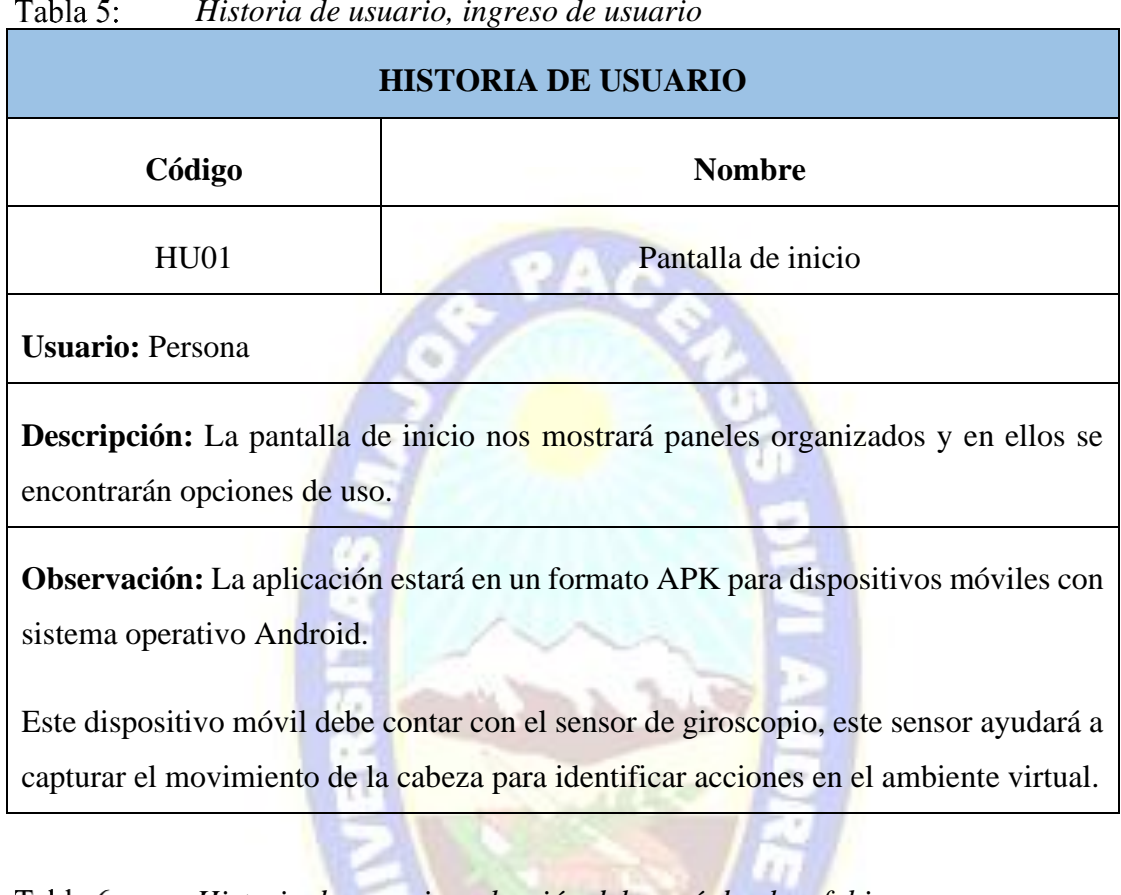

#### $T<sub>0</sub>1<sub>1</sub>$ *Historia de usuario, ingreso de usuario*

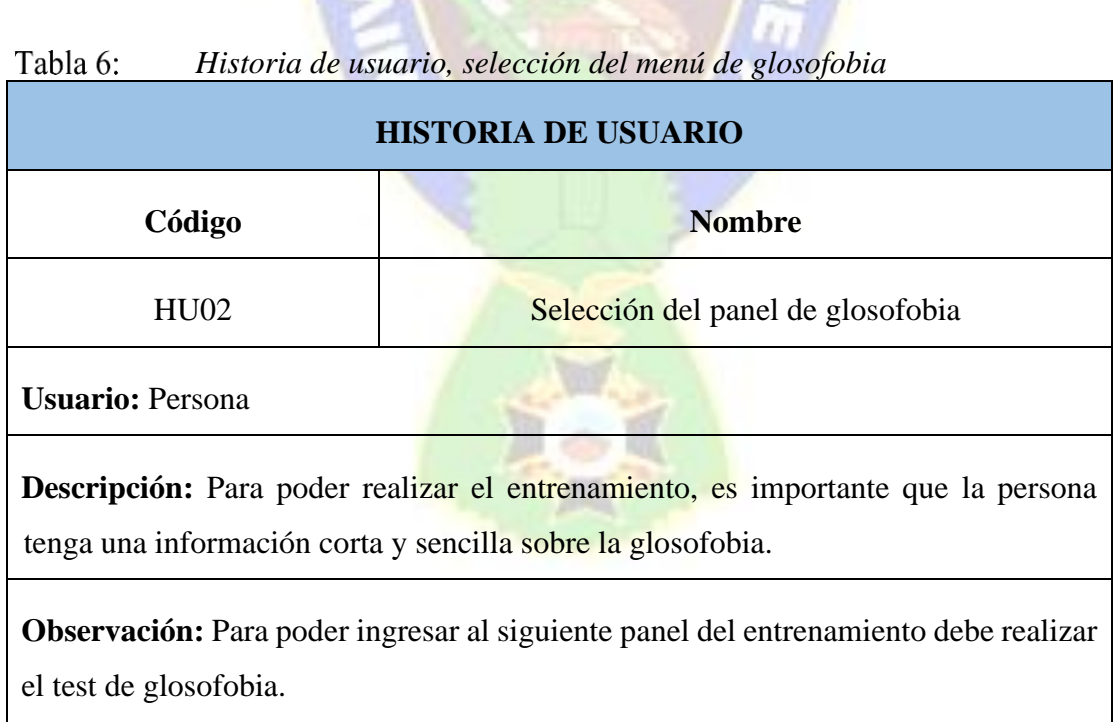

#### Tabla 7: *Historia de usuario, selección del escenario para entrenar*

| <b>HISTORIA DE USUARIO</b>                                                 |                                        |
|----------------------------------------------------------------------------|----------------------------------------|
| Código                                                                     | <b>Nombre</b>                          |
| <b>HU03</b>                                                                | Selección del escenario para entrenar. |
| <b>Usuario: Persona</b>                                                    |                                        |
| Descripción: Seleccionará el escenario sugerido por el test de glosofobia. |                                        |

*Historia de usuario, interacción en el escenario* Tabla 8:

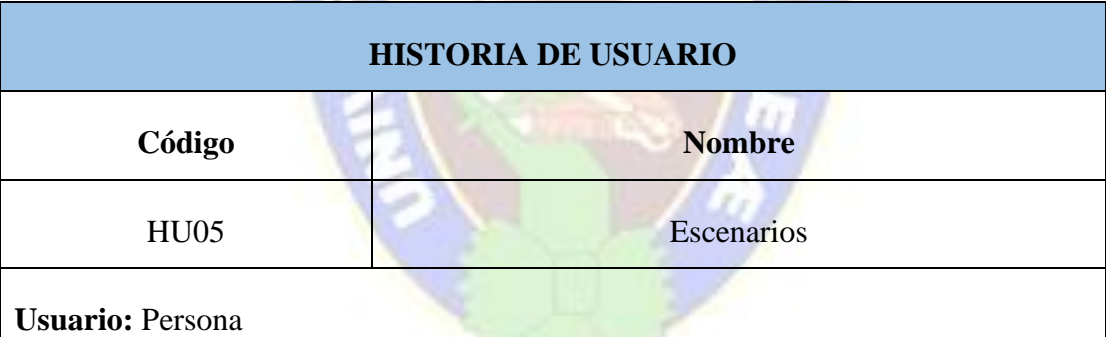

Descripción: Para el entrenamiento correspondiente, la persona será expuesto a un tiempo necesario acompañado de situaciones comunes de cualquier disertación, usando sonido, iluminación y animaciones donde pueda entrenar el control de su ansiedad.

**Observación:** El sonido en la escena fue obtenido de plataformas llamadas también banco de audio gratuito.

#### Tabla 9: Historia de usuario, escuchar grabación de la disertación

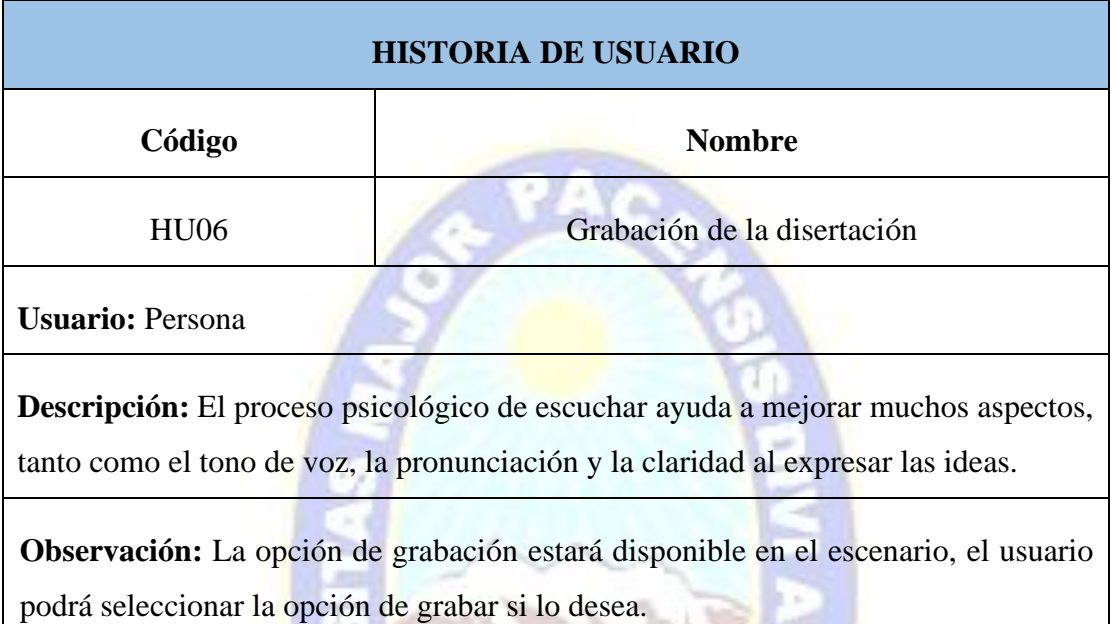

# *4.1.4 DEFINICIÓN DE REQUERIMIENTOS*

Para definir los requerimientos se tomará en cuenta los requerimientos funcionales y no funcionales para realizar la aplicación.

# **REQUERIMIENTOS FUNCIONALES**

Los requerimientos funcionales sirven para poder definir el comportamiento interno del sistema y las funciones que podrá realizar. También sirve para describir los resultados producidos de acuerdo a las entradas. En este caso la lista a continuación muestra los requerimientos observados para la aplicación:

### ➢ **Requerimiento Funcional N° 1.**

La aplicación debe realizar el registro del usuario a la aplicación.

➢ **Requerimiento Funcional N° 2.**

La aplicación debe contar con un menú informativo de selección sobre la glosofobia.

➢ **Requerimiento Funcional N° 3.**

La aplicación debe contar con un menú de escenarios ordenados, donde cada escenario incluye objetos en 3D, sonido y luz para su interacción correcta.

➢ **Requerimiento Funcional N° 4.**

La aplicación debe contar con una opción de grabación por escenario en formato mp3.

➢ **Requerimiento Funcional N° 5.**

La aplicación debe contar con la opción de abandonar el escenario cuando se requiera.

#### **REQUERIMIENTOS NO FUNCIONALES**

Los requerimientos no funcionales nos ayudan a ver los aspectos del sistema para el usuario, son criterios que juzgan el desempeño del sistema. Entre los requerimientos no funcionales se definieron las siguientes características:

➢ **Requerimiento No Funcional N° 1 - Software.**

La aplicación debe permitir su instalación en arquitecturas Android.

➢ **Requerimiento No Funcional N° 2 - Dispositivo.**

Se requiere contar con un *smartphone* con sistema operativo Android con una versión mínima de 4.2 y además cuente los sensores de giroscopio (completa la información sobre la orientación del móvil), acelerómetro (para que el móvil sepa la orientación en el que está colocado) y micrófono.

➢ **Requerimiento No Funcional N° 3 - Visor de Realidad Virtual.**

Se requiere contar con unas gafas *cardboard* o gafas multidispositivo que permite adaptar el *smartphone* para la visualización de los escenarios en 3D.

➢ **Requerimiento No Funcional N° 4 - Facilidad de Uso.**

La aplicación debe tener una interfaz amigable que sea intuitiva, que permita a los usuarios un fácil manejo de la aplicación.

# **DETALLE DE LAS HISTORIAS DE USUARIO**

En la tabla 10, se detalla de una forma resumida las historias de usuarios con sus respectivas tareas.

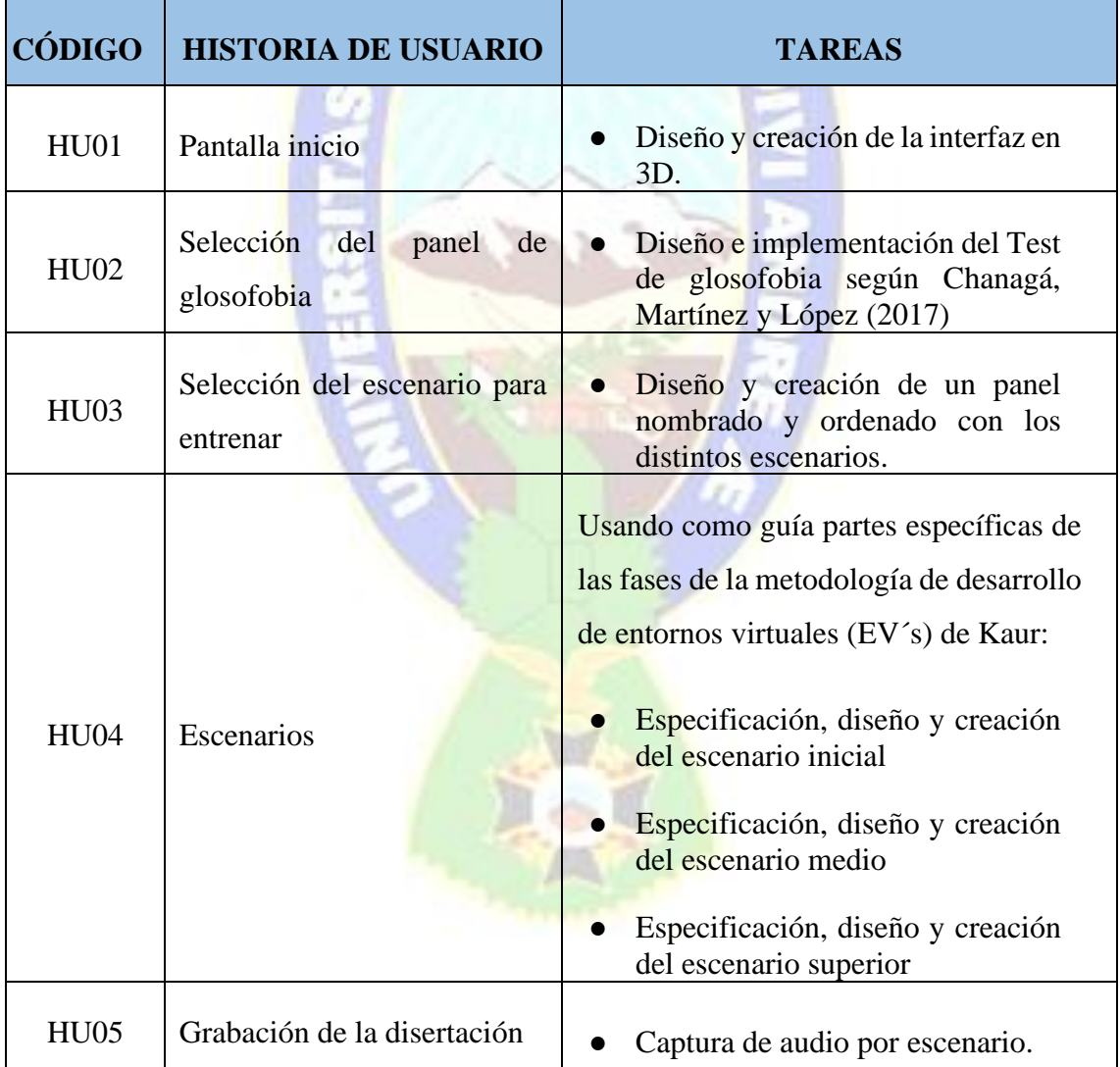

#### Tabla 10: *Detalle de las historias de usuario*

## *4.1.5 TARJETAS DE TAREA*

Las tarjetas de tareas de cada historia de usuario, ayuda a asignar tareas para desarrollar. En las siguientes tablas 11 - 17 se muestra detalles y las tareas que se desarrollaran.

u

#### Tabla 11: *Diseño y creación de la interfaz en 3D*

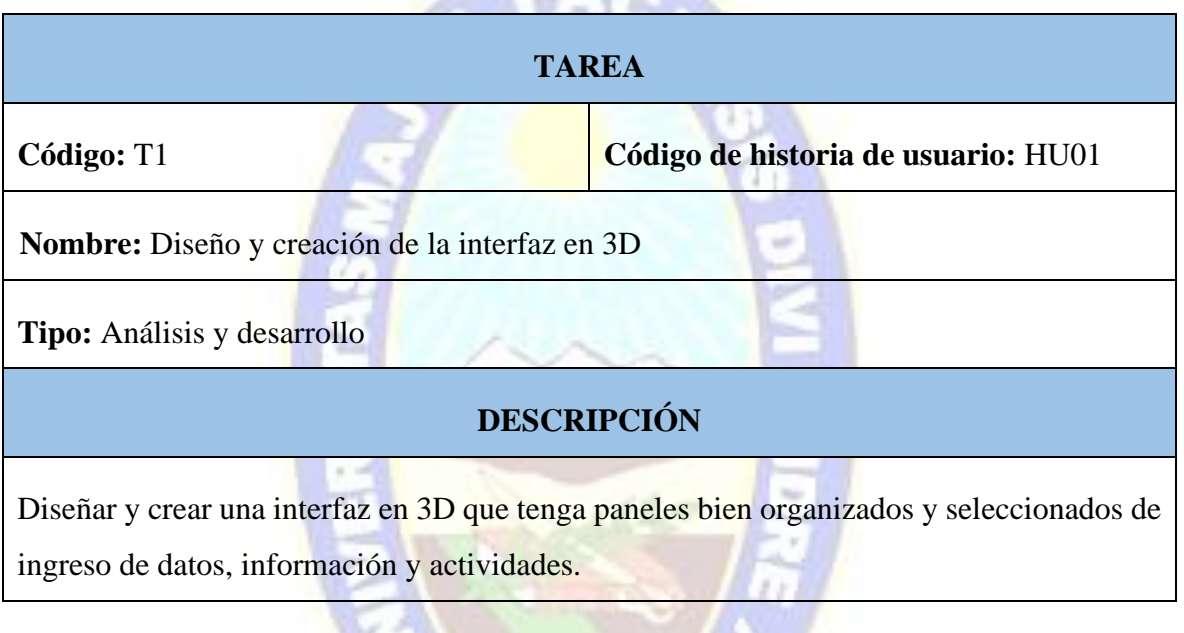

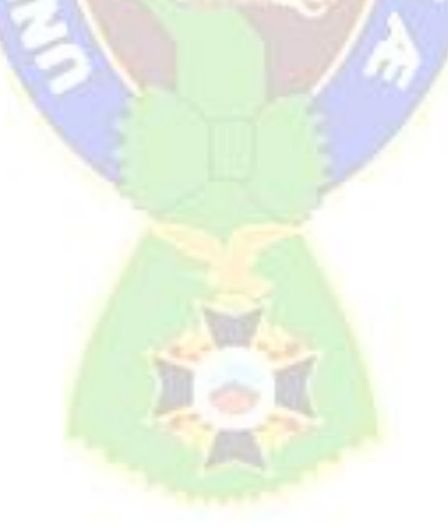

Tabla 12: *Diseño e implem*entación del test de glosofobia según el trabajo de *(Chanagá, Martínez, & López, 2017)*

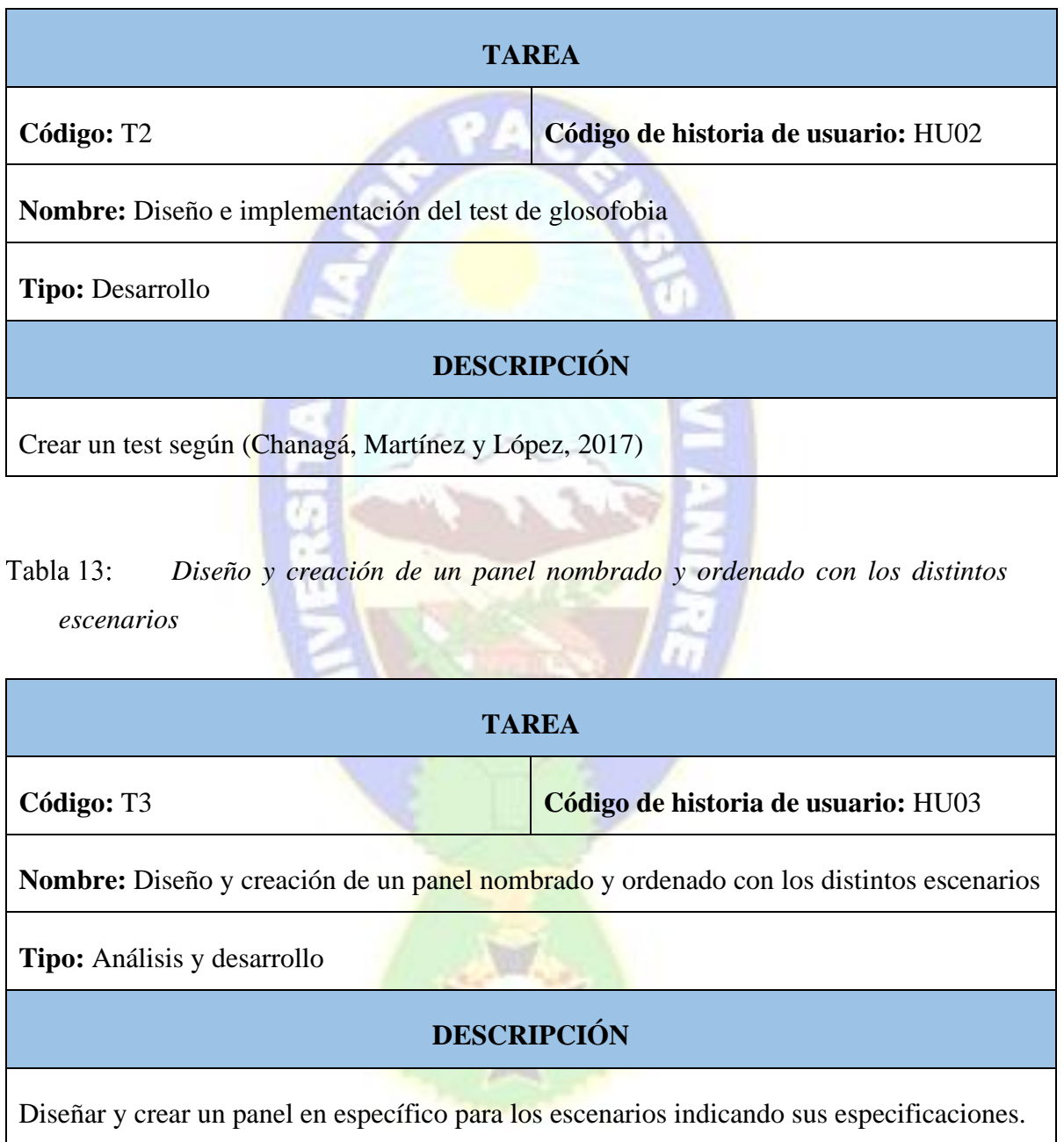

#### Tabla 14: *Especificación, diseño, interacción y creación de componentes en el entorno virtual del escenario inicial.*

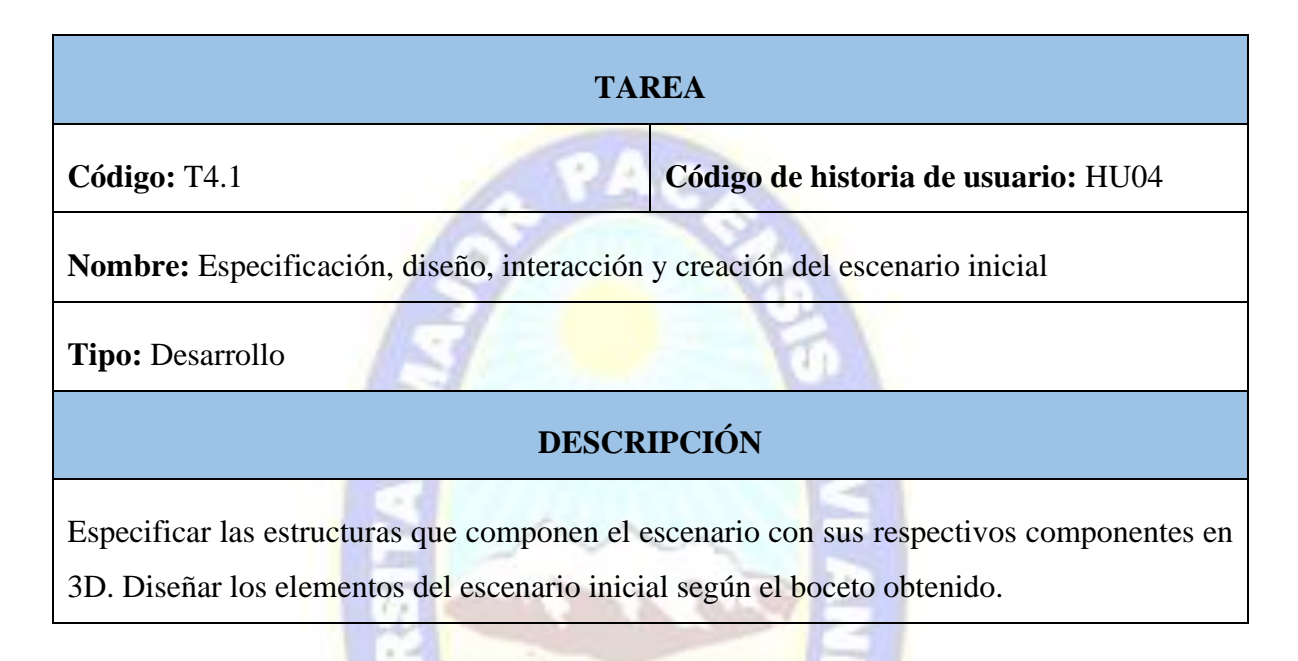

*Especificación, diseño, interacción y creación de componentes en el*  Tabla 15: *entorno virtual del escenario medio.*

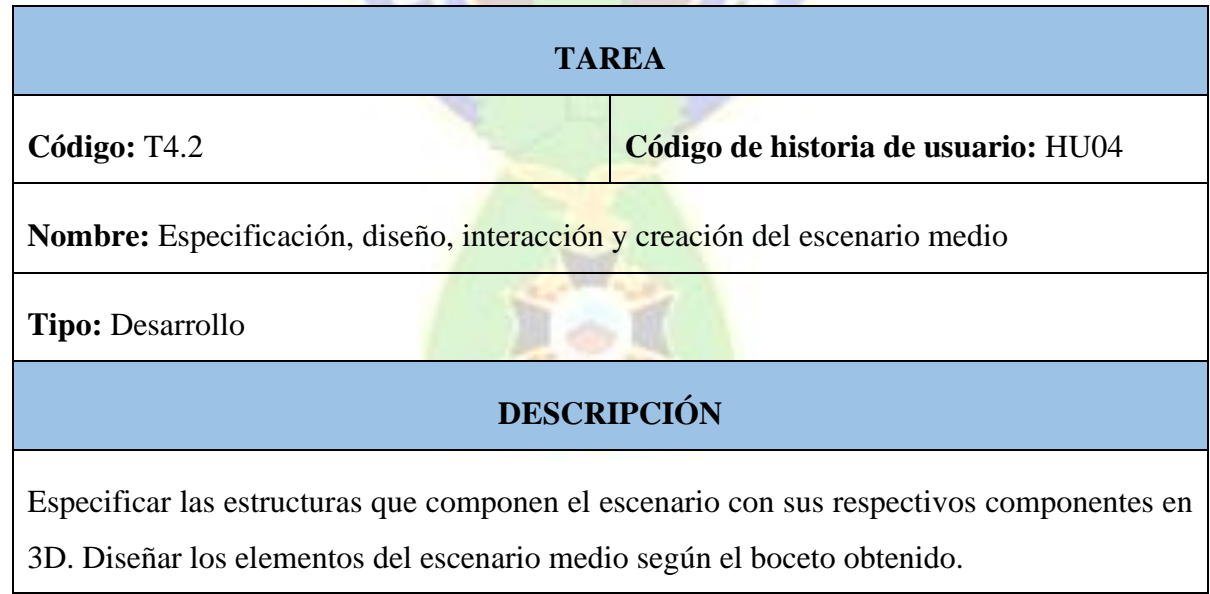

#### Tabla 16: *Especificación, diseño, interacción y creación de componentes en el entorno virtual del escenario superior.*

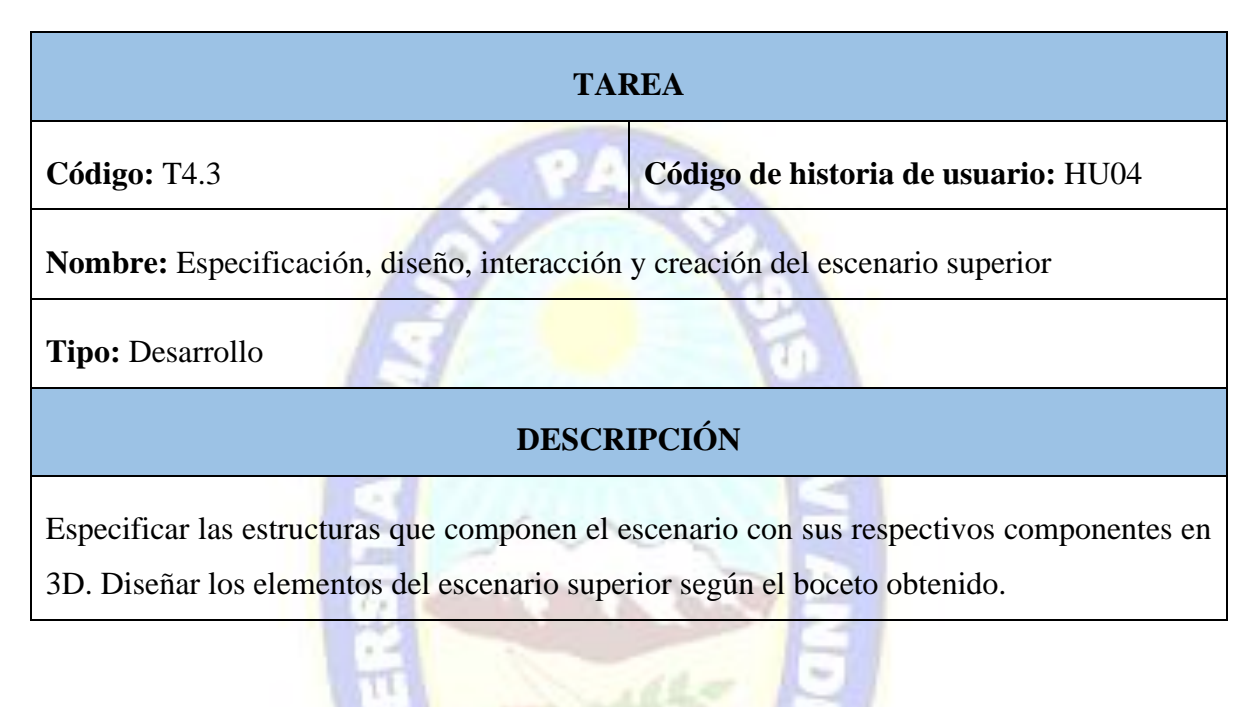

*Captura de audio* Tabla 17:

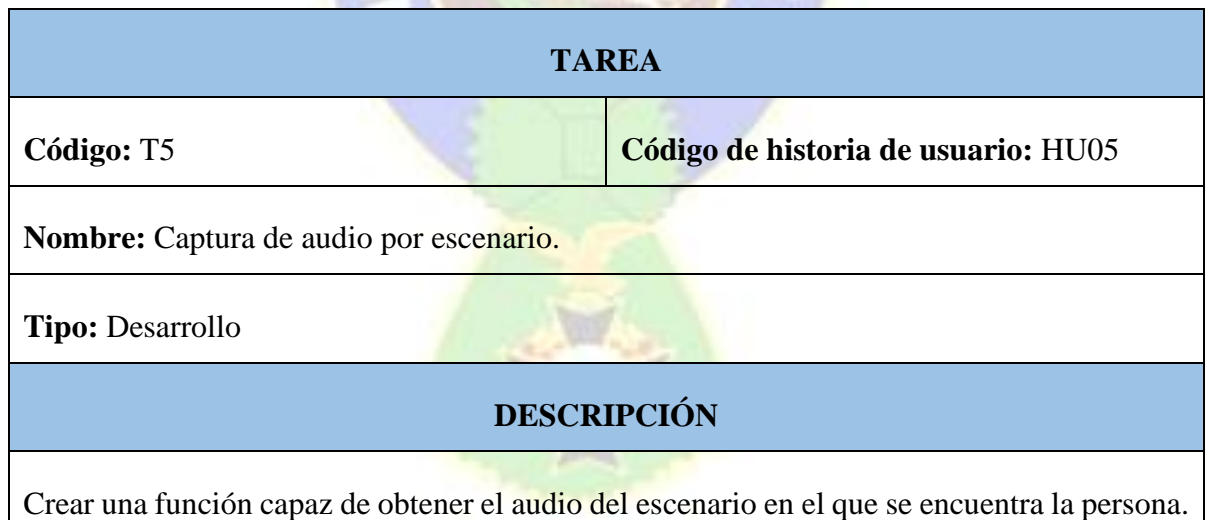

## **PLANIFICACIÓN DEL DESARROLLO**

A continuación, la tabla 18 describe la planificación hecha para las historias de usuario y tareas, específicamente de las tablas 4-16.

Tabla 18: Planificación por iteraciones

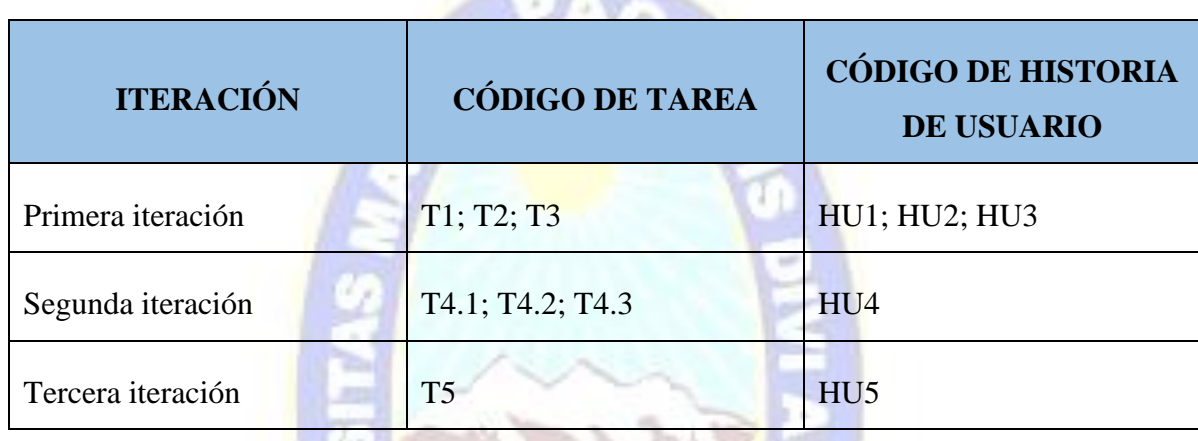

# **4.2 FASE DE INICIALIZACIÓN**

En esta etapa se preparan e identifican todos los recursos necesarios, los planes para las siguientes fases y se establece el entorno técnico.

### *4.2.1 ANÁLISIS DE HERRAMIENTAS PARA REALIDAD VIRTUAL*

En esta sección se describen las herramientas utilizadas para la implementación de la aplicación.

➢ Plataforma Android: La decisión de enfocar la aplicación móvil a este sistema operativo se debe al porcentaje constante del uso de en el mercado boliviano, estadísticamente un 94.63% utilizan el sistema operativo Android, ver figura 9.

#### **Figura 9:** *Cuota de mercado del sistema operativo móvil del Estado Plurinacional de*

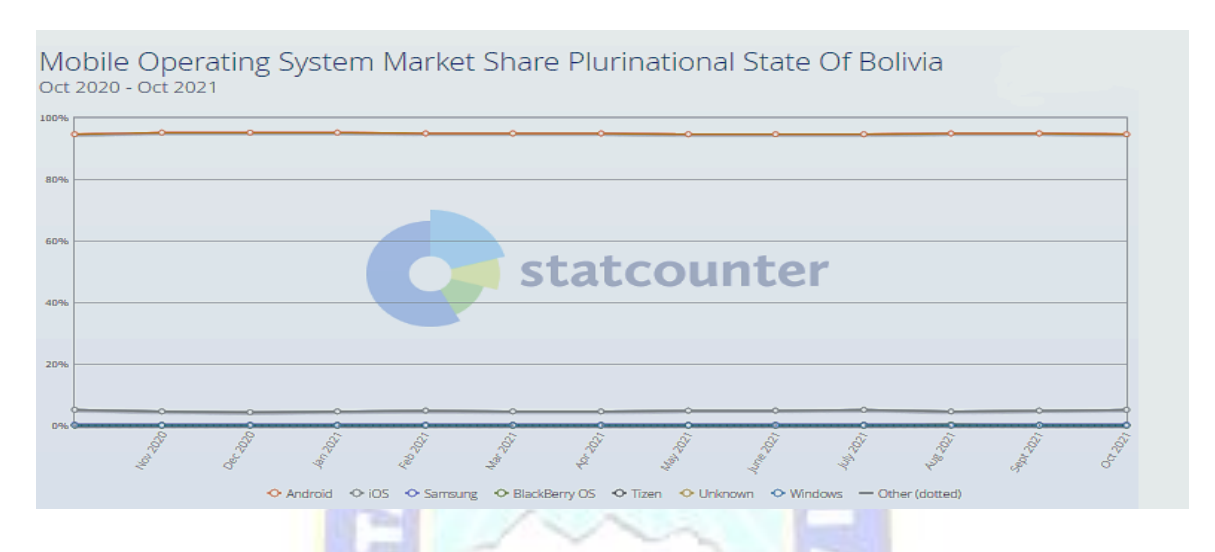

#### *Bolivia*

Nota: Tomada de (Statcounter Global Stats, 2021)

 $\triangleright$  Visor de realidad virtual: Se requiere contar con gafas multidispositivo, estas son escogidas por su precio accesible en el mercado y también es tomada en cuenta las gafas cardboard porque están hechas de cartón e incluso las plantillas están disponibles totalmente gratuitas para su elaboración manual.

# **CONFIGURACIÓN DEL PROYECTO**

Para la construcción de la aplicación se vio conveniente usar las siguientes herramientas:

- $\checkmark$  Unity versión 2019.4
- $\checkmark$  SDK de realidad virtual de Google para Unity
- ✓ Visual Studio Code
- $\checkmark$  Blender 2.9

### *4.2.2 ARQUITECTURA DE LA APLICACIÓN*

Posteriormente de haber especificado los requisitos a cumplir, se debe realizar el respectivo diseño y arquitectura necesaria antes de comenzar el desarrollo de la aplicación móvil. La arquitectura de la aplicación se define en el siguiente orden:

- ➢ Menú principal.
- ➢ Panel de registro de datos de usuario (*nickname*).
- $\triangleright$  Panel de selección de escenarios para entrenar.
- $\triangleright$  Panel de información sobre la glosofobia.

#### *4.2.3 DIAGRAMA DE CASOS DE USO*

El diagrama de casos de uso permite ver las funcionalidades que propone la aplicación, teniendo una visión general de la interacción de la aplicación. En la figura 10 y 11 se describen el diagrama de clases de uso de la estructura general y escenarios.

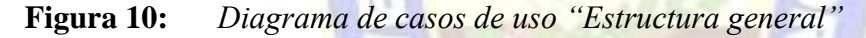

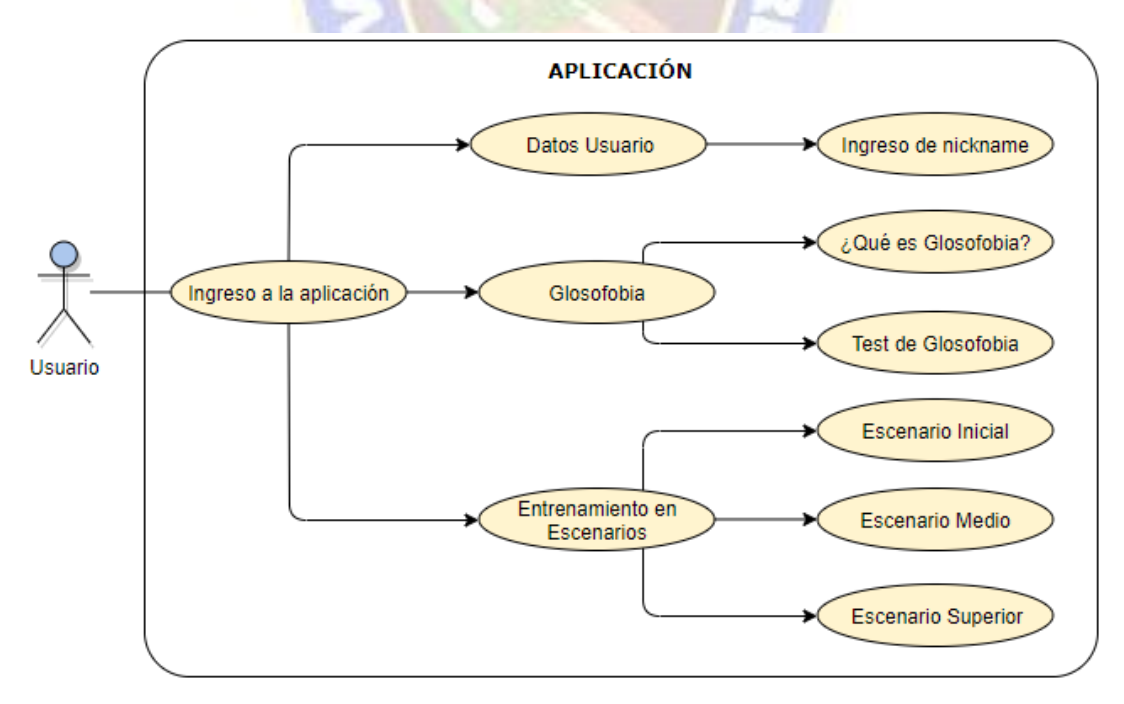

#### **Figura 11:** *Diagrama de casos de uso "*Escenarios"

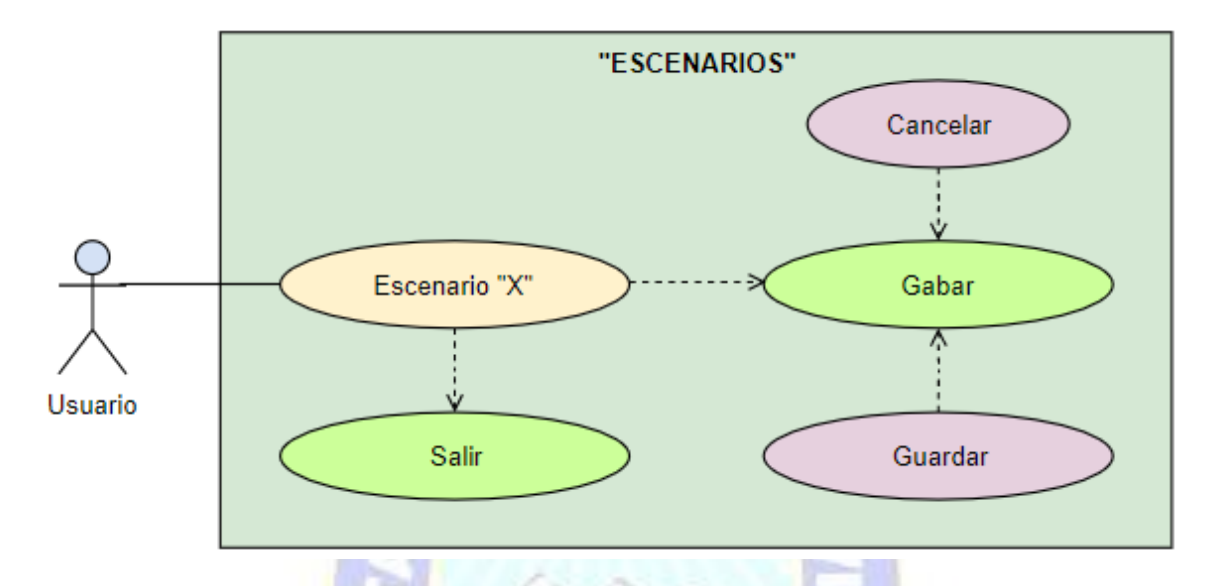

#### **4.3 FASE DE PRODUCCIÓN**

En esta fase se detallan las actividades seguidas en cada etapa del prototipo de la aplicación móvil. Se establecen los requerimientos funcionales y no funcionales detallados en la sección 4.1.4 de este documento para el establecimiento de las historias de usuario y a su vez de las tareas de usuario.

### *4.3.1 PRIMERA ITERACIÓN*

## **DISEÑO E IMPLEMENTACIÓN DE LA INTERFAZ DE USUARIO**

# **PLANIFICACIÓN**

En la primera iteración se armó y se tomó en cuenta la tarjeta de planificación (tabla 18) se realizó un prototipo de pantalla principal con la que cuenta la aplicación desarrollada.

#### **TRABAJO**

En el proyecto se armó inicialmente con las especificaciones del prototipado de la interfaz de usuario, seguidamente se muestran los prototipos de algunas pantallas de la aplicación.

Según el diseño, la pantalla inicial en de la aplicación consta de paneles que albergan opciones seleccionadas en cada una de ellas (ver figura 12) tomando en cuenta las tareas (T1, T2 y T3). Como primer panel se tiene las siguientes opciones: ingreso de "nuevo usuario" (*nickname*), salida y grabaciones, en este botón de grabaciones se encuentra los audios del usuario en los escenarios. Inicialmente el siguiente panel de "entrenamiento" se encuentra desactivado a la espera que se realice el "test-glosofobia" (ver figura 13) para poder verificar si el usuario es candidato al uso de esta aplicación por seguridad psicológica, recordando que la aplicación es un entrenador. Por consiguiente, el panel de "glosofobia" almacena información sencilla y puntual sobre la fobia, y el test ya mencionado.

**Figura 12:** *Prototipo de Interfaz de la aplicación*

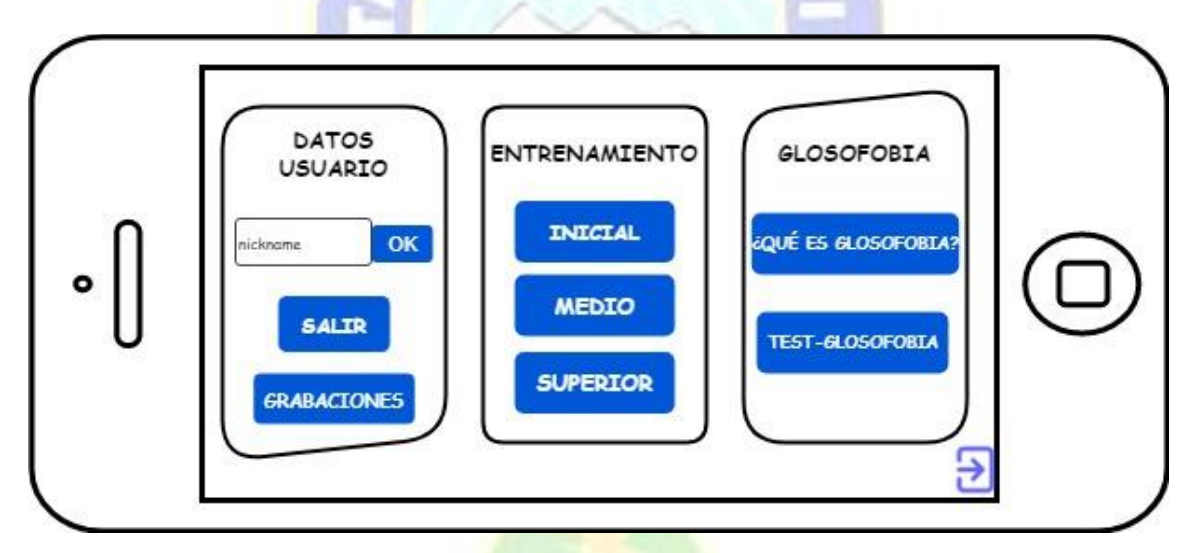

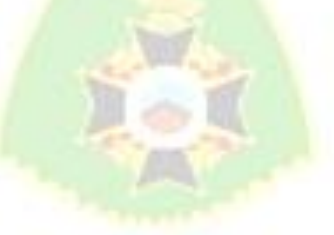

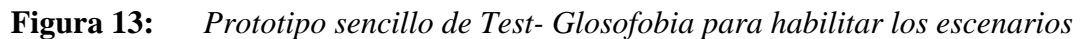

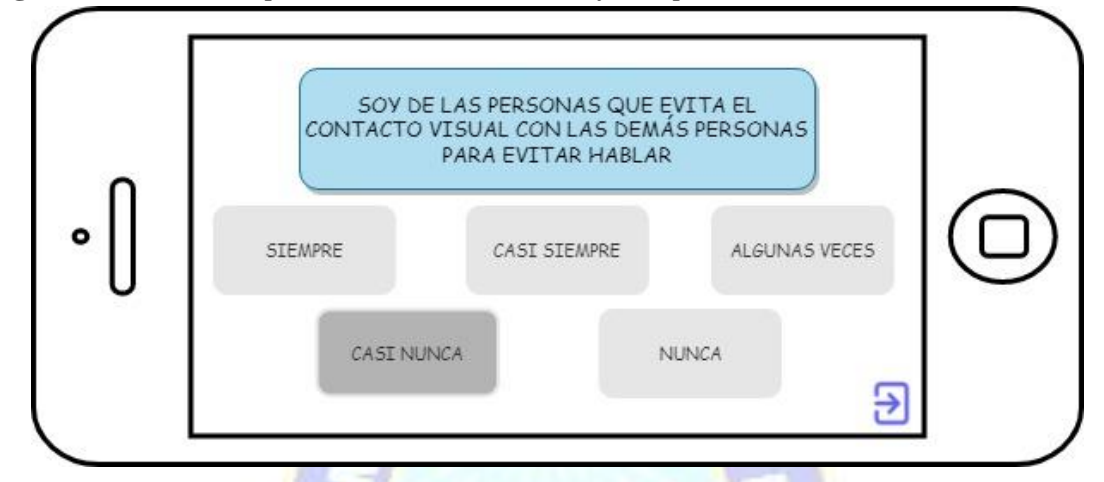

Al concluir el "test-glosofobia" se habilitarán las opciones del panel de "entrenamiento" en que el usuario podrá elegir el escenario que quiera entrenar su disertación.

# **LIBERACIÓN**

Concluido el prototipo en 2D se concluyó con la interfaz principal de la aplicación en 3D. La herramienta de software Unity proporciona colecciones que representan reflejos del entorno, el cual se usó la colección *cubemap* para la rotación de derecha a izquierda grados y centrar en un punto fijo para la visión de los paneles creados (figura 14).

# **Figura 14:** *Interfaz de la aplicación*

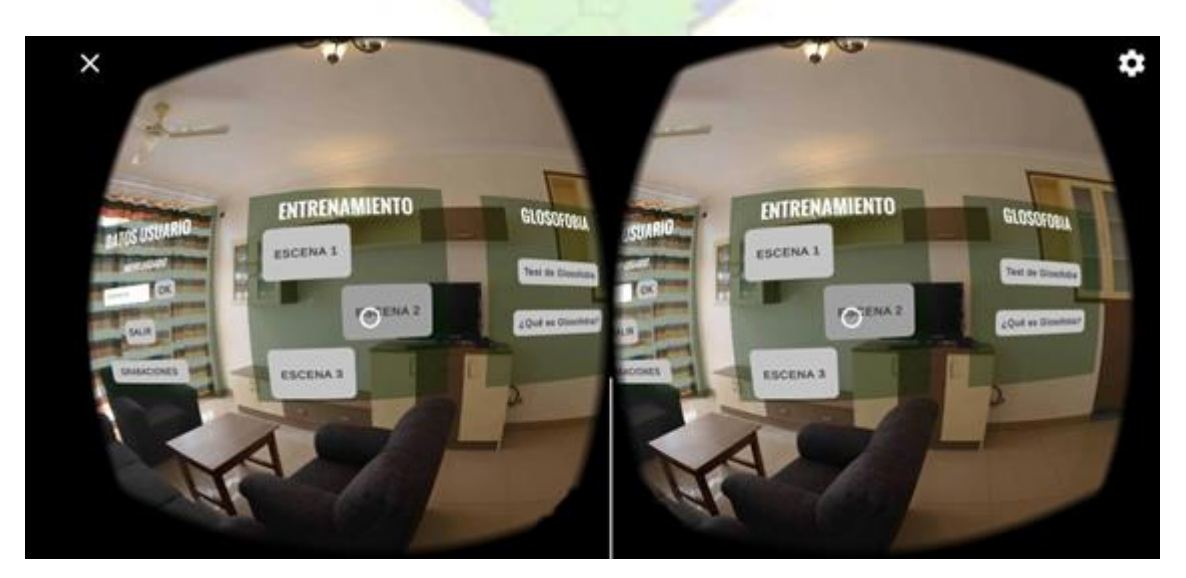

#### **Figura 15:** *Interfaz del Test de Glosofobia*

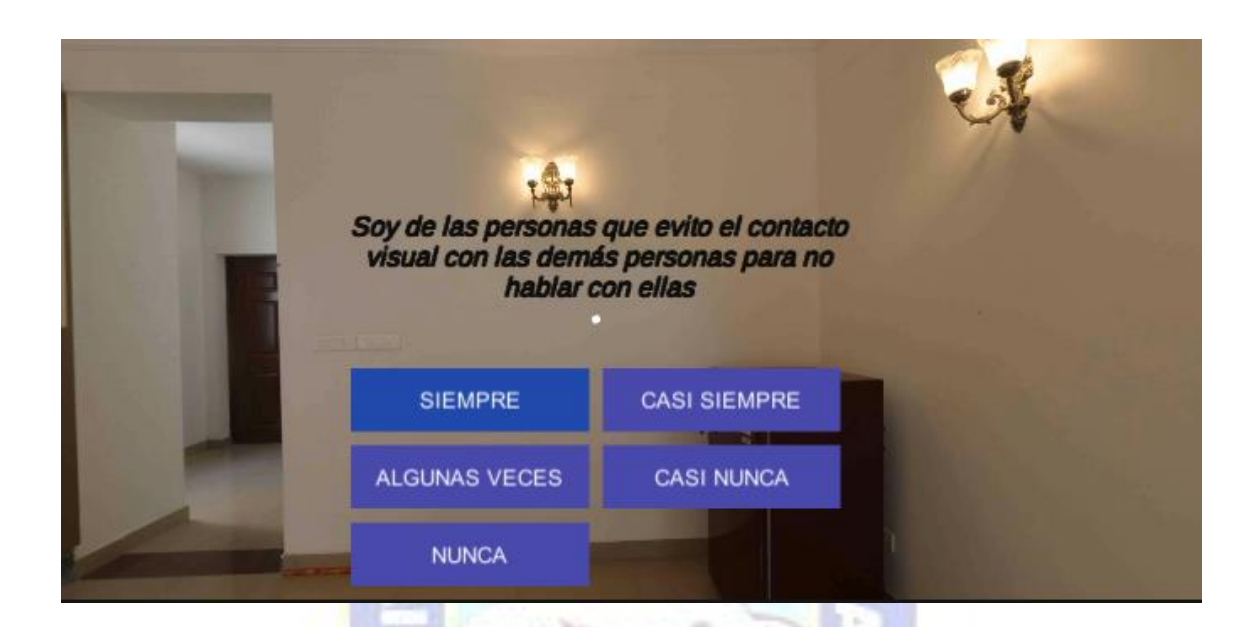

*4.3.2 SEGUNDA ITERACIÓN*

#### **ESCENARIOS**

# **PLANIFICACIÓN**

- ✓ **ESPECIFICACIONES DE INTERACCIONES:** Para la especificación de las interacciones del entorno virtual se usó el diagrama de caso de uso "Escenarios" (ver figura 10).
- ✓ **ESPECIFICACIONES DE COMPONENTES EN EL ENTORNO**  VIRTUAL: En el entorno virtual se integran diferentes elementos en 3D, cada uno de estos se asocian a diferentes entidades.
	- Elementos estructurales (E.E.): se compone de todos aquellos objetos que afectan la estructura física del entorno y el recorrido por parte de usuarios.

• Elementos descriptivos (E.D.): Son todos los objetos que no pertenecen a la entidad EE, que involucran movimiento, que se encarga de describir y personalizar el entorno según las características que se desee.

Para el desarrollo de los escenarios de los escenarios que se propone dentro del proyecto, los cuales consisten de tres escenarios (escenario inicial, escenario medio y escenario superior) cada uno representa un escenario distinto (tabla 19) con sus elementos (tabla 20).

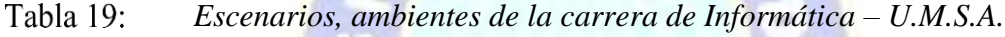

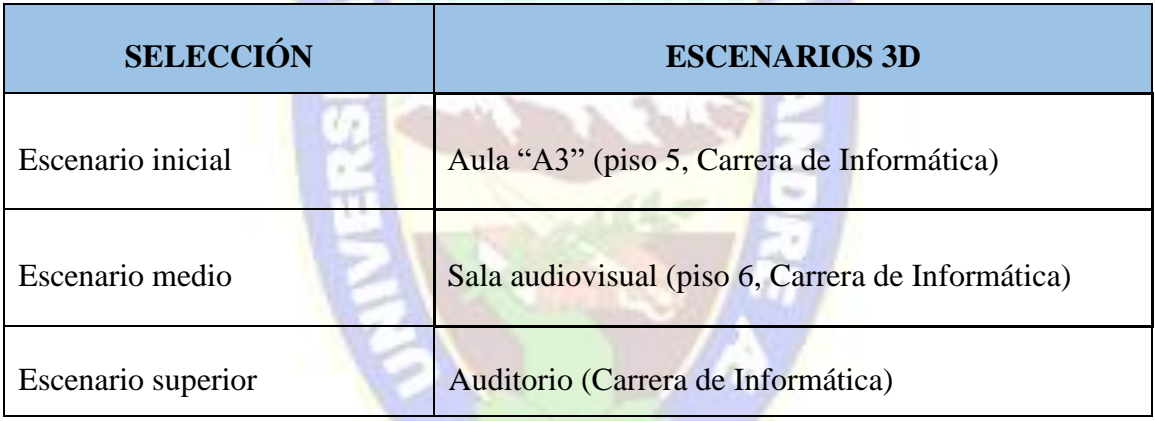

#### Tabla 20: *Elementos dentro de los escenarios*

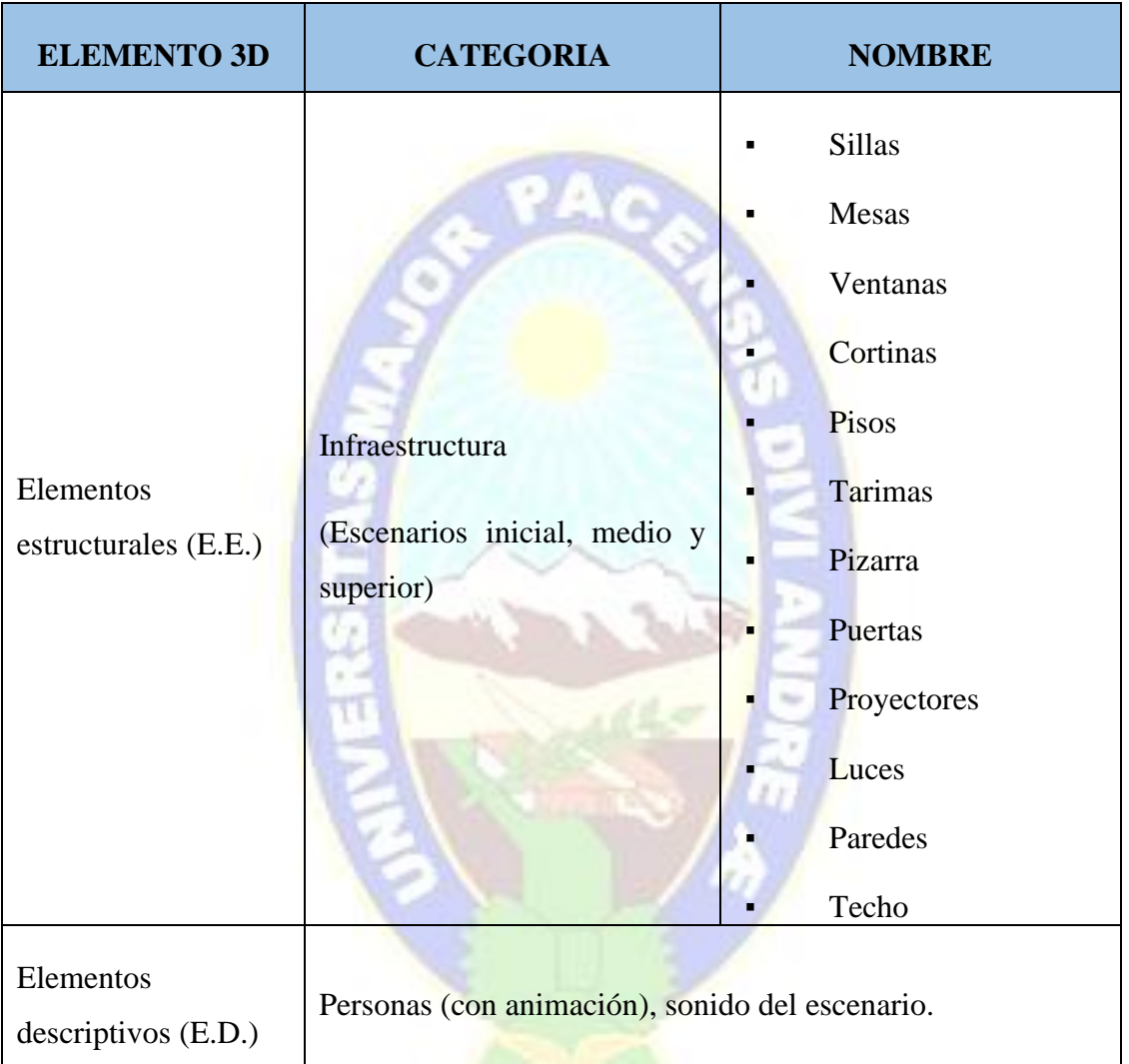

✓ **DISEÑO DE COMPONENTES:** A continuación, se describe el proceso para la creación de los objetos 3D que se encuentran dentro de cada escenario. Para proceder con el diseño de los objetos que componen se hizo una recolección de fotografías (figura 16 - 21) fueron tomadas como boceto para el modelado.

**Figura 16:** *Boceto 1. Aula "A3" piso 5 de la carrera de Informática – U.M.S.A.*

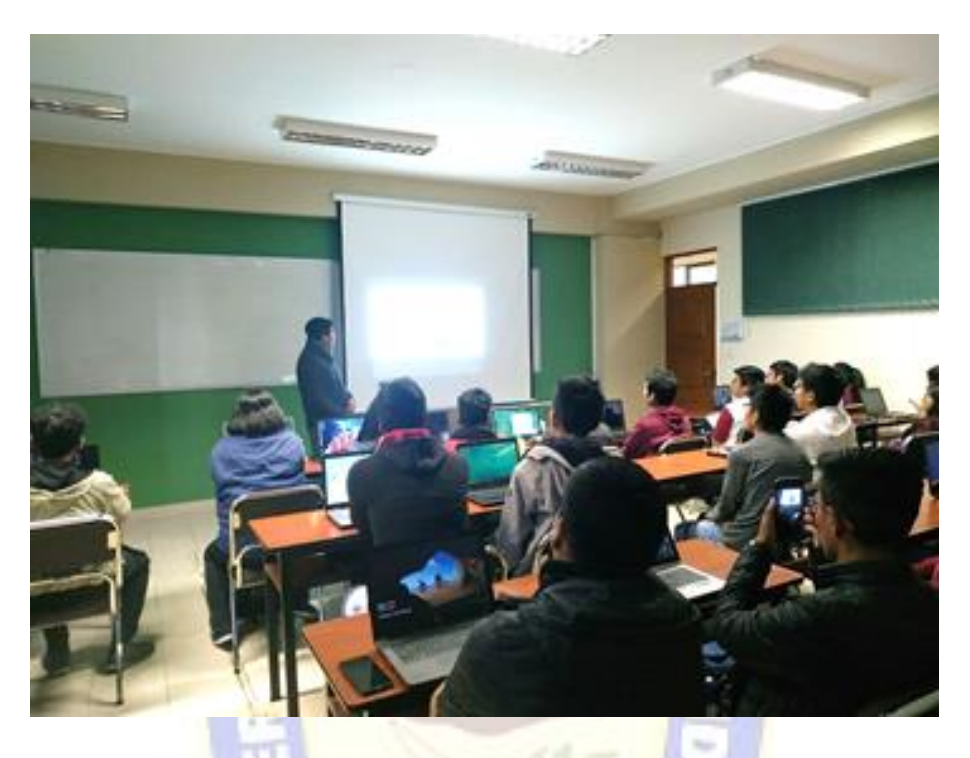

**Figura 17:** *Boceto 2. Aula "A3" piso 5 de la carrera de Informática – U.M.S.A.*

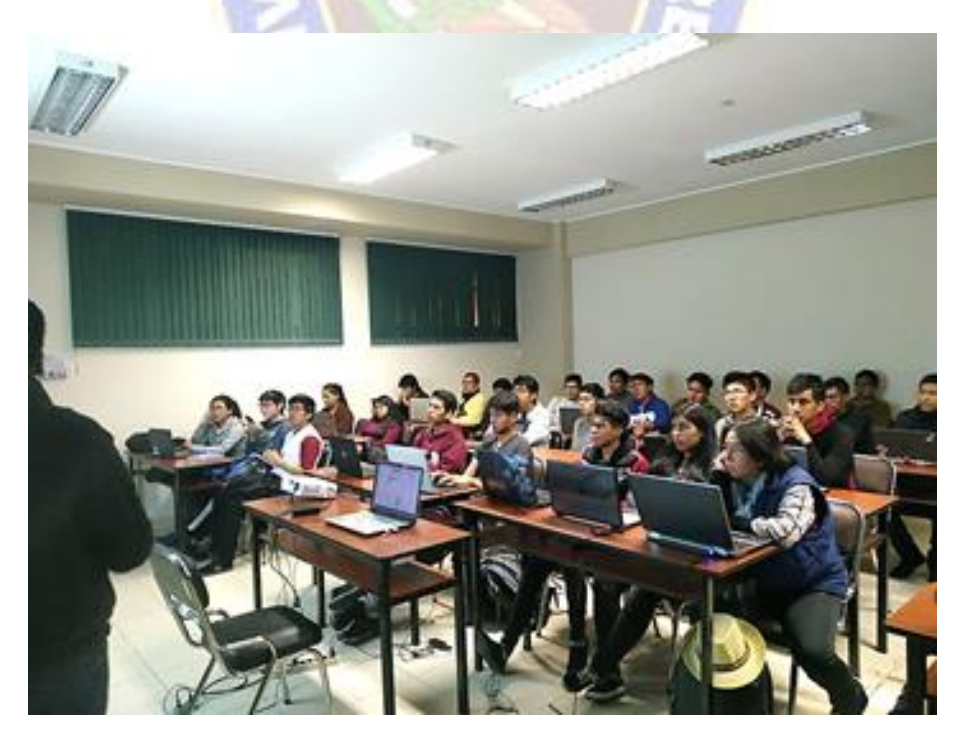

**Figura 18:** *Boceto 1. Sala audiovisual de la carrera de Informática – U.M.S.A.*

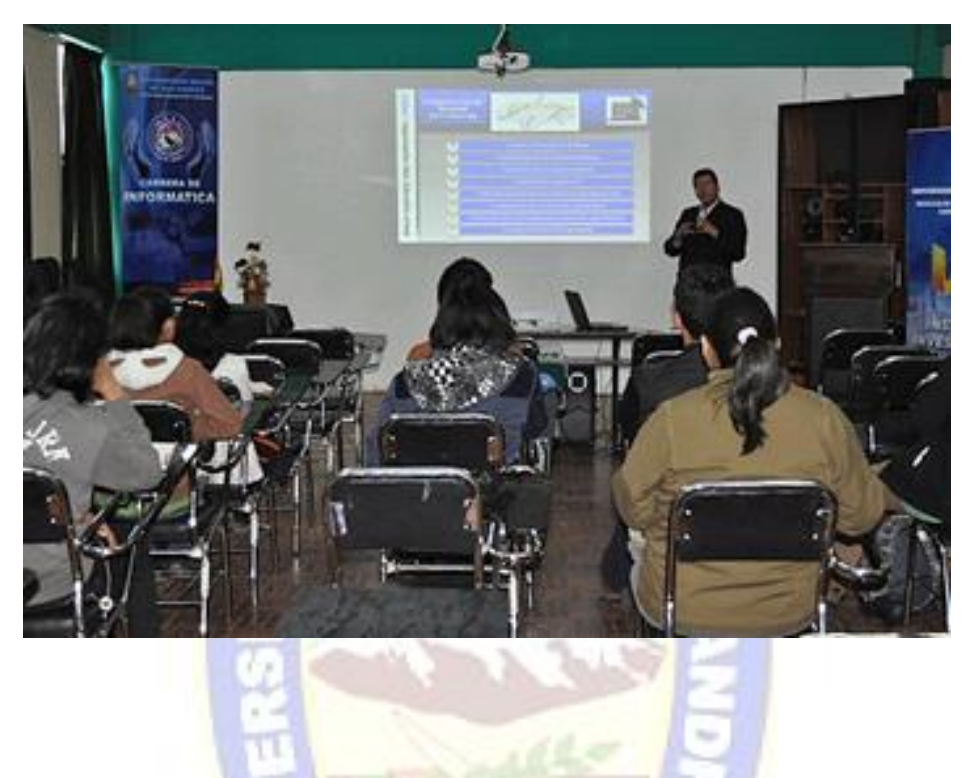

**Figura 19:** *Boceto 2. Sala audiovisual de la carrera de Informática – U.M.S.A.*

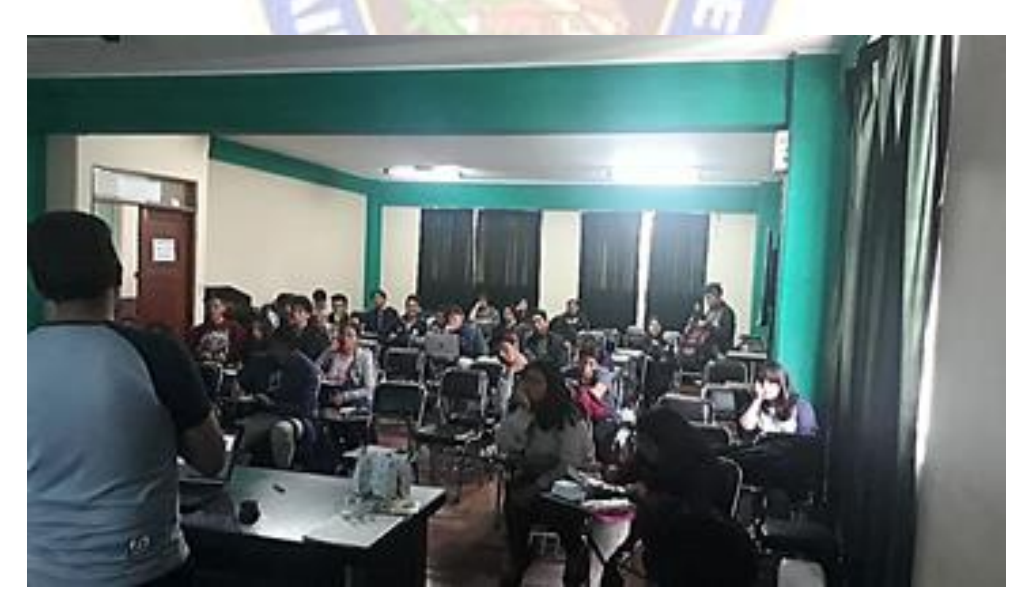

# **Figura 20:** *Boceto 1. Auditorio de la carrera de Informática – U.M.S.A.*

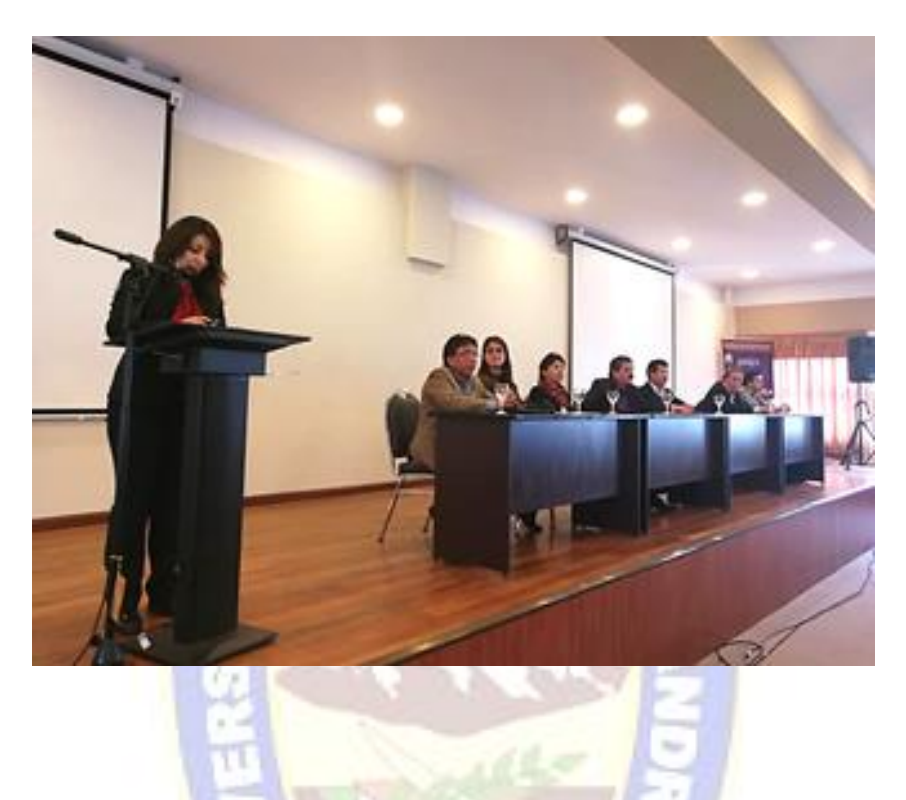

**Figura 21:** *Boceto 2. Auditorio de la carrera de Informática – U.M.S.A.*

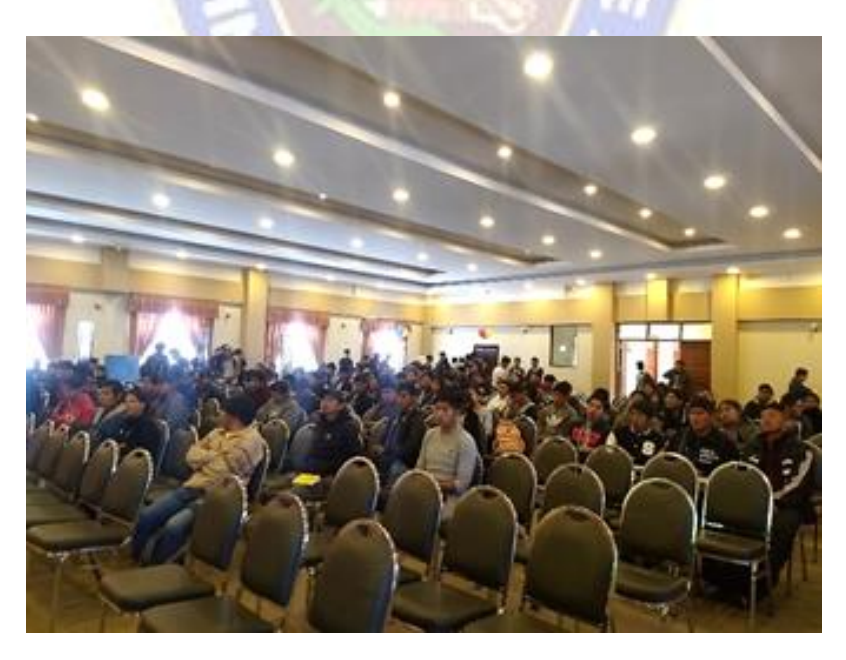
### **TRABAJO**

## ✓ **MODELADO DE OBJETOS 3D:**

En el modelado de los avatares se hizo uso de los avatares 3D gratuitos compatible a su modificación para interactuar en el escenario (figuras 22 y 23). Los objetos son objetos con texturas originales, en el proceso de texturizado, se acomodó al boceto al que se quiere llegar.

**Figura 22:** *Avatar mujer*

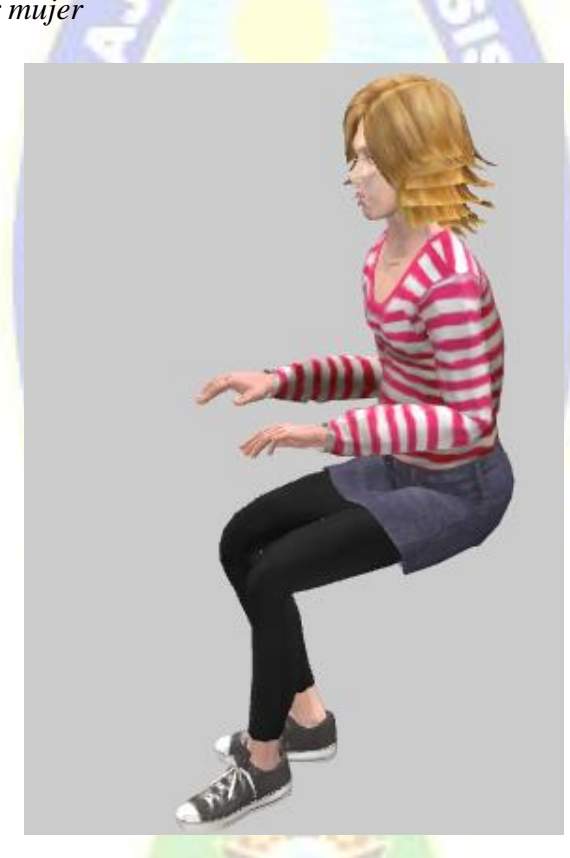

Nota: Formato .obj, compatible con Unity. Adaptada de Turbosquid (2021).

## **Figura 23:** *Avatar varón*

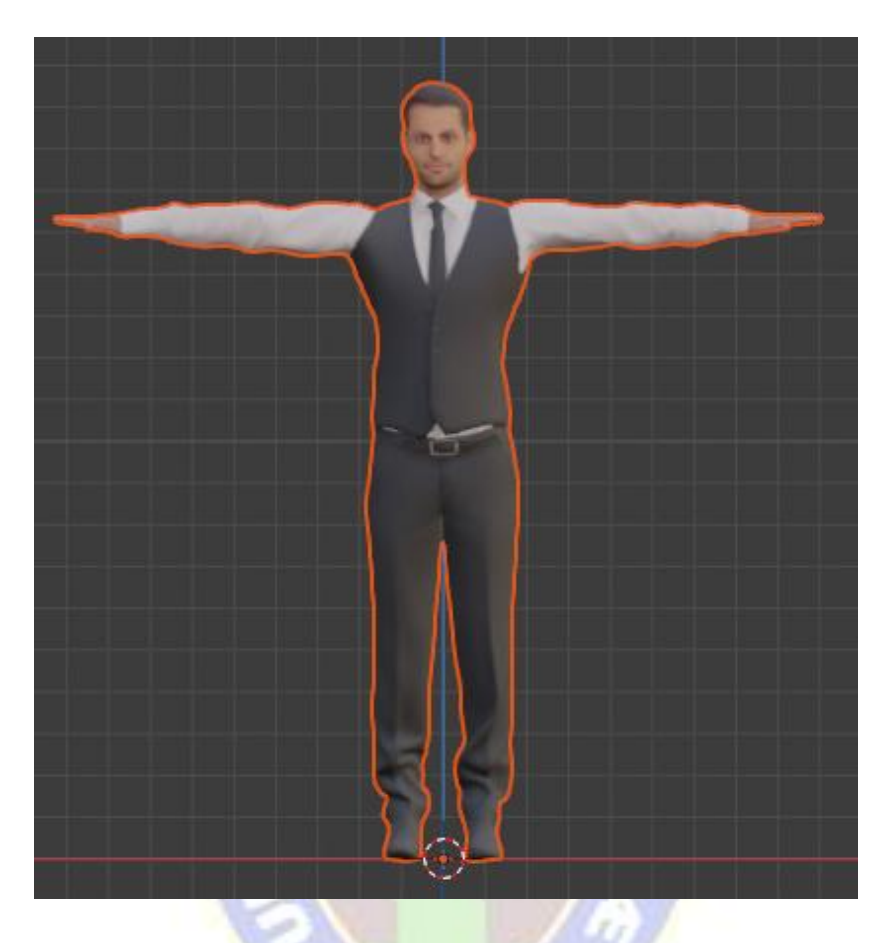

Nota: Formato obj, compatible con Unity. Adaptada de Free3D (2021)

Para el modelado de los objetos que se encuentran en uno de los escenarios se utilizó los bocetos (figuras 16 - 21) para recrear con objetos (figuras 24 - 23)

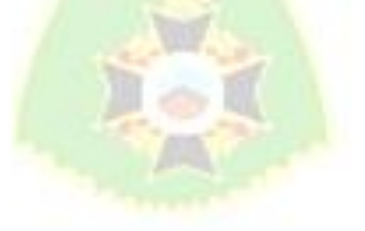

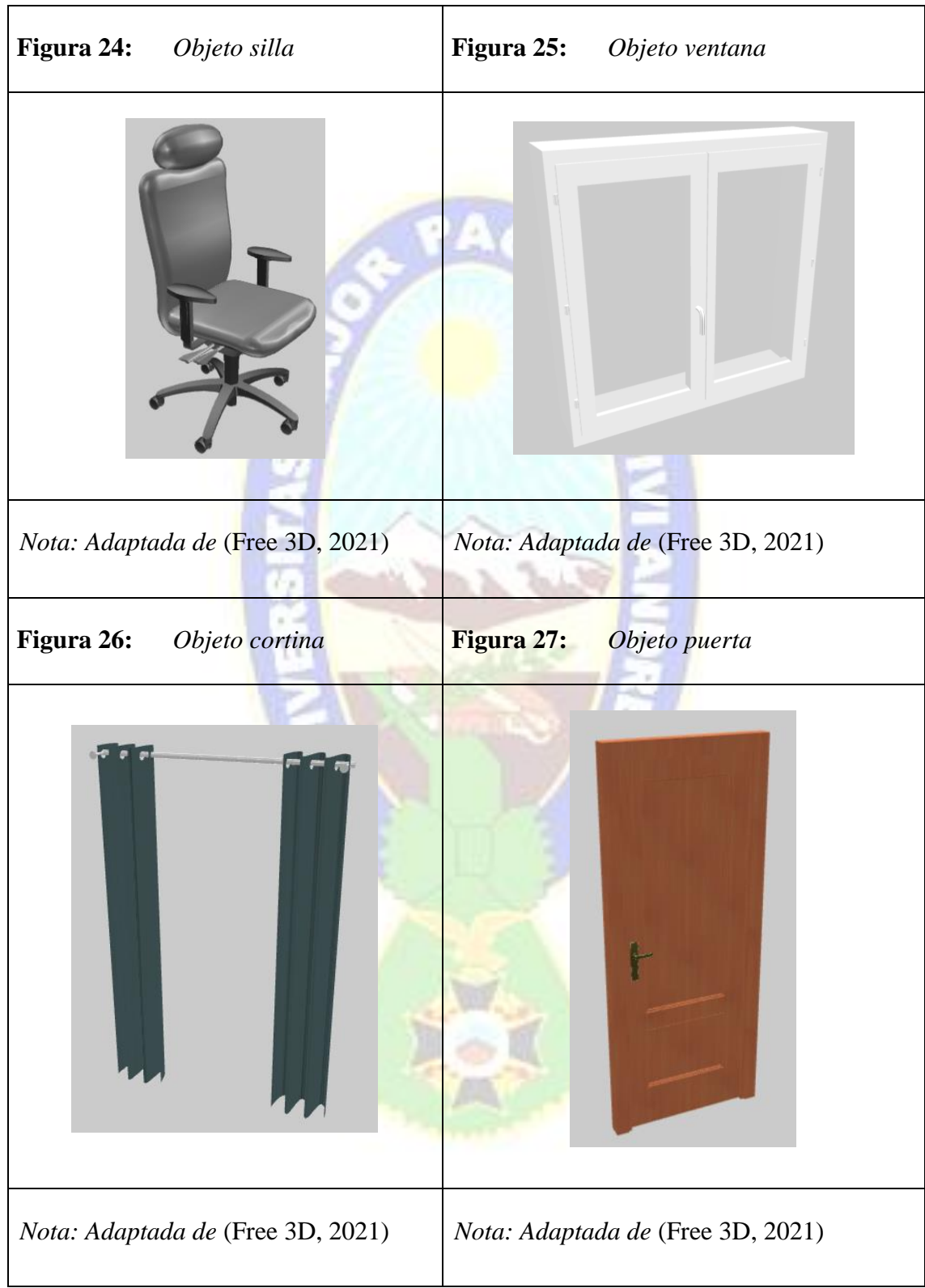

## $\checkmark~$ ANIMACIÓN Y MOVIMIENTO DE LOS AVATARES

A los objetos (figura 28 -31) se les diseñó esqueletos y animación básica, en el que interactúan dentro del escenario.

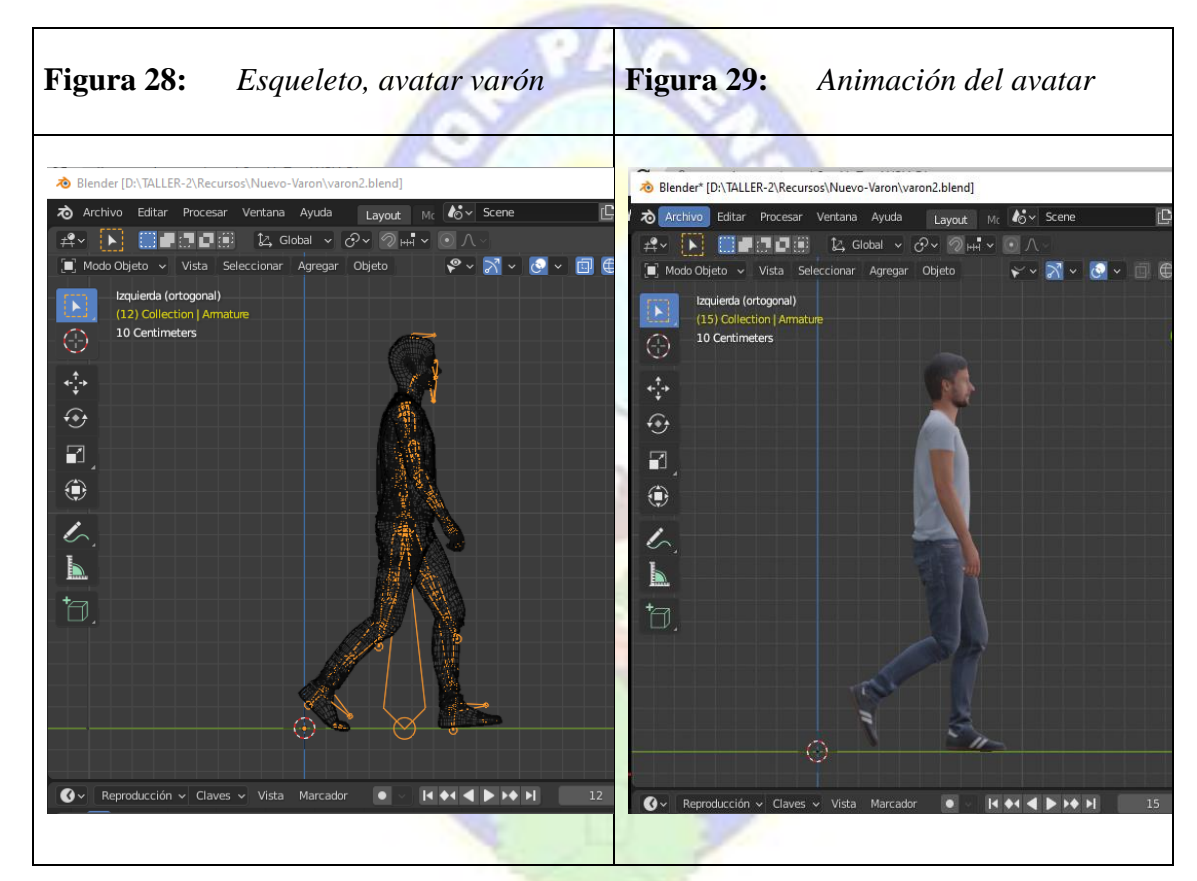

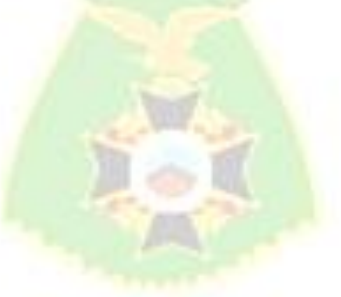

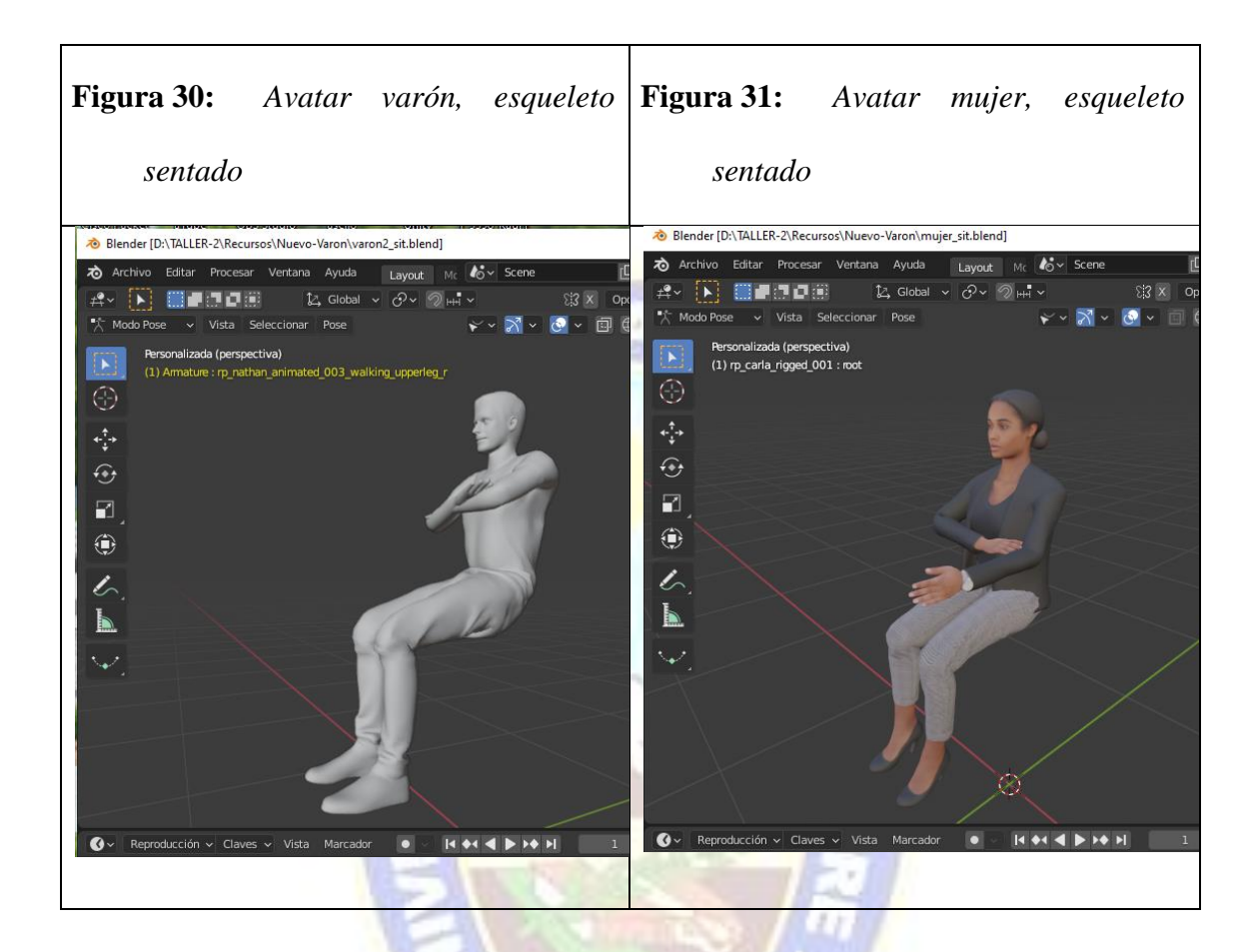

## ✓ **CONSTRUCCIÓN DEL ESCENARIO:**

Una vez obtenido los objetos con sus respectivas texturas y animaciones, el modelado es uno de los procesos más largos por ser detallado (ver figura 32- 34).

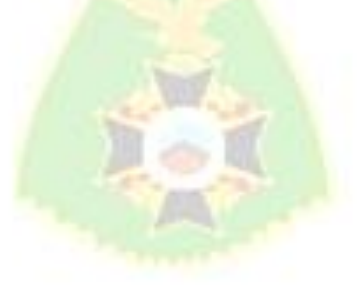

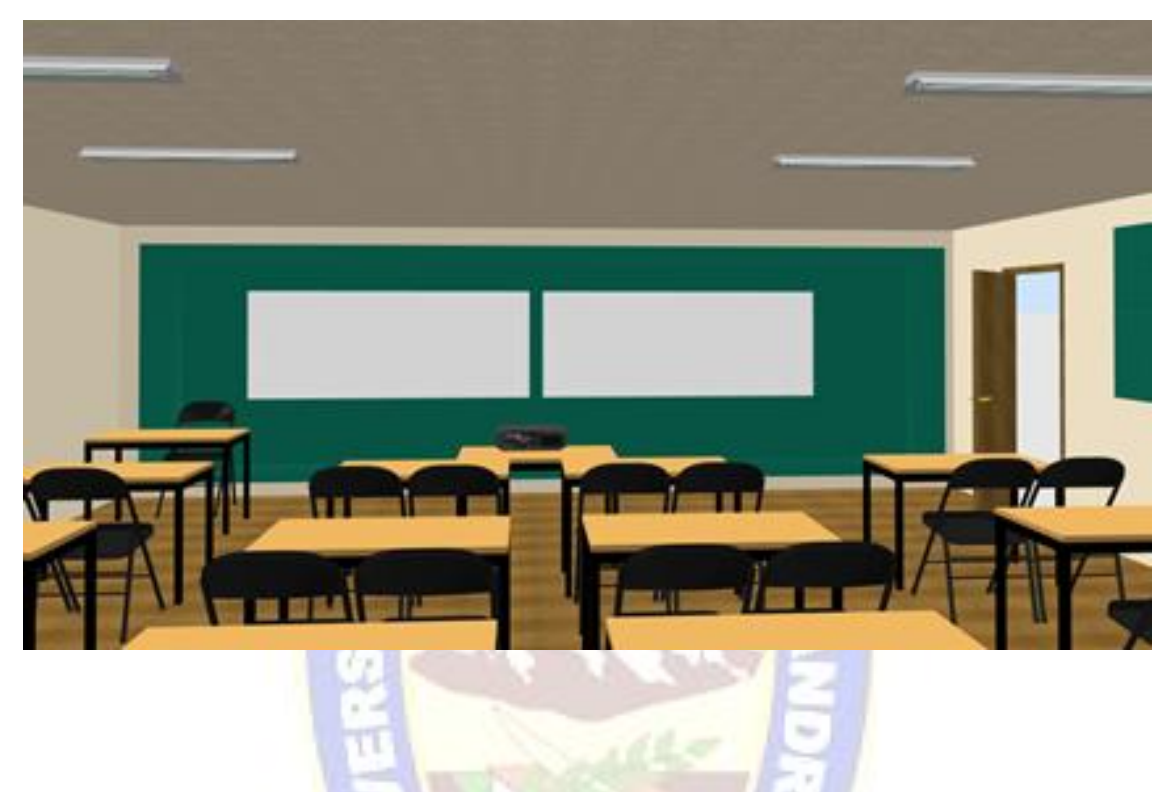

**Figura 32:** *Construcción del escenario según boceto ver la figura 16 y 17*

**Figura 33:** *Construcción del escenario según boceto ver la figura 18 y 19*

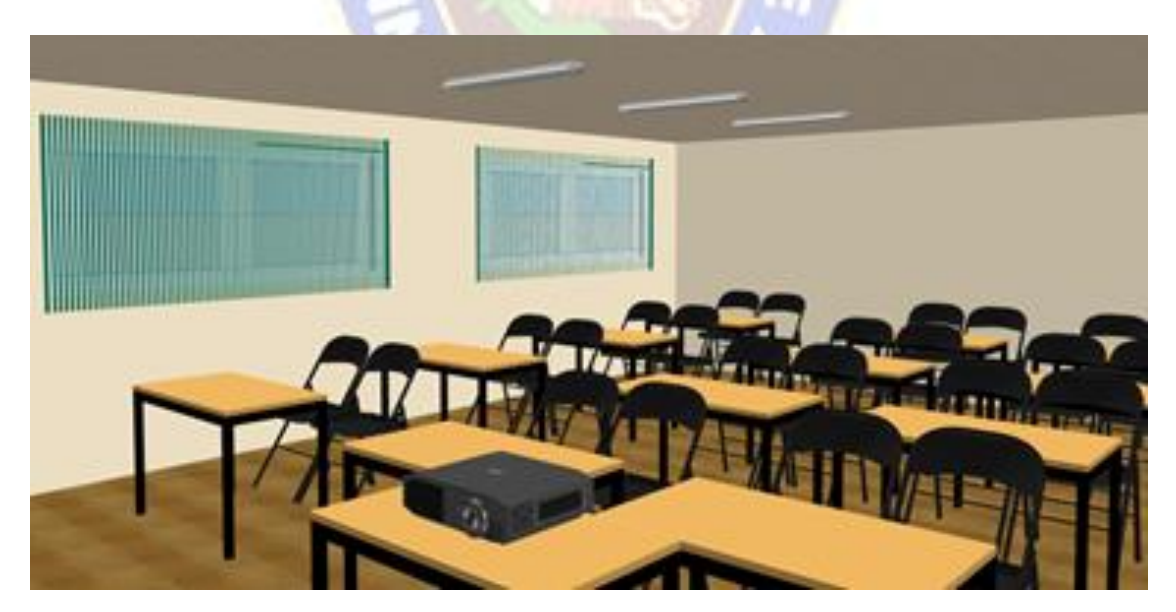

**Figura 34:** *Construcción del escenario según boceto ver la figura 20 y 21*

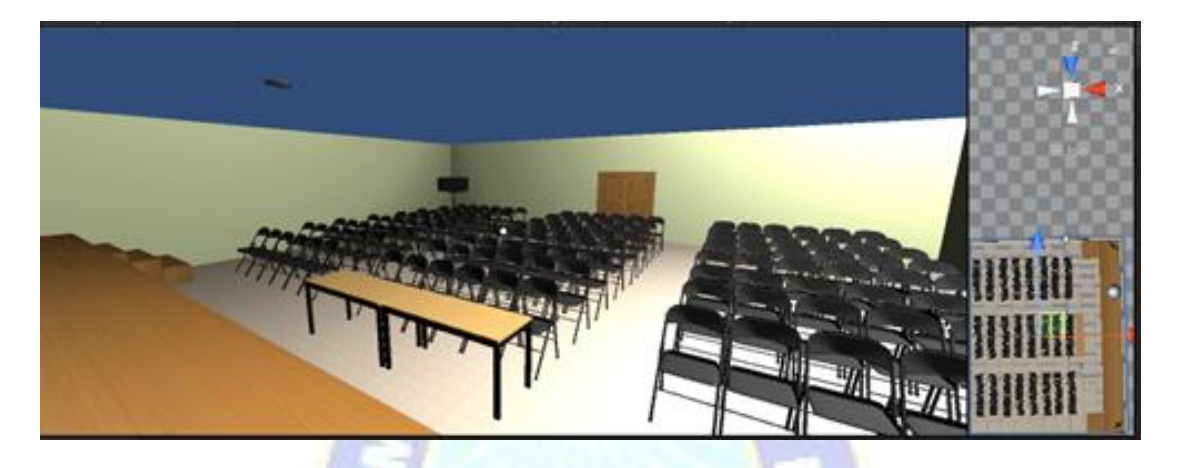

# ✓ **IMPLEMENTACIÓN DE OBJETOS 3D:**

A cada objeto (figura 35 y 36) se le asignó *collider* para que el maquetado sea más preciso e implementación de la iluminación (figura 37) según boceto.

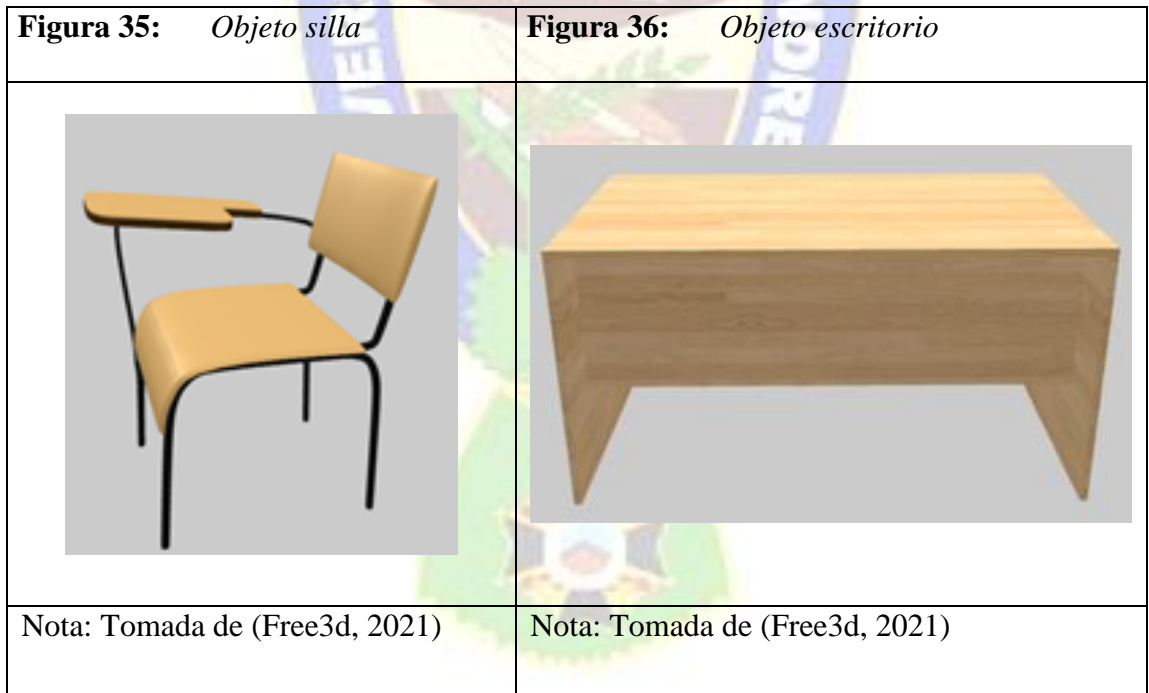

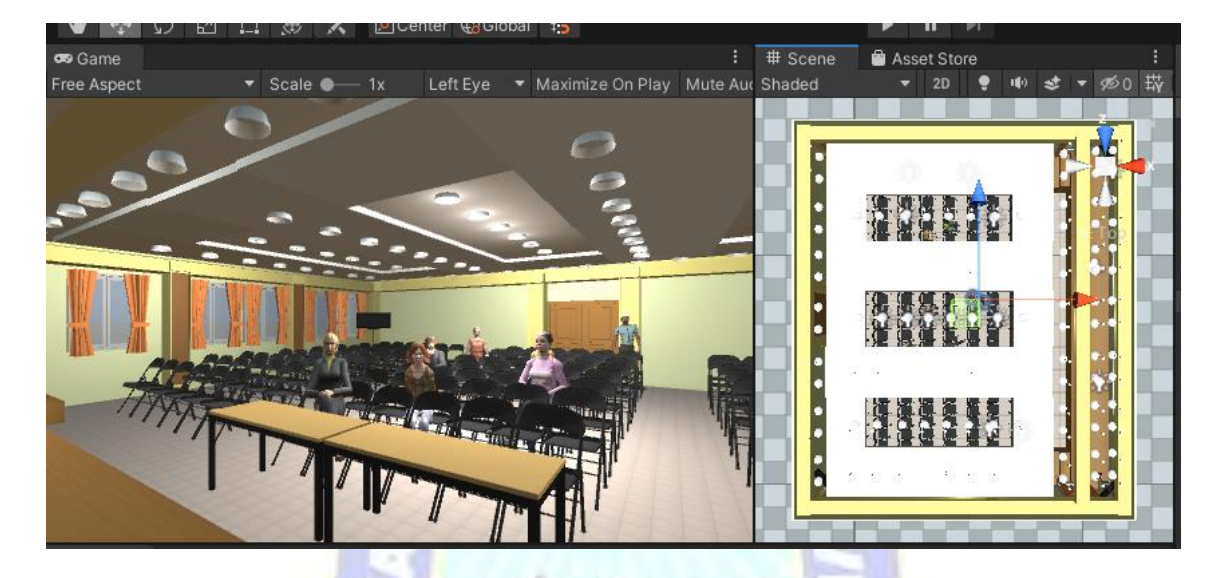

# **Figura 37:** *Escenario superior*

Nota: Uso de sonido e iluminación en el escenario superior

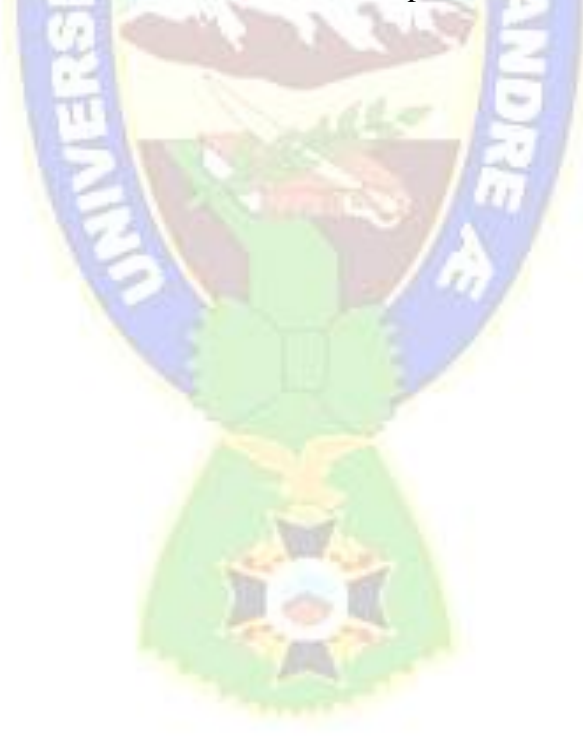

# **LIBERACIÓN**

Obtuvimos el resultado de cada escena con el modelado y la respectiva iluminación incluyendo los detalles texturas, objetos y animación (ver figura 38 y 39).

**Figura 38:** *Escenario audiovisual*

Nota: Entrenamiento en proceso

**Figura 39:** *Escenario Aula "A3"*

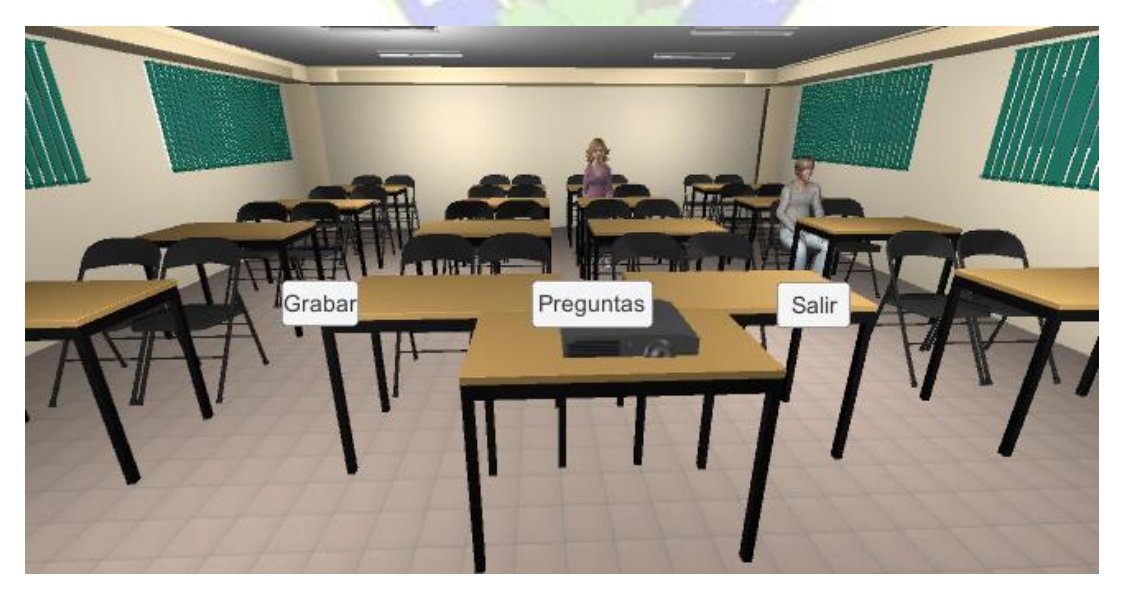

Nota: Entrenamiento en proceso

### *4.3.3 TERCERA ITERACIÓN*

## **GRABACIÓN DE LA DISERTACIÓN**

En este módulo se hizo de las librerías, Generic, Collection, UI para la obtención del audio por micrófono

## **PLANIFICACIÓN**

Se procesa el método básico para asignar un *clip* dentro de *inspector* dentro del GameObject respectivo el cual albergará el audio.

```
using UnityEngine;
public class Sonidos : MonoBehaviour
{
    public AudioSource fuente;
    public AudioClip clip;
     void Start(){
         fuente.clip=clip;
     }
     public void Reproducir() => fuente.Play();
```
## **TRABAJO Y LIBERACIÓN**

**}**

Insertando funciones, play, pausa, restaurar y salir o retornar al menú principal, asignando este Script al GameObject (Canvas - Panel)

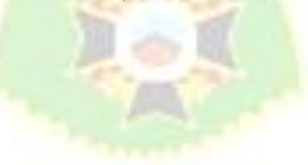

```
using System.Collections;
using System.Collections.Generic;
using UnityEngine;
public class Audios : MonoBehaviour
{
     public AudioSource playaudio;
     public AudioSource pauseaudio;
     public AudioSource stopaudio;
     void Start() {
     }
     void Update() {
     }
     public void Play(){
         playaudio.Play();
         Debug.Log("play");
     }
     public void Pause(){
         pauseaudio.Pause();
         Debug.Log("pause");
     }
     public void Stop(){
         stopaudio.Stop();
         Debug.Log("strop");
     }
```
 **}**

**}**

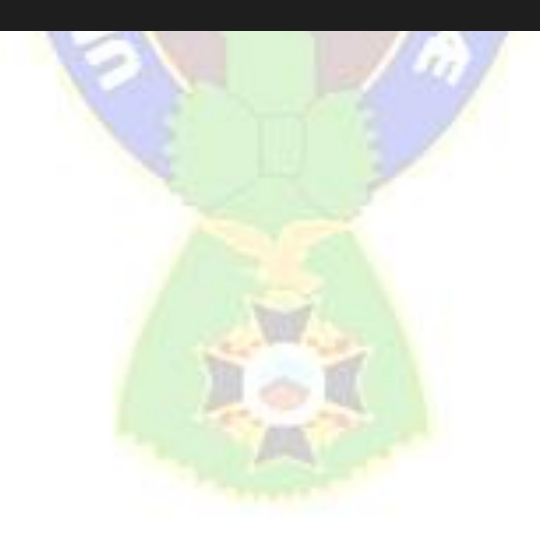

# **5 CAPÍTULO V**

### **PRUEBAS Y RESULTADOS**

Terminado el desarrollo de la aplicación se realiza la medición de la calidad del software. Se medirá la compatibilidad, el rendimiento y la usabilidad.

## **5.1 PRUEBA DE COMPATIBILIDAD**

La aplicación es compatible en variedad de dispositivos móviles que tengan el sistema operativo Android. Los requisitos mínimos se presentan a continuación en la tabla 21.

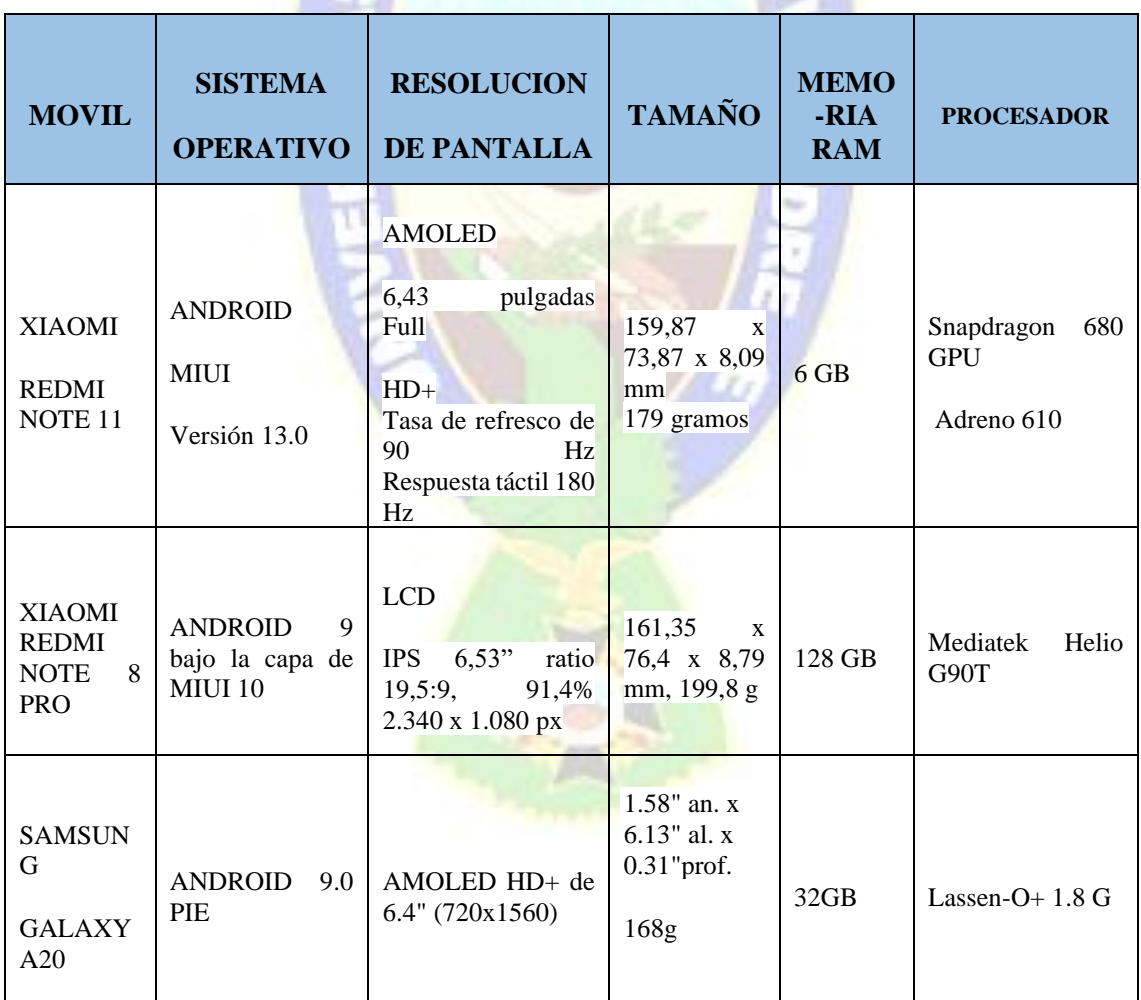

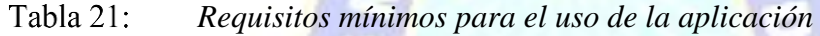

 $\sim$   $\sim$ 

### **5.2 PRUEBA DE USABILIDAD**

Para la prueba de usabilidad se realizó una encuesta a personas que utilizaron la herramienta. La encuesta se realizó con la herramienta de formularios de Google y está dividida en 3 secciones: navegación e interacción, realidad virtual, y recepción de la aplicación.

### **ENCUESTAS A USUARIOS**

Para la prueba de usabilidad se realizó una encuesta a estudiantes de la carrera de informática que utilizaron la aplicación (ver figura 40). La encuesta se realizó con la herramienta de formularios de Google y está dividida en tres secciones: navegación e interacción, realidad virtual, y recepción de la aplicación.

#### **Figura 40:** *Estudiantes de primer ingreso de la carrera de Informática probando uno*

*de los escenarios*

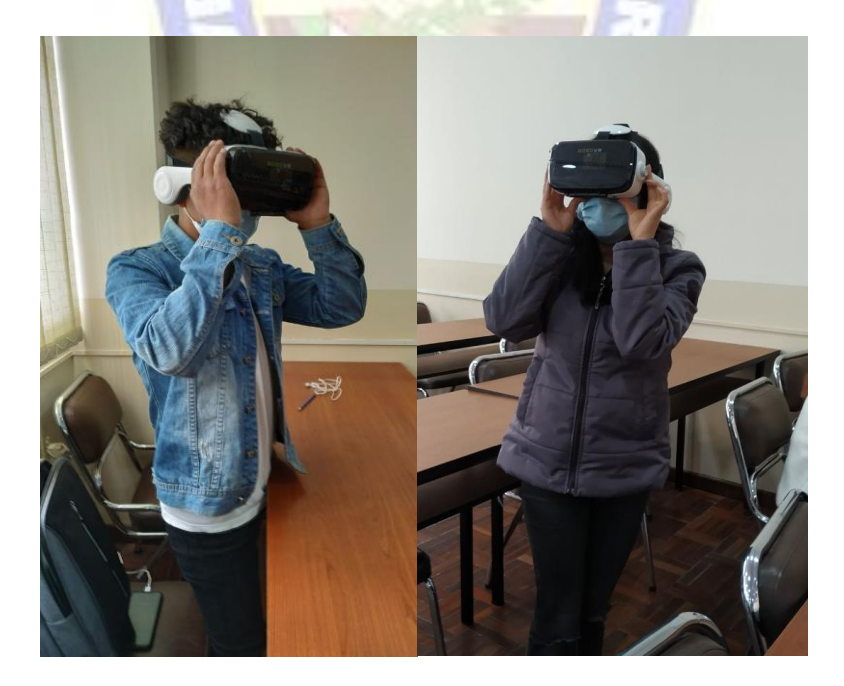

Nota: Fotografías tomadas con el consentimiento de los estudiantes en la biblioteca de la carrera de Informática

Considerando los lineamientos de calidad de aplicaciones para realidad virtual en base a funcionalidad, experiencia visual, rendimiento y estabilidad, se detallan en las imágenes

## **NAVEGACIÓN E ITERACIÓN (FUNCIONALIDAD)**

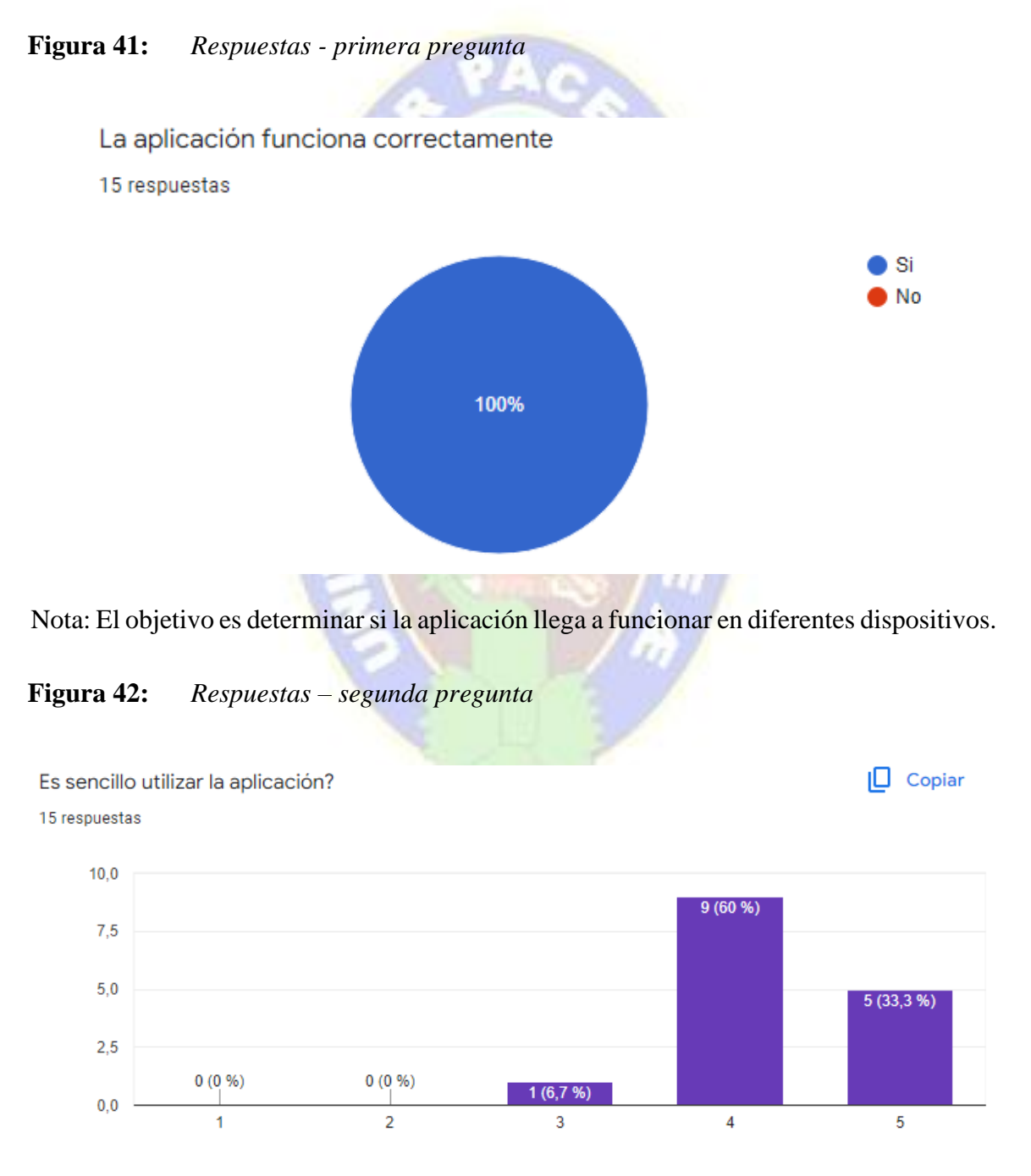

Nota: El objetivo es determinar la facilidad de uso

## **Figura 43:** *Respuestas – tercera pregrunta*

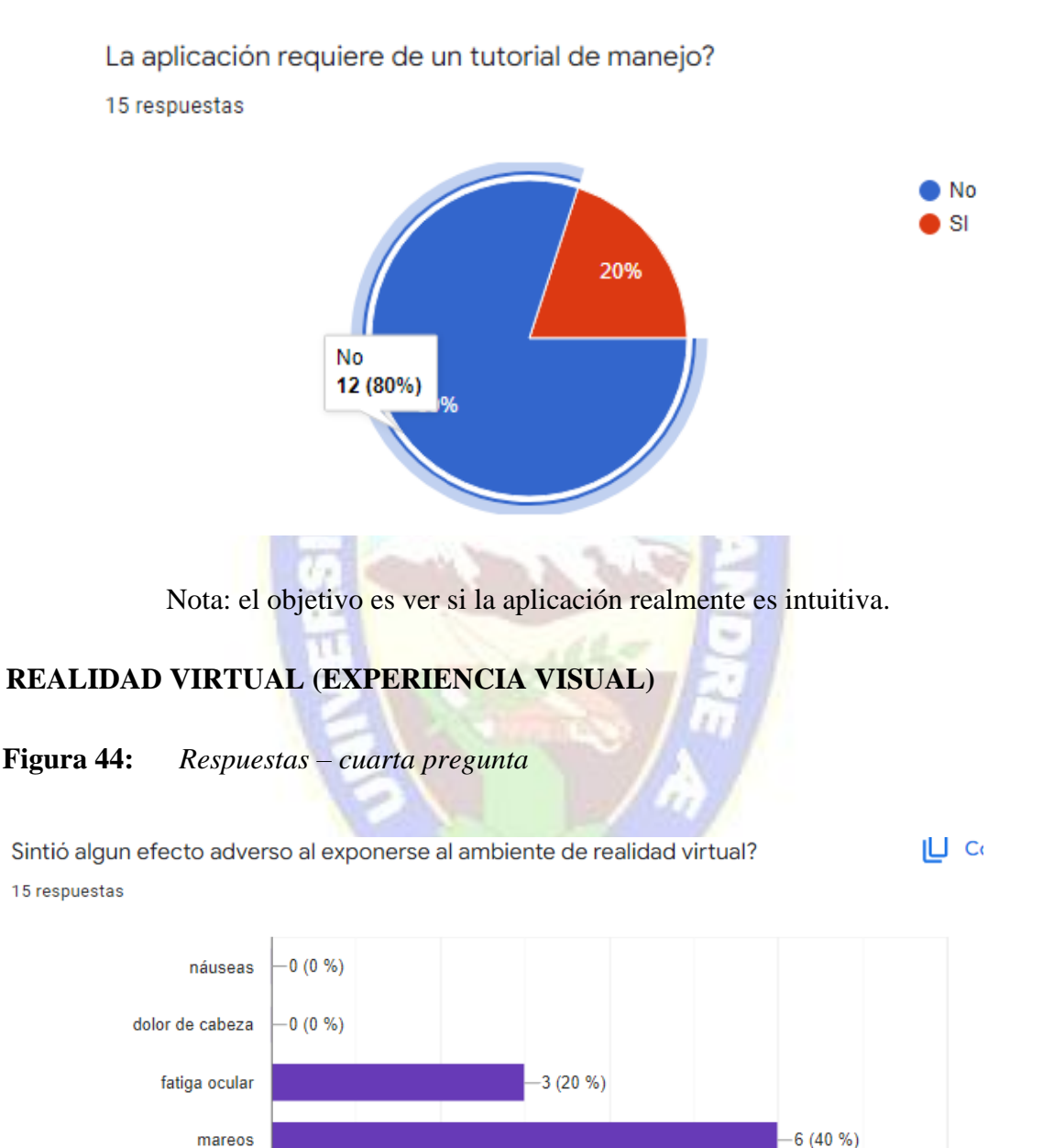

Nota: El objetivo es la tolerancia a los visores y la reacción al giroscopio.

 $\overline{2}$ 

 $n$ inguno

 $\pmb{0}$ 

72

 $7(46, 7%)$ 

8

 $6\phantom{a}$ 

4

## **Figura 45:** *Respuestas – quinta pregunta*

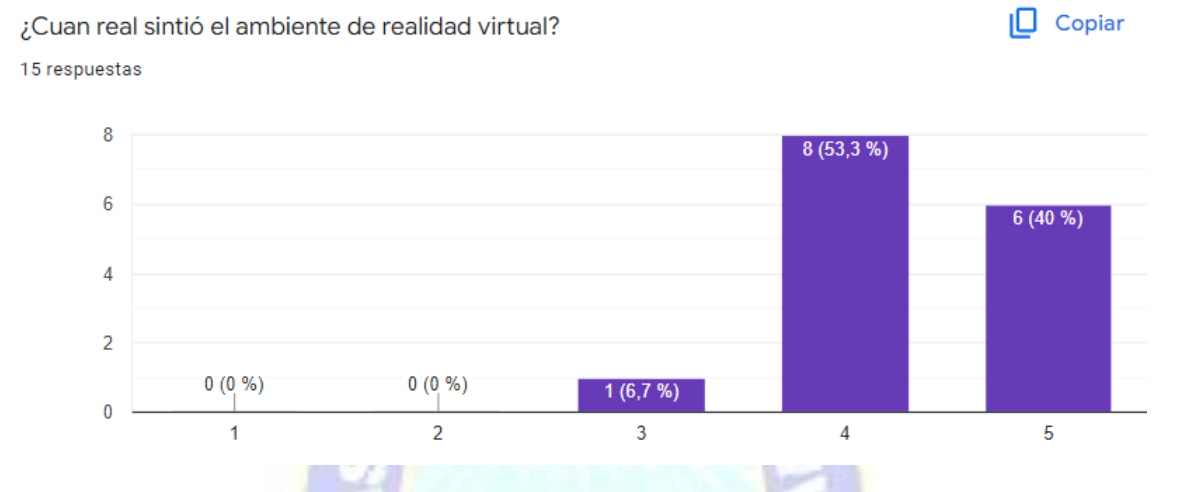

Nota: El objetivo es determinar si la recreación de los escenarios es del agrado de los usuarios.

## **Figura 46:** *Respuestas – sexta pregunta*

¿Cuál fue el grado de ansiedad que sintió en el ambiente de realidad virtual? 15 respuestas

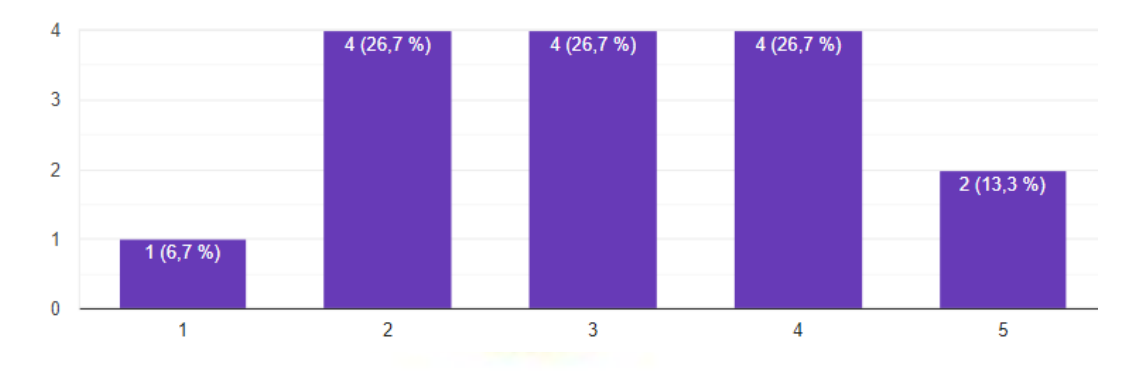

Nota: Determinar si el usuario puede reconocer su estado emocional

 $\Box$  Copiar

# **RECEPCIÓN DE LA APLICACIÓN (RENDIMIENTO Y ESTABILIDAD)**

Nota: Determinar si el usuario podría seguir usando la aplicación para el entrenamiento en los escenarios.

## **Figura 47:** *Respuestas – séptima pregunta*

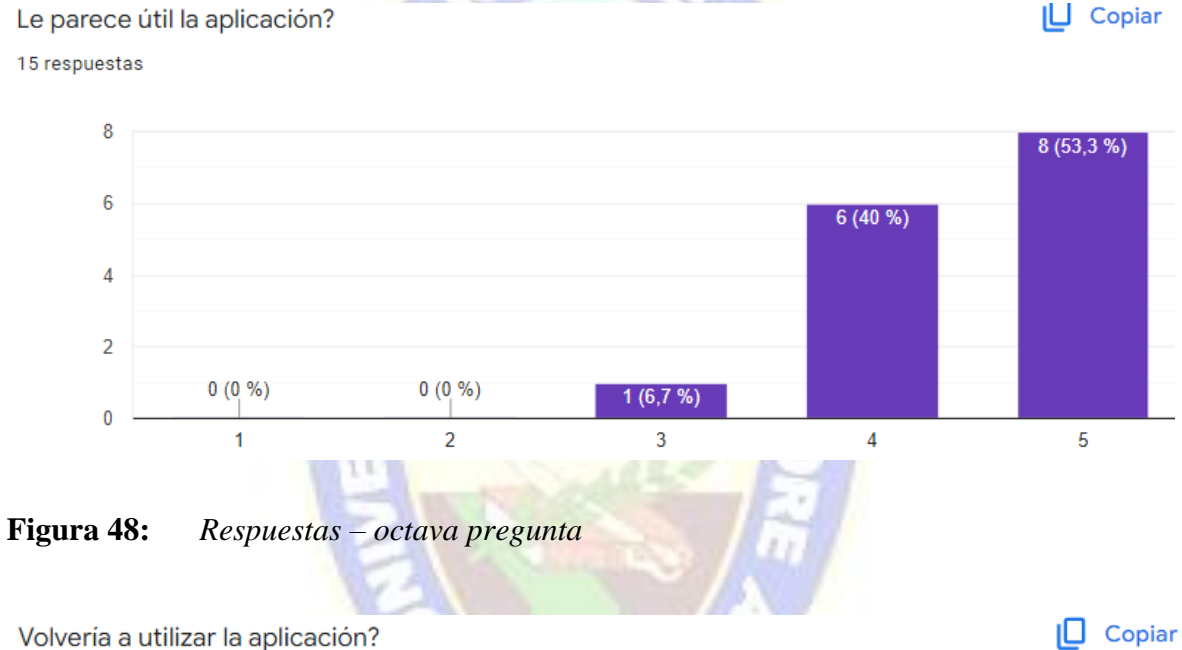

15 respuestas

ILI Copiar

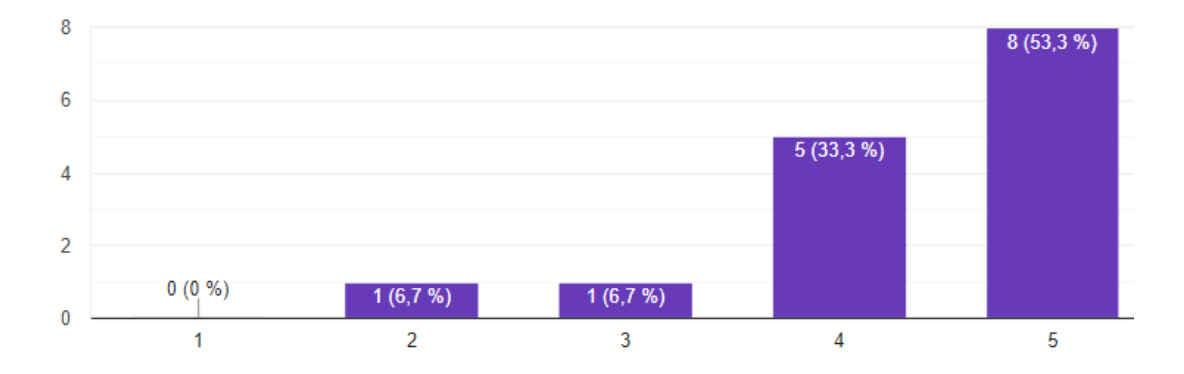

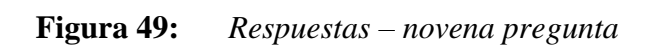

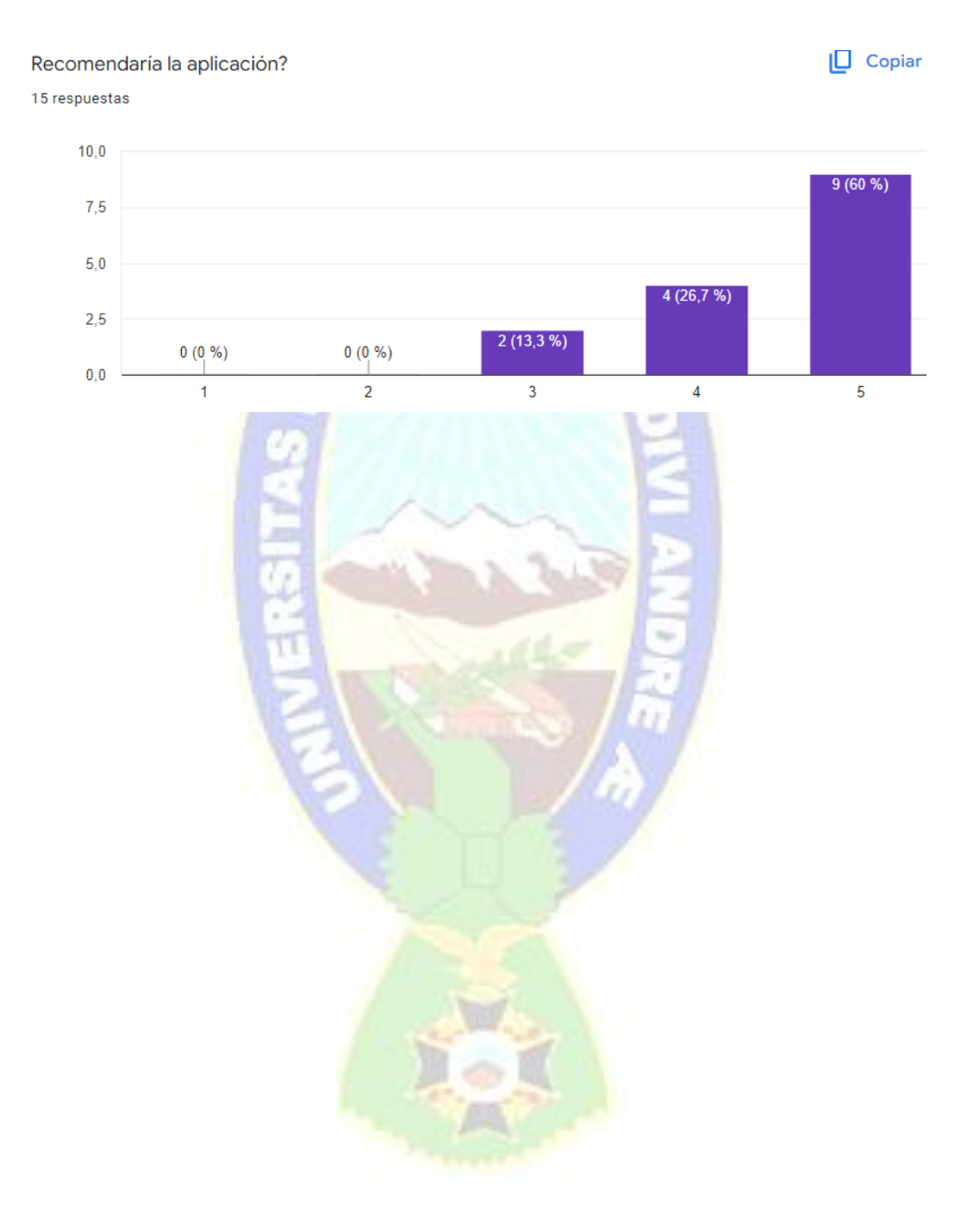

## **6 CAPÍTULO VI**

#### **CONCLUSIONES Y RECOMENDACIONES**

#### **6.1 CONCLUSIONES**

La aplicación fue desarrollada y utilizada como entrenador para disertaciones con ambientes virtuales en 3D y la tecnología actual de la realidad virtual, brinda la posibilidad de mejorar el dominio de las disertaciones en las personas, en este caso los escenarios están realizados en base a espacios de la carrera de Informática de la Universidad Mayor de San Andrés.

Diseñando los espacios virtuales, modelado e implementación en tres dimensiones, la comunidad de estudiantes puede interactuar con el ambiente sin esperar a que los sucesos tengan lugar en la vida real, sino que puede y reproducirlos cuando lo desee de esta manera adquirir experiencia, desenvolvimiento de una situación real y desensibilizar los miedos o ansias que produce ese evento.

Tomando las respuestas de la encuesta propuesta un 80% de los estudiantes calificaron esta aplicación intuitiva de uso, considerando las características de calidad, lo que nos lleva a concluir que existen características por implementar en la aplicación. El uso de sensores del dispositivo móvil ayudó a reducir los elementos que se requieren para un sistema de realidad virtual inmersivo, reduciéndolo a sólo dos elementos el *smartphone* y un visor multi dispositivo de realidad virtual, son indicados para experimentar la aplicación que nos genera esta tecnología. Trabajar en Unity fue una de las opciones para crear ambientes virtuales, debido a sus características como la creación de objetos 3D, texturización de objetos, iluminación, animación, manejo de cámara, audio y video, entre otros.

La intención de esta aplicación es hacerla llegar a aquellas personas sobre todo a los estudiantes de la carrera de informática por haber tomado como modelo usando fotografías de aulas específicas en esta aplicación, está enfocada para personas con algún inconveniente para expresarse en público, con la ayuda de las herramientas seleccionadas quiere llegar a ser un complemento e inicialización de prácticas de exposición en un mundo virtual.

#### **6.2 RECOMENDACIONES**

El uso de la tecnología de realidad virtual para la recreación de ambientes específicos y enfocados para la ayuda a una sociedad es una buena forma de demostrar y enseñar que esta tecnología abarca a muchas áreas tal como fue aplicado en este trabajo. Se puede dar más realismo en cada una de las escenas que se añaden objetos 3D, se puede agregar más escenarios para un mayor entrenamiento en los ambientes de la carrera de informática, se considera añadir audios de preguntas a realizar durante la disertación.

El sonido 3D ambiental y la música mejoran la inmersión del usuario, es así que para crear aplicaciones de realidad virtual donde se mejoran la inmersión del usuario se recomienda trabajar con un equipo multidisciplinario para la investigación y aplicación en base a nuevas terapias para la glosofobia.

Al crear este tipo de aplicaciones para teléfonos inteligentes se debe considerar el rendimiento, para que sean compatibles con la mayor cantidad de celulares, porque mientras más real es una escena, más recursos deben tener los smartphones.

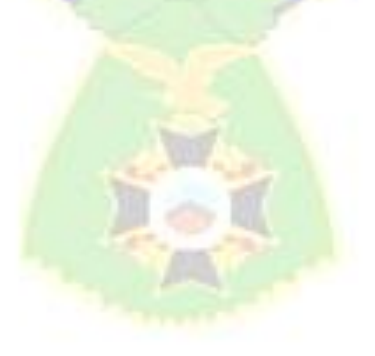

#### **REFERENCIAS**

- American Psychiatric Association. (2014). *Guia de consulta de los criterios diagnósticos de DSM-5*. Recuperado el 30 de agosto de 2021, de https://www.psychiatry.org/
- Arias, J. L. (2020). *Técnicas e instrumentos de investigación científica.* Enfoques Consulting Eirl. Recuperado el 30 de septiembre de 2021, de www.cienciaysociedad.org
- Bados, A. (5 de diciembre de 2005). Miedo a hablar en público. *Issue*, 151. Recuperado el 12 de agosto de 2021
- Baños Rivera, R. M., Botella Arbona, C., Perpiñá, C., & Quero Catellado, S. (s.f.). Tratamiento mediante realidad virtual para la fobia a volar: un estudio de caso. *Clínica y salud, 12*(3), 391-404. Recuperado el 10 de mayo de 2021
- BBC News Mundo. (4 de febrero de 2019). *BBC News Mundo*. Recuperado el 15 de mayo de 2021, de ¿Te da miedo hablar en público? Estas apps te pueden ayudar a hacer presentaciones como en una charla TED: https://www.bbc.com/mundo/noticias-47117399
- Blender. (27 de agosto de 2021). *Blender [fotografía]*. Obtenido de Blender 2.82 Manual: https://docs.blender.org/manual/es/2.82/getting\_started/about/introduction.html
- Blender. (2021). *Blender 3.0 Manual*. Recuperado el 25 de septiembre de 2021, de Blender 3.0 Manual de Referencia: https://docs.blender.org/manual/es/latest/getting\_started/about/introduction.html
- BOBOONLAB S.L. (2020). *BOBOONLAB*. (E. Pardos, Editor) Recuperado el 30 de noviembre de 2021, de Realidad virtual y medicina: usos y aplicaciones: https://www.baboonlab.com/blog/noticias-de-marketing-inmobiliario-ytecnologia-1/post/realidad-virtual-y-medicina-usos-y-aplicaciones-27
- Brito C., H., & Vicente, P. B. (junio de 2018). Realidad virtual y sus aplicaciones en trastornos mentales: una revision. *Revista chilena de neuro-psiquiatria, 56*(2), 127-135. doi:https://dx.doi.org/10.4067/s0717-92272018000200127
- Buñay, P. A., & Muñoz, C. A. (30 de octubre de 2020). *Apllicación de la metodología MOBILE-D en el desarrollo de una app móvil para gestionar citas médicas del centro Jel Riobamba.* doi:http://dspace.unach.edu.ec/handle/51000/7073
- Capafons, J. I. (2001). Tratamientos psicológicos eficaces para las fobias específicas. *Psicothema, 13*(3), 447-452. Recuperado el 30 de agosto de 2021, de https://www.redalyc.org/articulo.oa?id=72713310
- Cejudo, M. (2015). CUANDO TODOS ME MIRAN… CASO DE FOBIA A HABLAR EN PÚBLICO DE ORIGEN TRAUMÁTICO. *Revista Digital de Medicina Psicoterapia, 3*(5), 1-130. Recuperado el 27 de agosto de 2021
- Chanagá, S. L., Martínez, S. C., & López, D. A. (2017). *Escala de Mención de Glosofobia en Estudiatnes de 11 grado. Universidad Simón Bolivar. Extensión Cúcuta.* Manual de Psicología. Recuperado el 12 de noviembre de 2021, de https://dlmanual.com/doc/glosofobia-manual-nopqj10lplvq
- Chanagá, S., Martínez, C., & López, D. (2017). *Escala de medicion de glosofobia.* Universidad Simon Bolivar Extensión Cúcuta.
- DEUSENS. (18 de enero de 2021). *DEUSENS*. Obtenido de Dispositivos VR Gafas Realidad Virtual: https://deusens.com/es/blog/dispositivos-vr-gafas-realidadvirtual
- Developers. (27 de agosto de 2021). *Android Studio*. Recuperado el 27 de agosto de 2021, de https://developer.android.com/
- Developers. (10 de febrero de 2021). *Developers*. Recuperado el 30 de noviembre de 2021, de Calidad básica de las apps: https://developer.android.com/docs/qualityguidelines/core-app-quality?hl=es-419
- Erosa, D. (15 de junio de 2019). *Plataformas que soportan Unity para crear tus videojuegos*. Recuperado el 27 de agosto de 2021, de https://openwebinars.net/blog/plataformas-soportan-unity-crear-videojuegos/
- Fengfeng, K., Sungwoong, L., & Xinhao, X. (septiembre de 2016). Teaching training in a mixed-reality integrated learning environment. *Computers in Human Behavior, 62*, 212-220.

doi:https://www.sciencedirect.com/science/article/abs/pii/S0747563216302655? via%3Dihub

Free 3D. (1 de octubre de 2021). *Free 3D*. Obtenido de https://free3d.com/es/modelos-3d/fbx.

Free3d. (9 de 2021). *FREE3D*. Obtenido de https://free3d.com/es/modelos-3d/obj

- García, D. (15 de junio de 2019). *Open Webinars*. Recuperado el 27 de agosto de 2021, de Plataformas soportadas por Unity para crear tus videojuegos: https://openwebinars.net/blog/plataformas-soportan-unity-crear-videojuegos/
- Guiote, J. M. (28 de abril de 2018). Miedo a hablar en público (Glosofobia). Trastorno de Ansiedad Social (TAS): sólo de actuación. - Inspira. *Inspira - Psicología*. Recuperado el 6 de octubre de 2021, de https://psicologiainspira.com/miedo-ahablar-en-publico-glosofobia/
- Herranz de la Casa, J. M., Cerlos, M. R., & Sindorenko, P. (julio de 2019). La realidad virtual y el video 360°en la comunicación empresarial e institucional. *Revista de Comunicación*, 177-199. doi:https://dx.doi.org/10.26441/rc18.2-2019-a9
- Herranz, J. M., Caerols, R., & Sidorenko, P. (julio de 2019). La realidad virtual y el vídeo 360º en la comunicación empresarial e institucional. *Revista de Comunicación, 18*(2), 177-199. doi:http://dx.doi.org/10.26441/rc18.2-2019-a9
- Jiménez, A., Villalobos, M., & Luna, E. (2000). Cuándo y Cómo usar la Realidad Virtual en la Enseñanz. *Revista de Enseñanza y Tecnología*, 26-30. Recuperado el 30 de agosto de 2021
- Jiménez, A., Villalobos, M., & Luna, E. (enero de 2000). Cuándo y Cómo usar la Realidad Virtual en la Enseñanza . *Revista de Enseñanza y Tecnología*. Recuperado el 29 de agosto de 2021, de https://dialnet.unirioja.es/descarga/articulo/4794517.pdf
- La Autoridad de Regulación y Fiscalización de Telecomunicaciones y Transportes ATT. (13 de enero de 2018). *Telecomunicaciones*. Recuperado el 25 de agosto de 2021, de La ATT reporta que existen más de 11.4 millones de líneas móviles registradas en la gestión 2018: https://www.att.gob.bo/content/la-att-reporta-que-existenm%C3%A1s-de-114-millones-de-l%C3%ADneas-m%C3%B3viles-registradasen-la-gesti%C3%B3n
- Lee, E. (2013). *Firefox OS for Activists.* Recuperado el 1 de octubre de 2021, de https://www.amazon.es/Firefox-Activists-English-Jeremy-Greenebook/dp/B00G58RZN6/ref=tmm\_kin\_swatch\_0?\_encoding=UTF8&qid=&sr=
- Manetta, C., & Blade, R. A. (1 de enero de 1995). Glossary of Virtual Reality Terminology. *1(2)*, 35-39. doi:https://doi.org/10.20870/IJVR.1995.1.2.2604
- Medina, A., Malca, M., Gómez, G., & Winder, P. (5 de agosto de 2018). Glosofobia en estudiantes universitarios. *Apuntes de Ciencia & Sociedad, 8*(2). doi:https://dialnet.unirioja.es/servlet/articulo?codigo=7541458
- Muñoz, C. A. (2020). Aplicación de la metodología Mobile-D en el desarrollo de una app móvil para gestionar citas médicas del centro Jel Riobamba. Ecuador. Recuperado el 27 de agosto de 2021
- Oculus. (1 de septiembre de 2021). *Oculus [fotografía]*. Obtenido de Oculus Rift: https://www.oculus.com/rift/
- Organización Panamericana de la Salud 2017. (2017). *Depresión y otros transtornos mentales comunes.* Recuperado el 7 de agosto de 2021
- Organización Panamericana de la Salud. (marzo de 2017). *Institutional Repository for Information Sharing*. Recuperado el 5 de octubre de 2021, de https://iris.paho.org/bitstream/handle/10665.2/34006/PAHONMH17005 spa.pdf?sequence=1&isAllowed=y
- Ouazzanni, I. (2012). *Manual de creación de videojuego con unity 3D.* Recuperado el 30 de agosto de 2021, de https://earchivo.uc3m.es/bitstream/handle/10016/16345/PFC\_Iman\_Ouazzani.pdf?seque nce=1&isAllowed=y
- Pérez, A. (1992). *La función y formación del profesor en la enseñanza para la.* Madrid: Ediciones Morata. Recuperado el 31 de agosto de 2021
- PINZÓN, M. C. (2019). *MCPSICOLOGÍA [fotografía]*. Recuperado el 3 de septiembre de 2021, de Realidad Virtua (RV): http://www.mcpsicologia.com/realidad-virtualrv/#1499276562479-769d8ab1-0f87
- Platzi. (2021). Curso de Introducción a la Programación de Videojuegos 3D con Unity. *Curso de Introducción a la Programación de Videojuegos 3D con Unity*. (D. Camacho, Ed.) Recuperado el 27 de agosto de 2021, de https://platzi.com/blog/que-es-unity-motor-videojuegos/
- Pragma Engineering. (12 de septiembre de 2021). *Pragma Automatización Industrial*. Obtenido de ¿Qué es la realidad virtual y cuáles son sus aplicaciones?: https://pragma-a.com/que-es-la-realidad-virtual-y-cuales-son-sus-aplicaciones/
- Ramos, M. C., Lario, J., & Leriche, R. (10 de junio de 2007). Creación de ambientes virtuales inmersivos con software libre. *Revista Digital Universitaria, 8*(6). Recuperado el 5 de septiembre de 2021, de http://www.revista.unam.mx/vol.8/num6/art47/jun\_art47.pdf
- Red Hat, Inc. (10 de junio de 2020). *Red Hat*. Recuperado el 27 de agosto de 2021, de ¿Qué es un SDK?: https://www.redhat.com/es/topics/cloud-native-apps/what-is-SDK#:~:text=Un%20kit%20de%20desarrollo%20de,o%20un%20lenguaje%20d e%20programaci%C3%B3n.
- Revista Educación Virtual. (24 de mayo de 2016). *Posibilidades didácticas de la realidad virtual*. (J. Alvarez, Editor) Recuperado el 10 de septiembre de 2021, de https://revistaeducacionvirtual.com/
- Rojas, E. (2014). *Cómo superar la ansiedad.* Barcelona: Editorial Planeta S. A. Recuperado el 28 de agosto de 2021, de https://www.planetadelibros.com/libros\_contenido\_extra/30/29106\_Como\_super ar\_la\_ansiedad.pdf
- Shum X., Y. M. (4 de abril de 2020). *Yi Min Shum Xie: Social Media, Marketing, SEO*. Recuperado el 25 de agosto de 2021, de Situación digital, Internet y redes sociales Bolivia 2020: https://yiminshum.com/social-media-bolivia-2020/
- SHUTTERSTOCK. (9 de 2021). *TURBOSQUID by shutterstock*. Obtenido de Modelos de OBJ : https://www.turbosquid.com/es/Search/3D-Models/free/obj
- SONY. (1 de septiembre de 2021). *PlayStation [fotografía]*. Obtenido de PlarStation VR: https://www.playstation.com/es-bo/ps-vr/
- Statcounter Global Stats. (2021). *Mobile Operating System Market Share Pruinational State Of Bolivia*. Obtenido de https://gs.statcounter.com/os-marketshare/mobile/bolivia
- Two Reality. (13 de marzo de 2017). *Two Reality [fotografía]*. Obtenido de Tipod de realidad : https://www.tworeality.com/tipos-de-realidad-virtual-y-cual-es-lamejor-para-ti/
- Vera, G. O., Ortega, J. A., & Burgos, M. A. (2003). La realidad virtual y sus posibilidades didácticas. *Revista científica electrónica de Educación y Comunicación en la Sociedad del Conocimiento*. Recuperado el 30 de agosto de 2021
- Viejó, I., Zea, S., & Cabezas, V. (2018). *El miedo escénico en estudiantes de la universidad estatal de milagro.* Recuperado el 7 de agosto de 2021, de https://www.pedagogia.edu.ec/public/docs/Comision\_2/el\_miedo\_escenico\_en\_e studiantes.pdf
- VTT Electronics. (2004). Mobile-D. *Centro técnido de investigación de Finlandia*, http://virtual.vtt.fi/virtual/agile/mobiled.html. Recuperado el 3 de septiembre de 2021
- XIAOMI. (30 de agosto de 2021). *XIAOMI [fotografía]*. Obtenido de MI VR PLAY 2: https://www.mi.com/es/mi-vr-play-2/

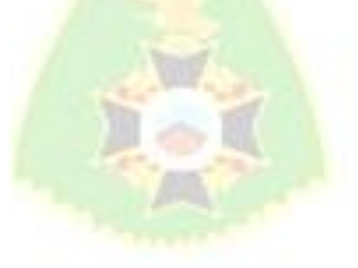

## **ANEXOS**

## *Cuestionario para usuarios*

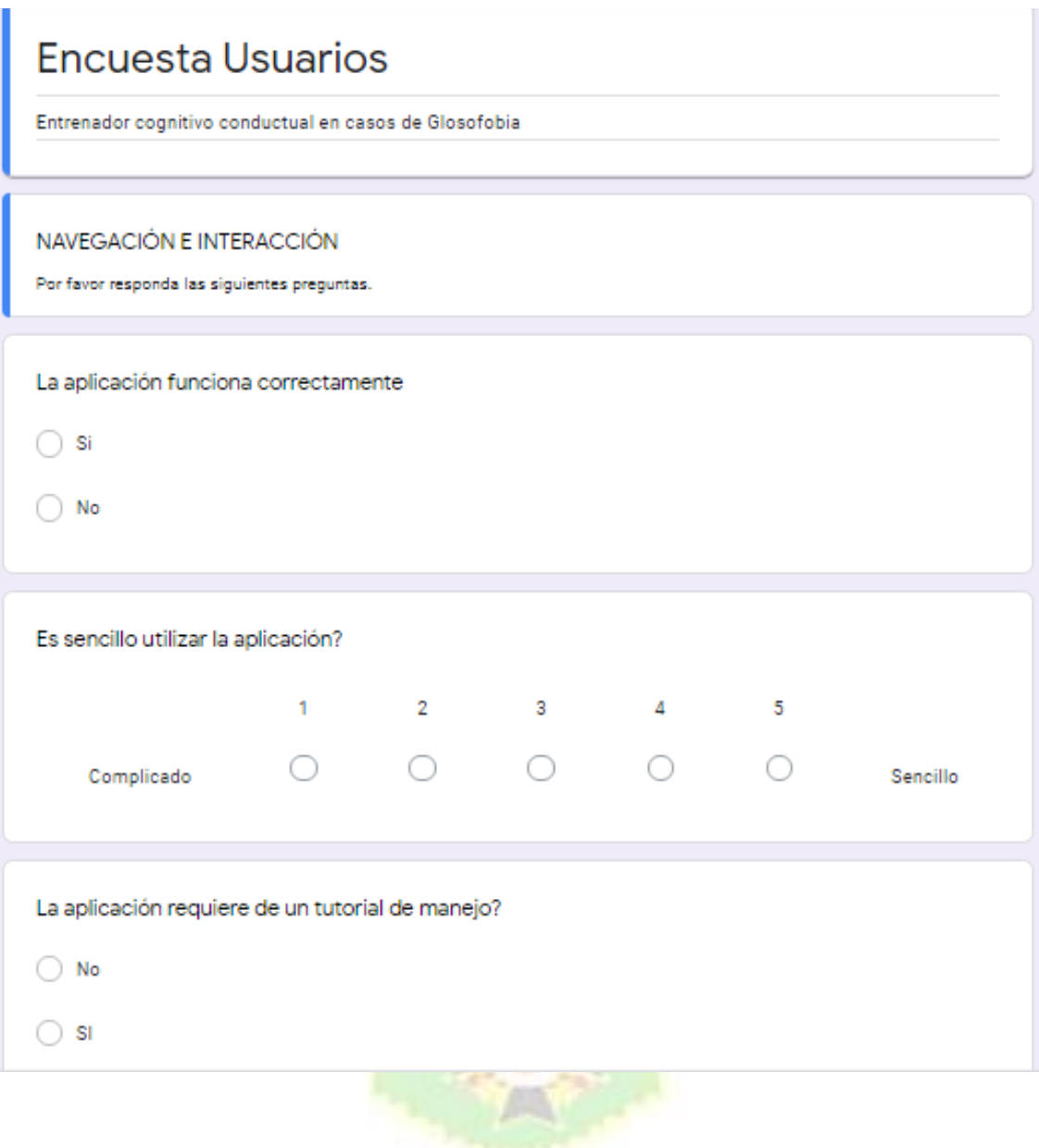

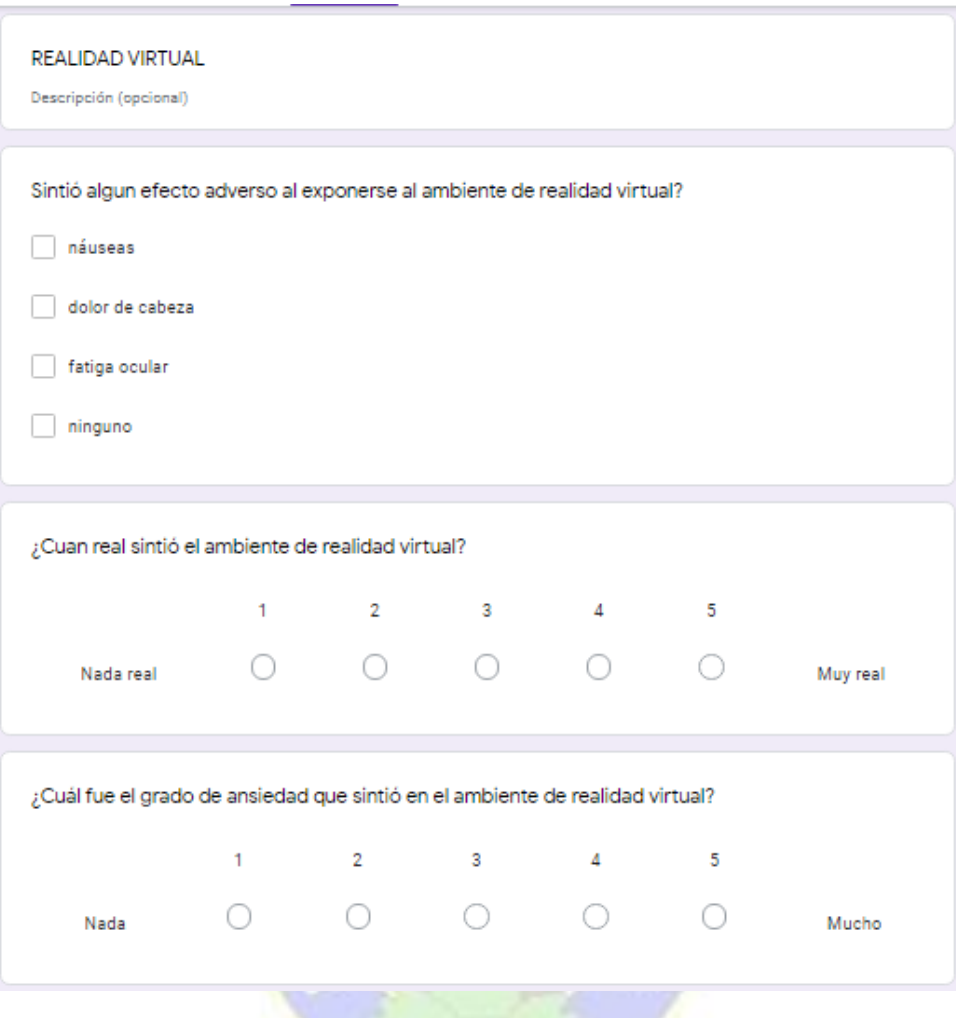

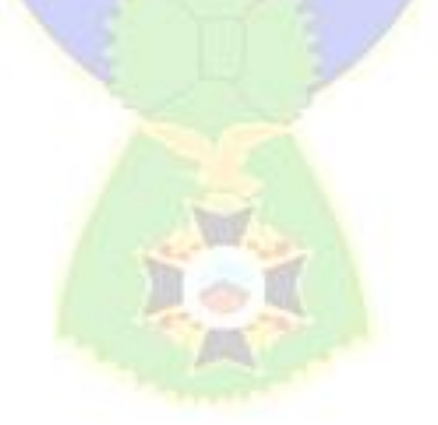

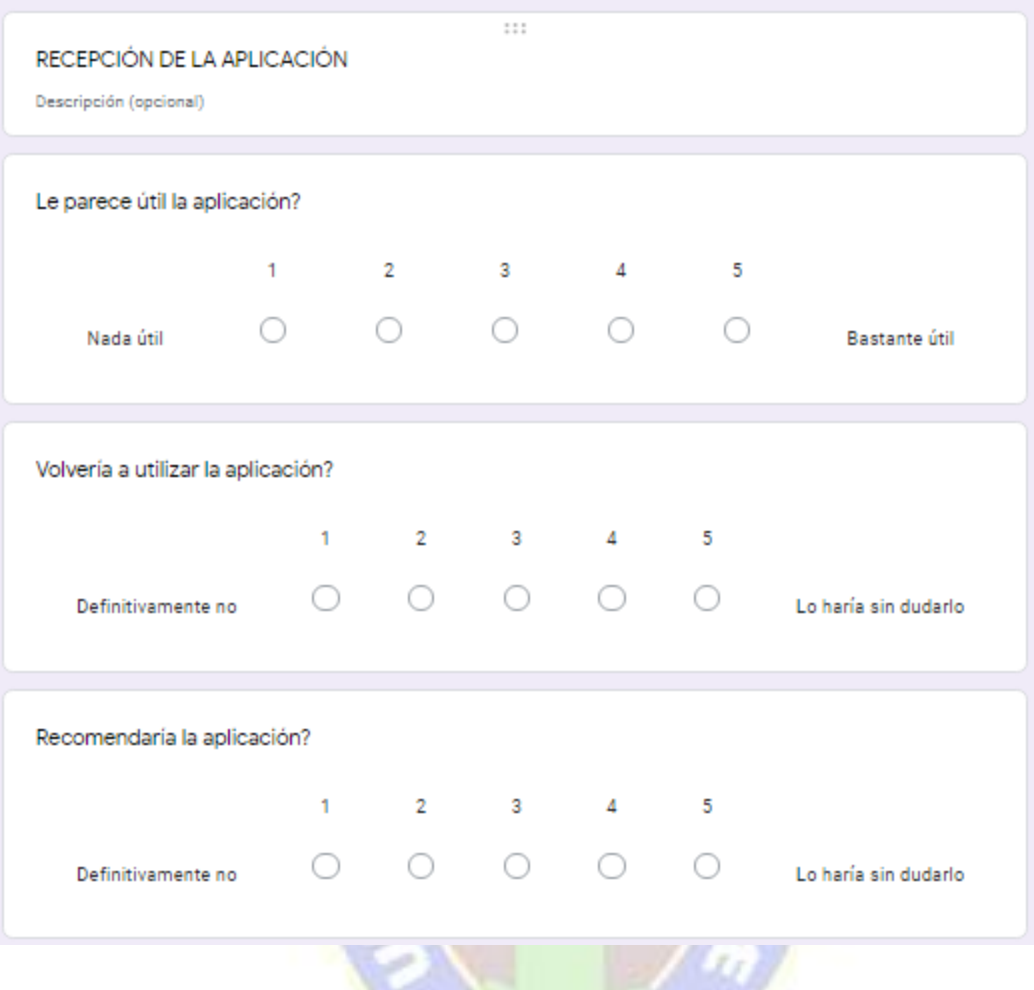

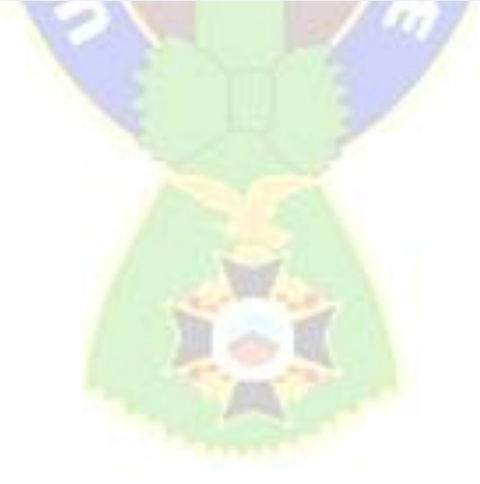

La Paz, 30 de marzo de 2022

Señor Lic. Rubén Alcón Director a.i. carrera de Informática Presente.-

Ref. Aval para Defensa de Tesis

De mi mayor consideración

Por intermedio de la presente, y en mi calidad de Tutor Metodológico, tengo a bien dirigirme a su autoridad, para darle a conocer que luego de efectuar el seguimiento a la<br>estructura y contenido de la Tesia de Gula de la Conocer de efectuar el seguimiento a la estructura y contenido, para darie a conocer que luego de efectuar el seguimiento a la<br>estructura y contenido de la Tesis de Grado, titulada "Entrenador Cognitivo" Conductual Mediante Realidad virtual en Casos de Glosofobia", elaborada por la univ. Neith Cabrera Colque con C.I. 7055848 LP, me corresponde dar mi CONFORMIDAD Y AVAL, para que se proceda a la DEFENSA PÚBLICA, de acuerdo a normas y reglamentos universitarios vigentes.

Sin otro particular, me despido de usted con las consideraciones más distinguidas.

Atentamente

Rosa Flores Morales M **TUTOR METODOLÓGICO**